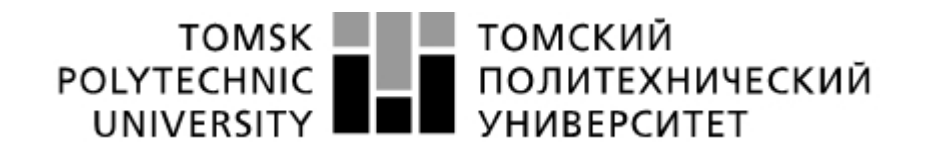

### **Министерство науки и высшего образования Российской Федерации**

федеральное государственное автономное

образовательное учреждение высшего образования **«НАЦИОНАЛЬНЫЙ ИССЛЕДОВАТЕЛЬСКИЙ**

**ТОМСКИЙ ПОЛИТЕХНИЧЕСКИЙ УНИВЕРСИТЕТ»**

Школа: Инженерная школа энергетики

Отделение школы: Электроэнергетики и электротехники

Направление подготовки 09.04.03 Прикладная информатика

Профиль: Информационные технологии в электроэнергетике

## **МАГИСТЕРСКАЯ ДИССЕРТАЦИЯ**

**Тема работы**

**Программная реализация алгоритма определения максимальных нагрузочных режимов для отстройки дистанционной релейной защиты**

УДК 004.415:621.316.925

Студент

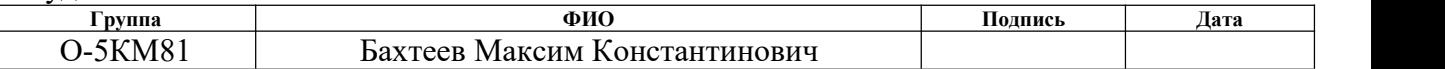

Руководитель ВКР

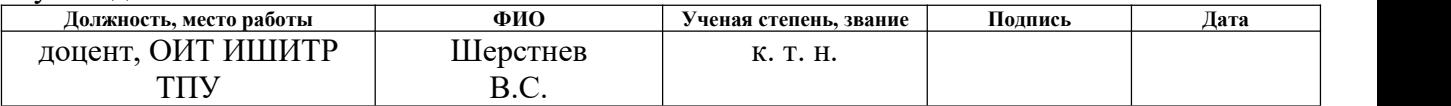

### **Консультанты:**

По выпускной квалификационной работе

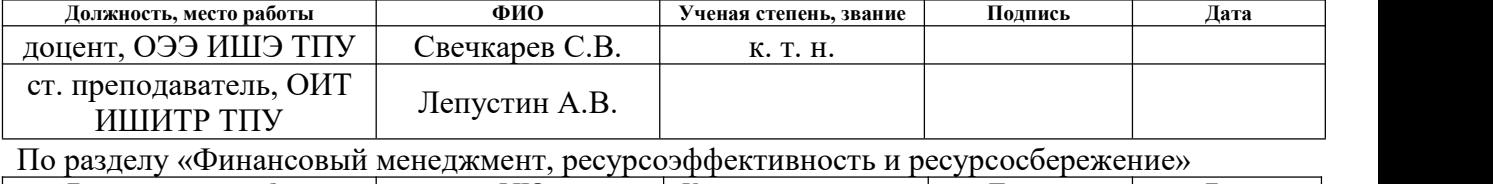

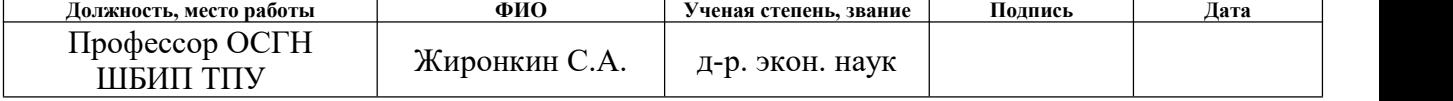

По разделу «Социальная ответственность»

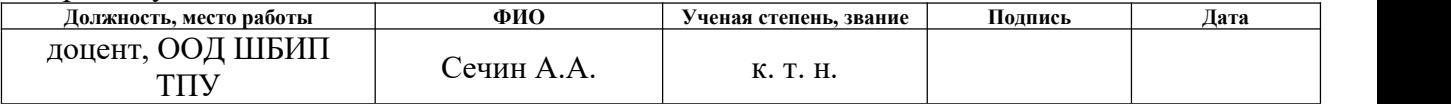

#### **Допустить к защите:**

Руководитель ООП

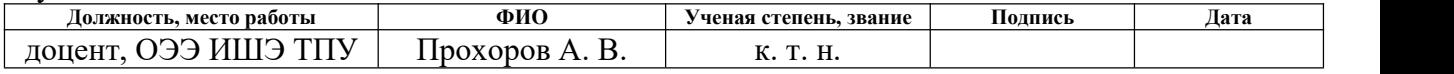

Томск – 2021 г.

### **Компетенции выпускника основной образовательной программы магистратуры по направлению 09.04.03 «Прикладная информатика»**

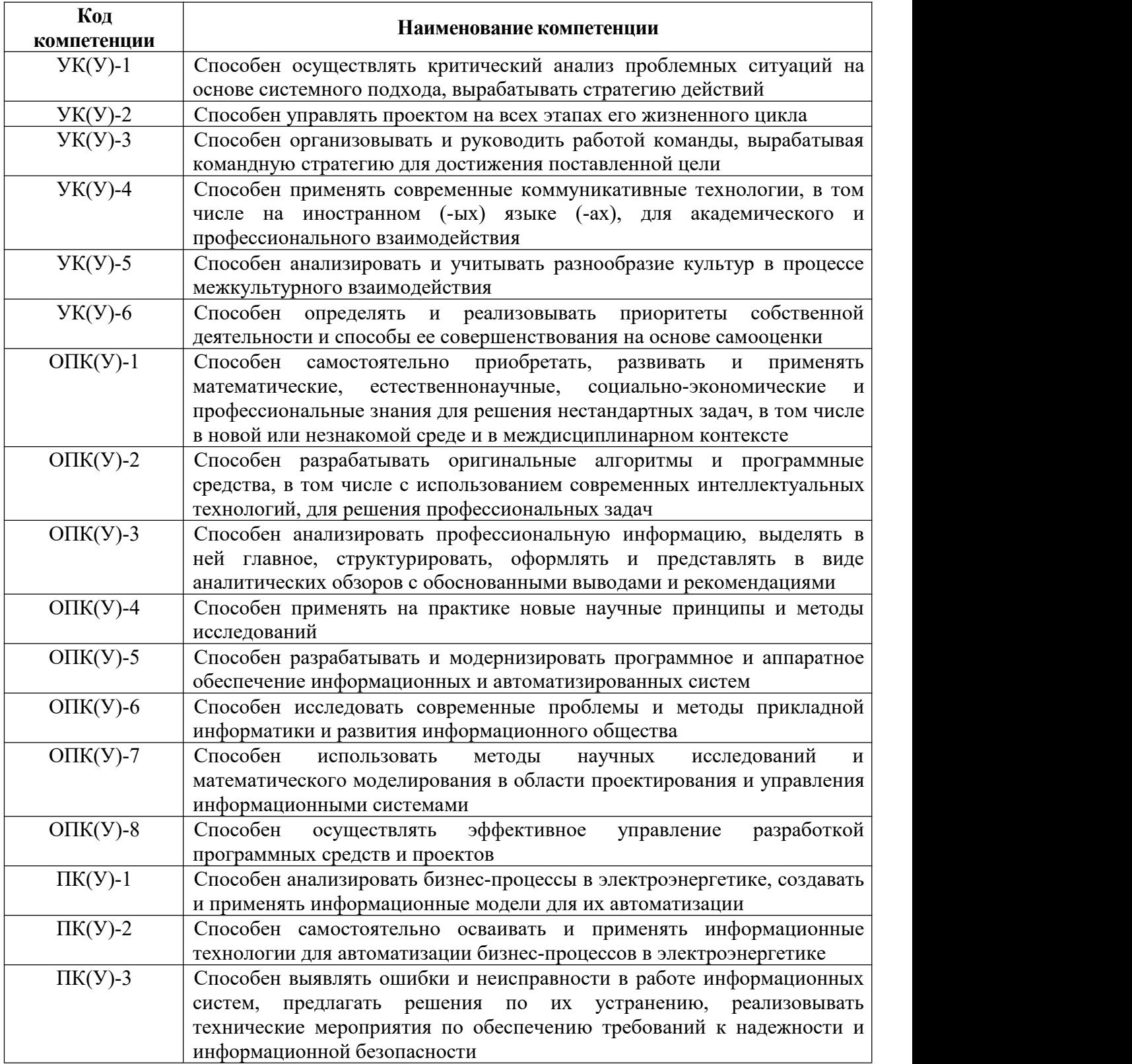

#### **Министерство науки и высшего образования Российской Федерации** федеральное государственное автономное образовательное учреждение высшего образования **«НАЦИОНАЛЬНЫЙ ИССЛЕДОВАТЕЛЬСКИЙ ТОМСКИЙ ПОЛИТЕХНИЧЕСКИЙ УНИВЕРСИТЕТ»**

Школа: Инженерная школа энергетики Отделение школы: Электроэнергетики и электротехники Направление подготовки 09.04.03 Прикладная информатика Профиль: Информационные технологии в электроэнергетике

### УТВЕРЖДАЮ: Руководитель ООП

\_\_\_\_\_\_\_\_\_\_\_ \_\_\_\_\_\_\_ \_\_\_\_\_\_\_\_\_\_\_\_  $\overline{\text{(Подпись)}}$   $\overline{\text{(Дата)}}$   $\overline{\text{(Ф. M. O.)}}$ 

### **ЗАДАНИЕ**

#### **на выполнение выпускной квалификационной работы**

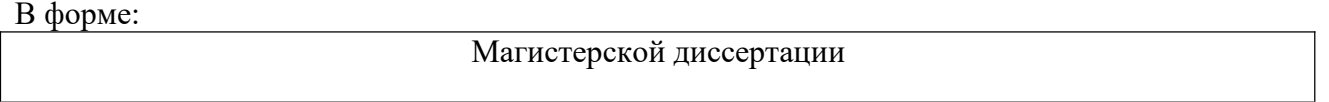

Студенту:

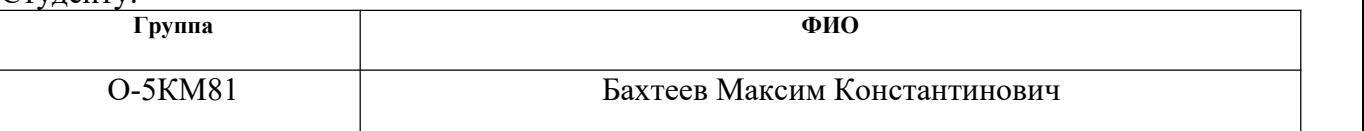

Тема работы:

Программная реализация алгоритма определения максимальных нагрузочных режимов для отстройки дистанционной релейной защиты

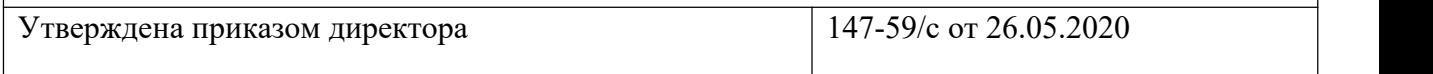

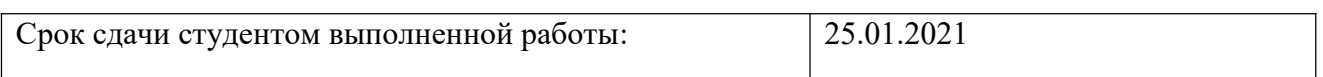

### **ТЕХНИЧЕСКОЕ ЗАДАНИЕ:**

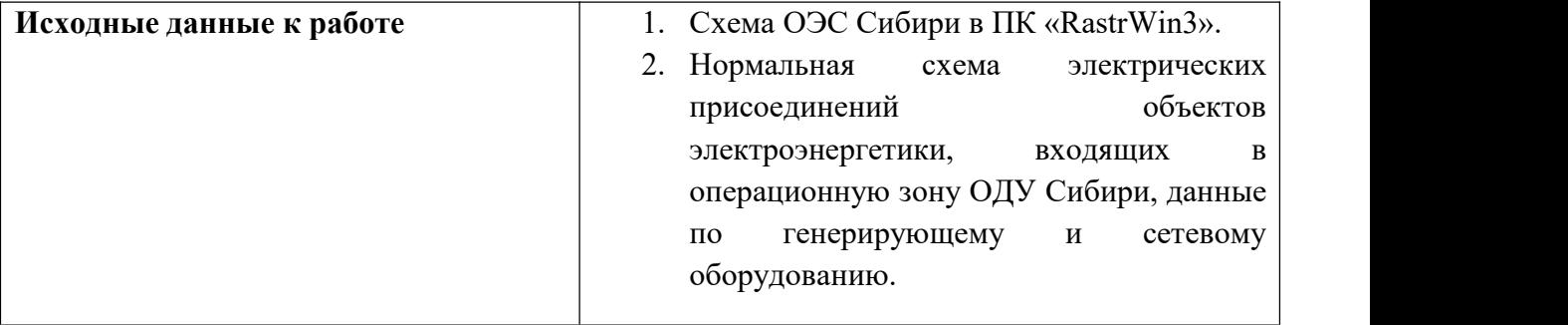

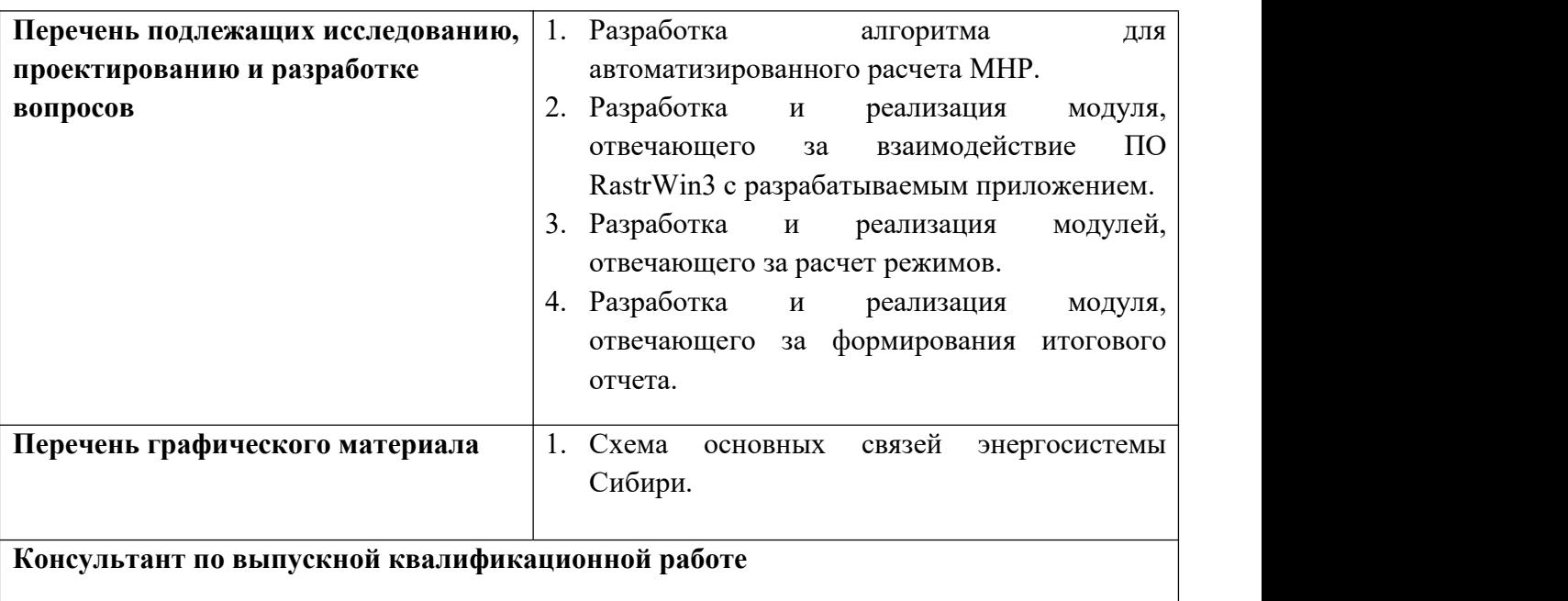

Лепустин Алексей Владимирович, ст. преподаватель ОПТ ИШИТР ТПУ Свечкарев Сергей Владимирович, к.т.н., доцент ОЭЭ ИШЭ ТПУ

**Консультанты по разделам выпускной квалификационной работы**

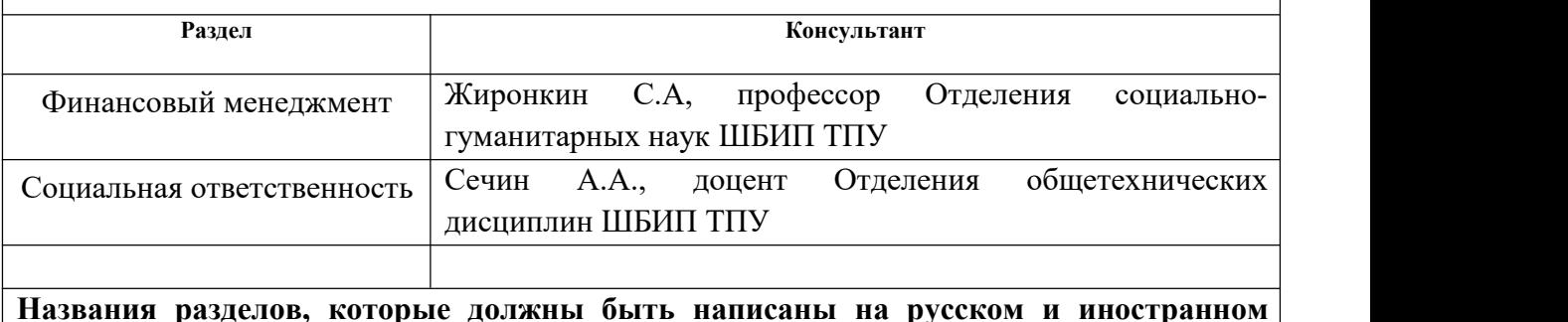

**Названия разделов, которые должны быть написаны на русском и иностранном языках:**

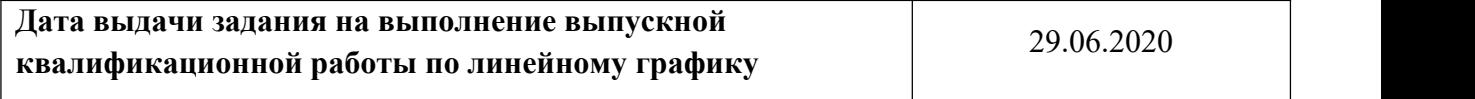

#### **Задание выдал руководитель:**

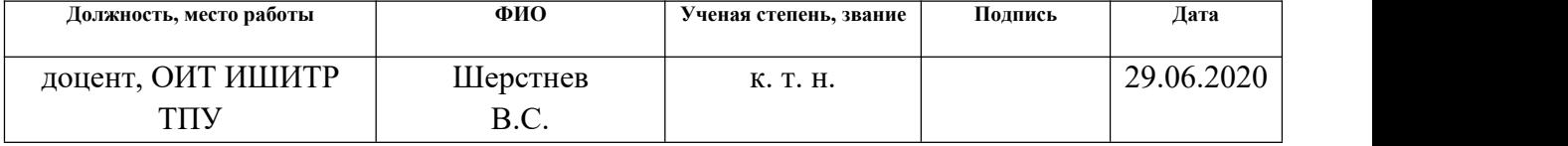

## **СОГЛАСОВАНО**

#### **Консультанты по ВКР:**

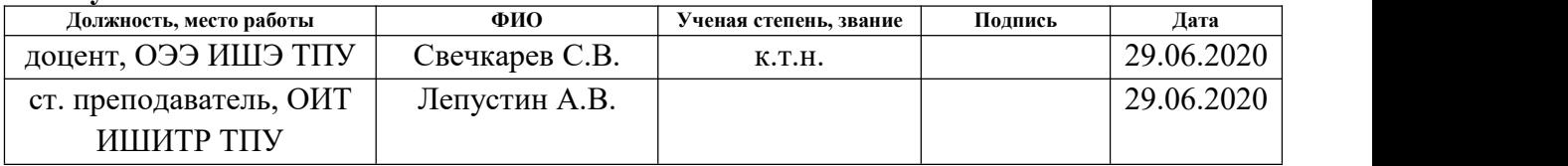

## **Задание принял к исполнению студент:**

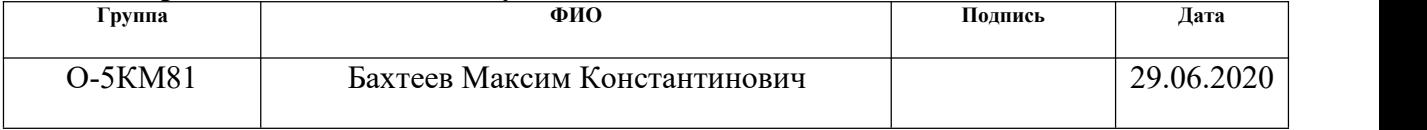

# **ЗАДАНИЕ ДЛЯ РАЗДЕЛА «Финансовый менеджмент, ресурсоэффективность и ресурсосбережение»**

Студенту:

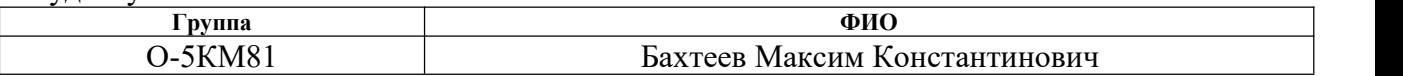

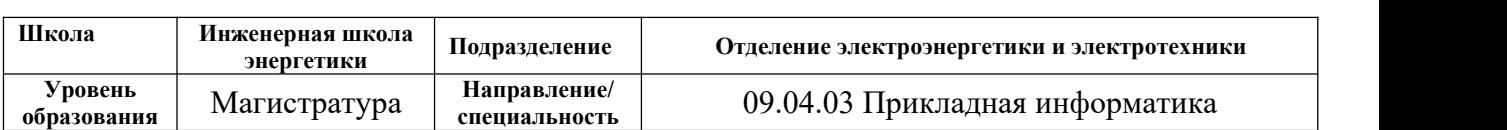

## Тема работы:

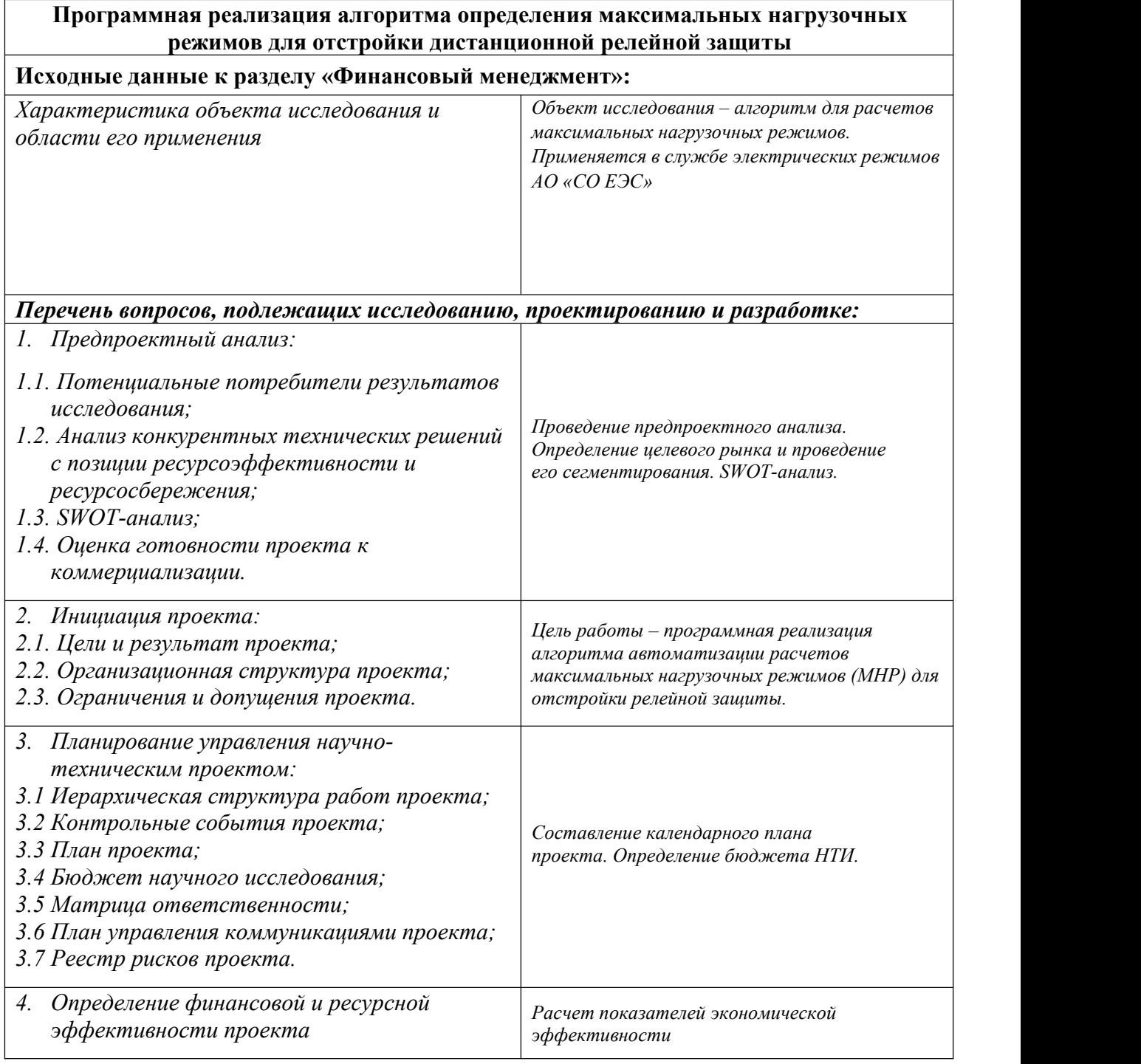

# **Дата выдачи задания для раздела по линейному графику** 29.06.2020

## **Задание выдал консультант:**

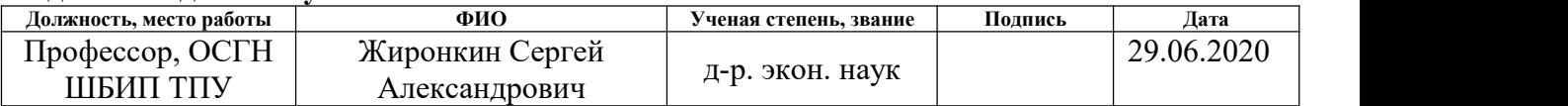

## **Задание принял к исполнению студент:**

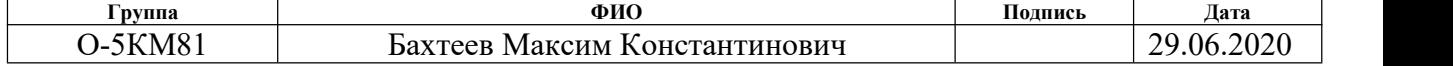

# **ЗАДАНИЕ ДЛЯ РАЗДЕЛА «СОЦИАЛЬНАЯ ОТВЕТСТВЕННОСТЬ»**

Студенту:

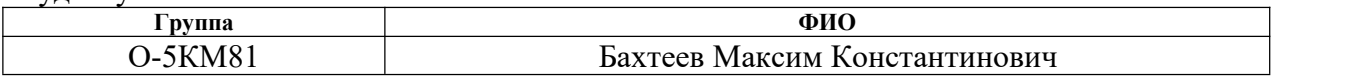

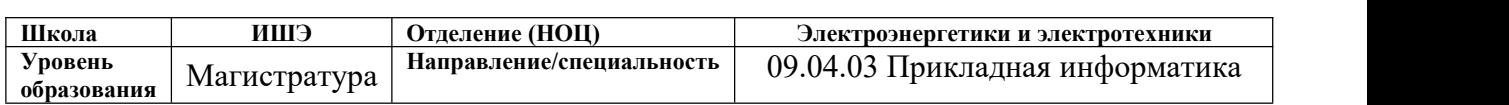

## Тема ВКР:

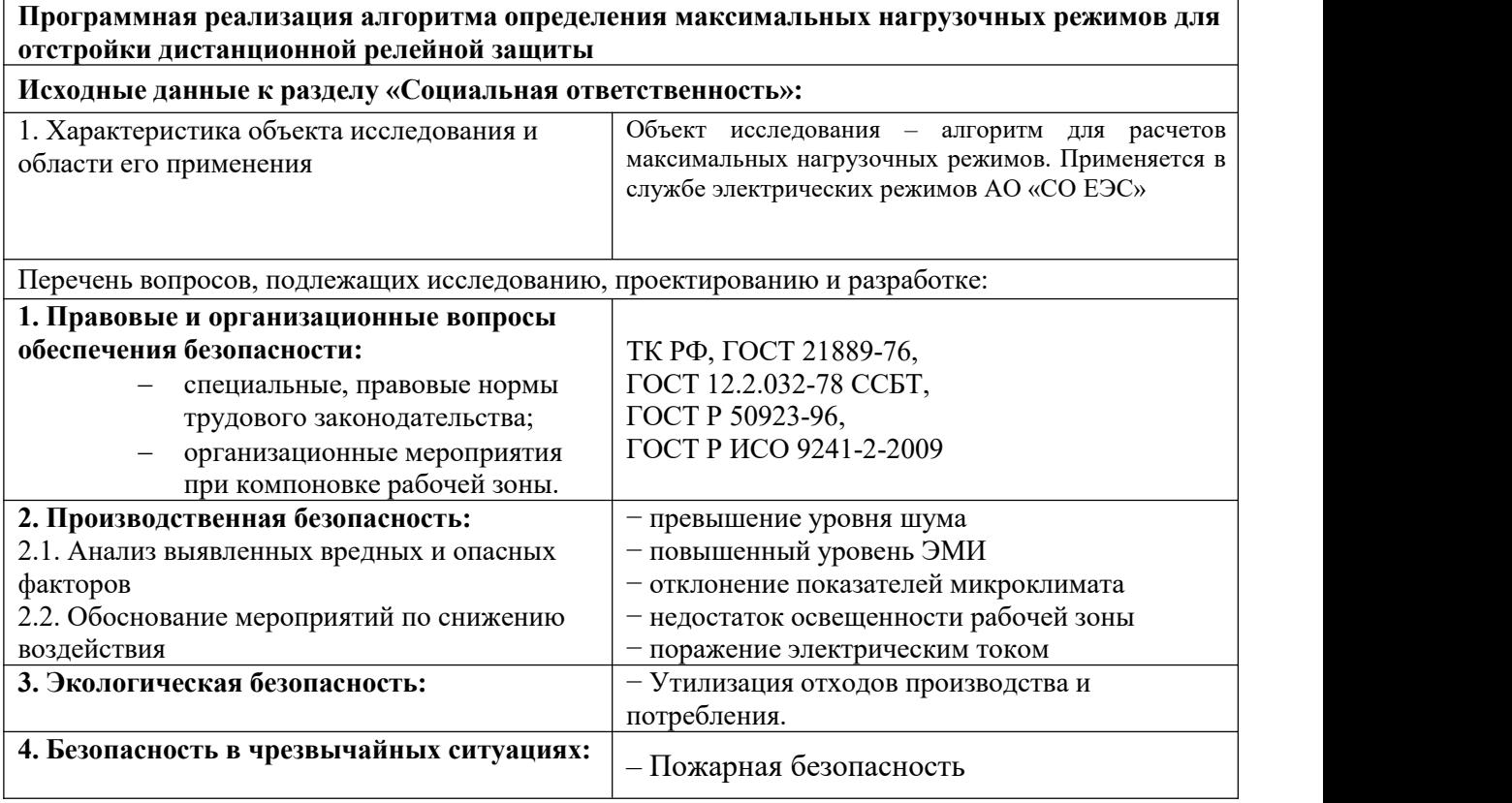

**Дата выдачи задания для раздела по линейному графику** 29.06.2020

#### **Задание выдал консультант:**

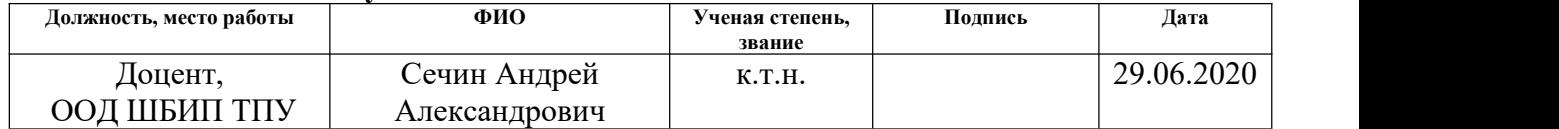

#### **Задание принял к исполнению студент:**

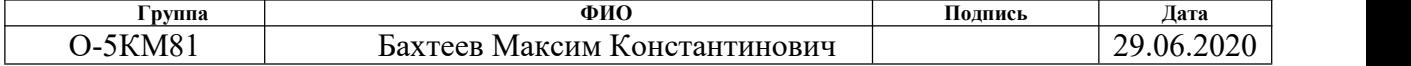

#### **Министерство науки и высшего образования Российской Федерации**

### федеральное государственное автономное образовательное учреждение высшего образования **«НАЦИОНАЛЬНЫЙ ИССЛЕДОВАТЕЛЬСКИЙ ТОМСКИЙ ПОЛИТЕХНИЧЕСКИЙ УНИВЕРСИТЕТ»**

Школа: Инженерная школа энергетики Отделение школы: Электроэнергетики и электротехники Направление подготовки 09.04.03 Прикладная информатика Профиль: Информационные технологии в электроэнергетике Период выполнения: весенний/осенний семестр 2020/2021 учебного года Форма представления работы:

# Магистерская диссертация

# **КАЛЕНДАРНЫЙ РЕЙТИНГ-ПЛАН**

## **выполнения выпускной квалификационной работы**

Срок сдачи студентом выполненной работы: 23.01.2021

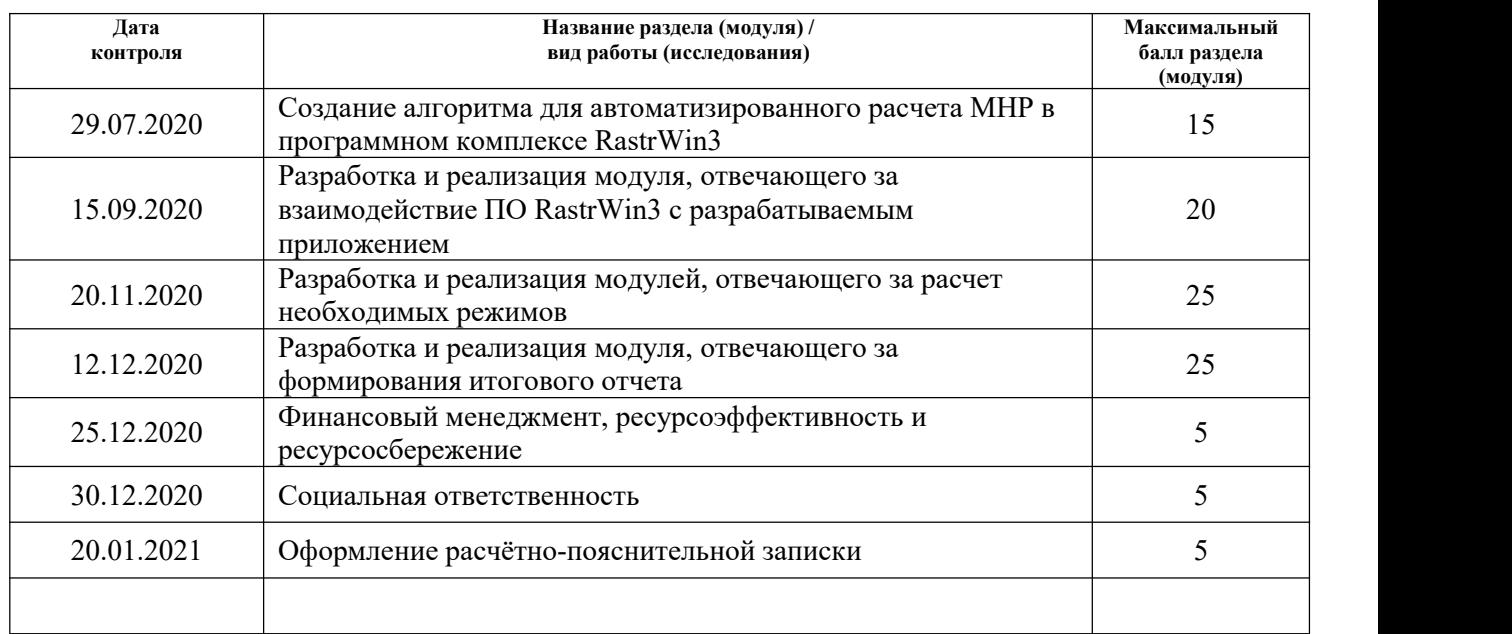

#### **Составил руководитель ВКР:**

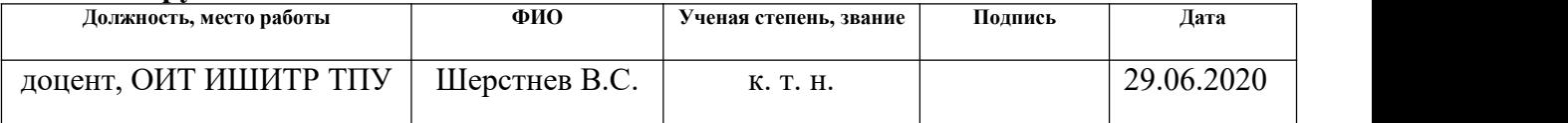

### **СОГЛАСОВАНО**

#### **Консультанты по ВКР:**

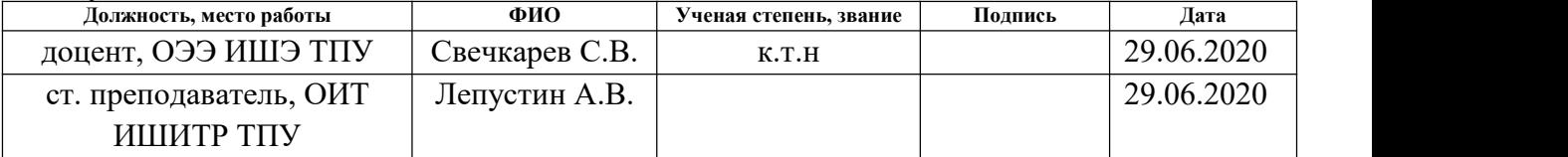

#### **Руководитель ООП:**

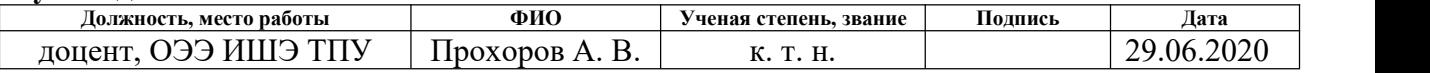

#### **РЕФЕРАТ**

Выпускная квалификационная работа содержит 106 страниц, 21 рисунок, 40 таблиц, 22 источника, 1 приложение.

Ключевые слова: Microsoft Visual Studio, Windows Forms, .NET Framework, С#, RastrWin3, ASTRALib.dll, нагрузочные режимы, релейная защита, дистанционная защита, электроэнергетика.

Объектом исследования является методика расчета максимальных нагрузочных режимов для отстройки релейной защиты.

Предметом исследования является приложение, реализующее алгоритм расчета максимальных нагрузочных режимов для отстройки релейной защиты.

Цель работы: программная реализация алгоритма определения максимальных нагрузочных режимов для отстройки дистанционной релейной защиты.

При проектировании были использованы следующие программные средства: MS Visual Studio, RastrWin3, MS Excel, Pencil, Graph Editor.

Область применения: выполнение специалистами службы электрических режимов Филиалов АО «СО ЕЭС» делового процесса по определению максимальных нагрузочных режимов для отстройки релейной защиты.

Практическое применение: использование приложения позволит существенно сократить время, необходимое специалисту СЭР на проведение расчетов максимальных нагрузочных режимов для отстройки дистанционной релейной защиты.

### **Список используемых сокращений и терминов**

АДП − аварийно допустимый переток активной мощности в контролируемом сечении;

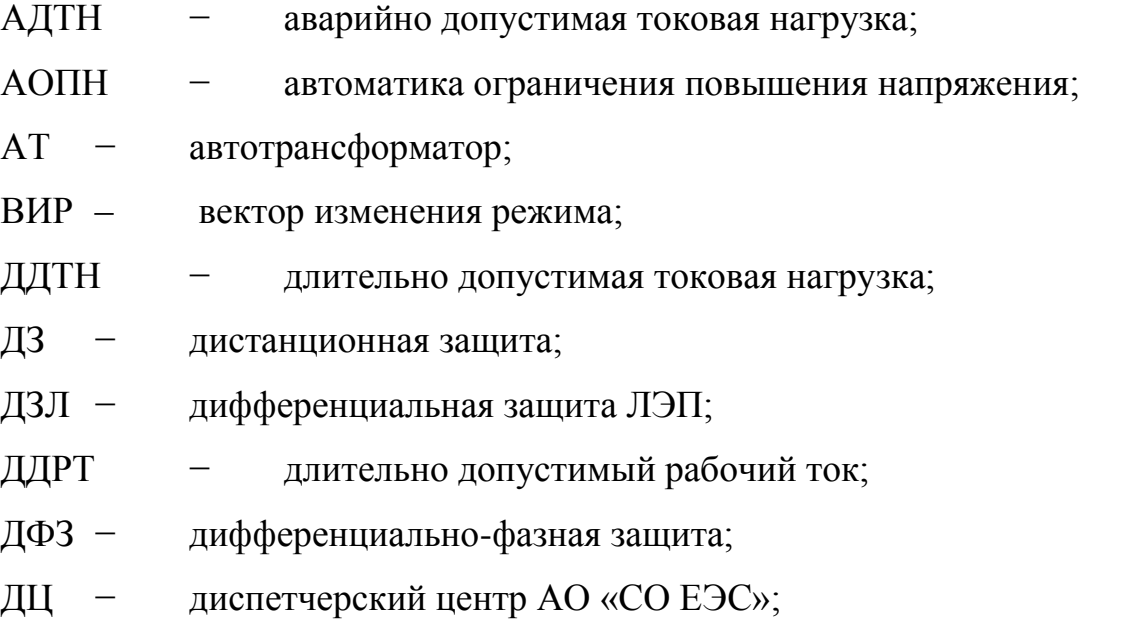

КЗ – короткое замыкание;

ЛЭП - линия электропередачи;

МДП - максимально допустимый переток активной мощности в контролируемом сечении;

МТЗ - максимальная токовая защита;

МНР – максимально нагрузочный режим;

НВЧЗ - направленная высокочастотная защита;

НДЗ − направленная и дифференциально-фазная высокочастотная защита;

НК - амплитуда нерегулярных колебаний активной мощности в контролируемом сечении;

ПБВ − устройство регулирования коэффициента трансформации трансформатора (автотрансформатора) без возбуждения;

ПУР − положение по управлению режимами работы энергосистемы в операционной зоне ДЦ;

РЗ − релейная защита;

РПН − устройство регулирования коэффициента трансформации трансформатора (автотрансформатора) под нагрузкой;

СМЗУ – Система мониторинга запаса устойчивости;

СРЗА− Служба релейной защиты и автоматики;

СЭ − сетевой элемент (ЛЭП, электросетевое оборудование);

СЭР − Служба электрических режимов;

УРОВ − устройство резервирования отказа выключателя;

УР – установившийся режим;

ШСВ − шиносоединительный выключатель.

Технический минимум – нижний предел регулировочного диапазона активной мощности генерирующего оборудования, для достижения которого допускаются изменение состава работающего основного оборудования и вспомогательного оборудования и отключение автоматического регулирования;

Технологический минимум – нижний предел регулировочного диапазона активной мощности генерирующего оборудования исходя из требований его работы при минимально допустимом для этого режима работы составе вспомогательного оборудования и сохранении автоматического регулирования или отдельных регуляторов.

Угол нагрузки − угол между векторами напряжения и тока на сетевом элементе в месте установки устройства РЗ;

Располагаемая мощность генерирующего оборудования – установленная мощность генерирующего оборудования, сниженная на величину ограничений установленной мощности или увеличенная на величину длительно допустимого превышения над номинальной мощностью отдельных типов турбоагрегатов;

Обратный переток мощности− переток мощности с направлением мощности из сетевого элемента к шинам;

Прямой переток мощности − переток мощности с направлением мощности от шин в сетевой элемент;

# **Содержание**

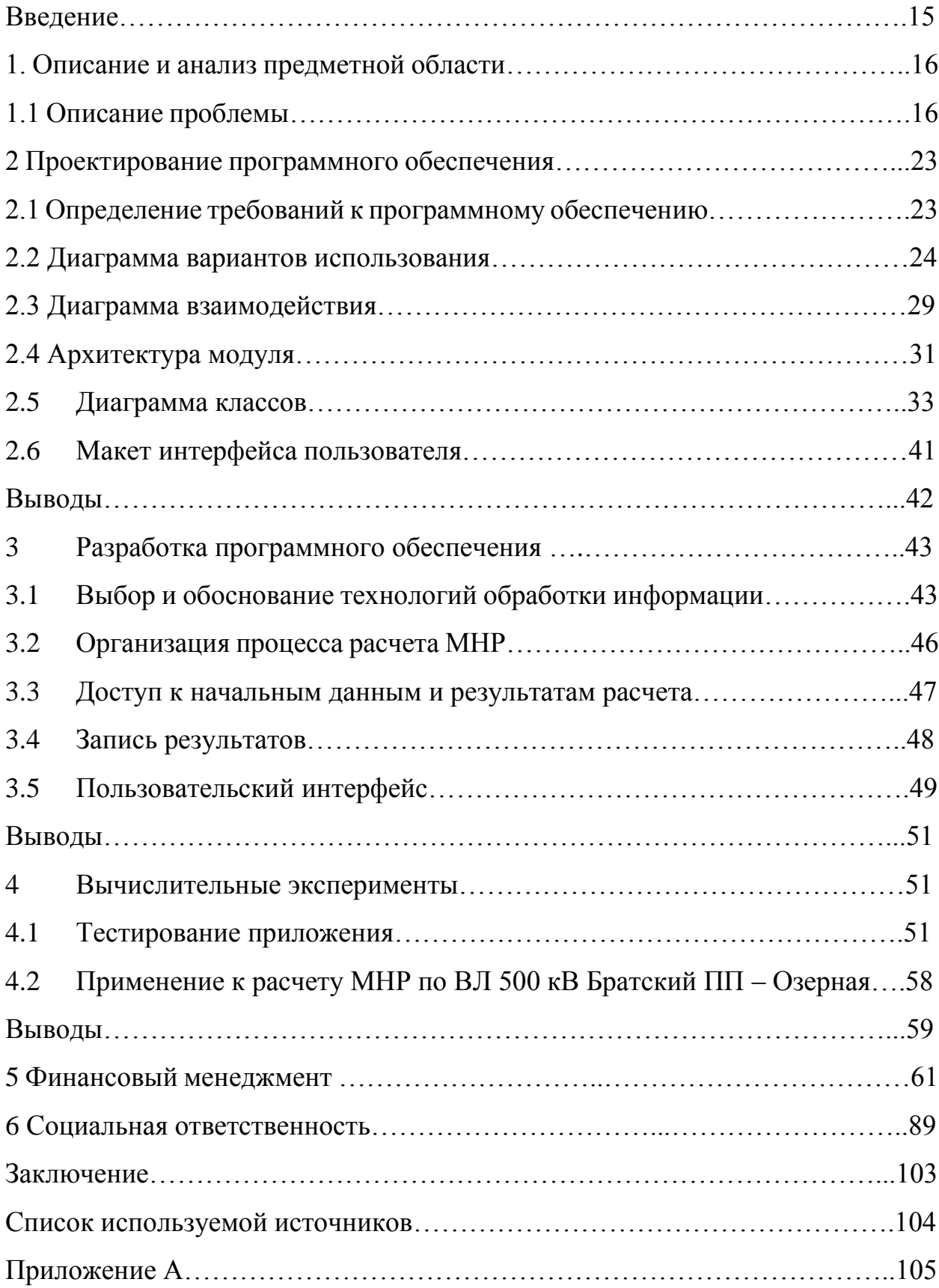

#### **Введение**

Специалисту СЭР требуется около четырех часов на расчет МНР одного сетевого элемента. Расчет транзита из 15 элементов занимает неделю рабочего времени. В среднем подобные расчеты запрашиваются раз в три месяца.

Однотипность расчетов допускает возможность автоматизации средствами ПВК RastrWin3. Это существенно сократит время, необходимое для выполнения данной задачи.

Цель работы ВКР: программная реализация алгоритма определения максимальных нагрузочных режимов для отстройки дистанционной релейной защиты.

Задачи ВКР:

• Изучение методики выполнения расчетов по определению максимальных нагрузочных режимов.

• Разработка программного обеспечения, которое позволяет в автоматическом режиме выполнять расчёты максимальных нагрузочных режимов и формировать отчет по полученным результатам расчетов.

• Проверка работоспособности программного обеспечения путем сравнения результатов работы технолога и ПО.

Объектом исследования является методика расчетов максимальных нагрузочных режимов для отстройки релейной защиты.

Предметом исследования является приложение, реализующее алгоритм расчетов максимальных нагрузочных режимов для отстройки релейной защиты.

Практическая новизна: разработано программное обеспечение для расчетов максимальных нагрузочных режимов в целях отстройки релейной защиты, аналоги которого отсутствуют в настоящее время в Филиалах АО «СО ЕЭС».

Практическая значимость результатов ВКР: результаты, полученные при выполнении ВКР, могут быть использованы на практике при проведении расчетов МНР в филиалах АО «СО ЕЭС», для настройки дистанционной зашиты.

#### **1. Описание и анализ предметной области**

#### **1.1 Описание проблемы**

Специалисту СЭР требуется около четырех часов на расчет МНР одного сетевого элемента, при условии, что сотрудник не занимается текущими заявками. Расчет транзита из 15 элементов занимает неделю рабочего времени. В среднем подобные расчеты запрашиваются раз в три месяца.

Однотипность расчетов допускает возможность автоматизации средствами ПВК RastrWin3. Это существенно сократит время, необходимое для выполнения данной задачи.

Результаты расчетов установившихся режимов используются в широком спектре задач, как для решения вопросов проектирования, так и в порядке текущей эксплуатации.

Примеры использования результатов расчетов установившихся режимов в различных вариациях: расчеты допустимых перетоков активной мощности в контролируемых сечениях, расчеты режимов для планирования и формирования графиков ремонтов, расчеты для формирования графиков напряжений в контрольных пунктах по напряжению, расчеты для выбора режимной настройки противоаварийной автоматики.

Также одним из часто используемых направлений применения результатов расчетов установившихся режимов и их частного случая максимальных нагрузочных режимов является процедура выбора уставок дистанционной защиты. При этом понятие максимальных нагрузочных режимов для распределительных электрических сетей ниже 110 кВ можно воспринимать буквально и величины перетоков активной мощности по электросетевым элементам определяются в таких сетях величиной нагрузки. Для системообразующих сетей 220 – 500 кВ расчет максимальны нагрузочных режимов включает в себя также рассмотрение предельных по статической апериодической устойчивости режимов, что существенным образом усложняет задачу.

Согласно методическим указаниям [4] результаты расчетов максимальных нагрузочных режимов применяются для отстройки следующих защит:

• Дистанционная защита;

• Дифференциально-фазная защита линии электропередач;

• Направленная высокочастотная защита линии электропередач;

• Направленная и дифференциально-фазная высокочастотная защита линии электропередач;

• Дистанционная защита и токовая защита нулевой последовательности на электромеханической базе с высокочастотной блокировкой;

• Дифференциальная защита ЛЭП;

• Дифференциальная токовая защита шин, дифференциальная защита ошиновки;

• Поперечная дифференциальная направленная защита линии электропередач;

• Максимально токовая защита;

• Ступенчатые токовые защиты от несимметричных коротких замыканий.

Наибольший интерес для данной работы представляет выбор параметров срабатывания третей ступени дистанционной защиты, так как именно в эту область могут попадать нагрузочные режимы.

Сопротивление срабатывания реле сопротивления третьей ступени определяется из условия отстройки от максимального тока нагрузки и минимального возможного в различных схемно-режимных ситуациях напряжения на шинах подстанции. Выдержка времени определяется аналогично второй ступени.

Значения параметров нагрузочных режимов для отстройки устройств РЗ от нагрузочных режимов работы энергосистем для ЛЭП, работающих в транзитном режиме и являющихся объектами диспетчеризации диспетчерских центров на практике определяются службами электрических режимов в соответствии с требованиями разделов 4 и 5 методических указаний по обеспечению отстройки устройств релейной защиты от нагрузочных режимов работы энергосистем [4] с использованием верифицированных расчетных моделей, которые должны соответствовать требованиям к созданию и актуализации расчетных моделей для расчетов установившихся режимов и статической устойчивости.

Согласно приведенным выше МУ, СРЗА служебной запиской запрашивает у СЭР значения параметров электроэнергетических режимов для отстройки устройств РЗ от нагрузочных режимов работы энергосистем в случаях:

- Ввода в работу новых или изменения либо уточнения параметров (характеристик) существующих ЛЭП, генерирующего или электросетевого оборудования.

- Вывода из эксплуатации ЛЭП, генерирующего или иного влияющего оборудования.

- Ввода в работу новых или модернизации существующих устройств РЗ.

- В иных случаях, требующих пересмотра решений по отстройке устройств РЗ от нагрузочных режимов работы энергосистем.

В настоящее время расчеты по определению максимальных нагрузочных режимов выполняются технологом без применения каких-либо средств автоматизации. Специалист, рассчитав все необходимые режимы для одной схемно-режимной ситуации, повторяет подобные расчеты изменив состав включенных линий, либо изменив нагрузку по областям потребления.

Такие однотипные действия возможно автоматизировать.

После проведения расчетов СЭР служебной запиской направляет в СРЗА значения параметров электроэнергетических режимов для отстройки устройств РЗ от нагрузочных режимов работы энергосистем при изменении схемно-режимной и (или) режимно-балансовой ситуации, которое приводит к изменению значений параметров нагрузочных режимов работы энергосистем на 5 % и более.

Необходимость пересмотра максимальных нагрузочных режимов может также быть связана с увеличением\уменьшением нагрузки в энергорайоне, связанным с развитием района, существенным изменением состава нагрузки и что очень немаловажно – соотношения потребляемой нагрузкой активной и реактивной мощностей.

Для расчета установившихся режимов в современной российской энергетике применяется отечественный программно-вычислительный комплекс (ПВК) RastrWin3. Ниже приведено описание основного функционала ПВК, применяемого в АО «СО ЕЭС».

ПВК RastrWin3 был разработан ЗАО «Техсистем групп» для расчетов статической устойчивости энергосистем.

В ПВК RastrWin3 существует возможность доступа к расчётному ядру программы. Доступ к вычислительному ядру реализуется двумя вариантами: с помощью макростудию путём написания скриптов на VBScript, либо используя библиотеку ASTRALib (файл astra.dll) в разных средах разработки.

Первый вариант позволяет без особых усилий проводить многократные расчёты режима для решения прикладных задач.

Второй вариант позволяет использовать практически весь вычислительный аппарат ПВК RastrWin3 в приложение, предназначенные не только для учебного пользования, но и для промышленного применения.

Встроенный макроязык на основе Visual Basic позволяет автоматизировать возможности RastrWin3 по расчету схемы, изменения схемы и отображения данных. Для вызова окна для работы с макросом необходимо в программном обеспечении RastrWin3 выполнить в главном меню команду "Расчет" – "Макро". Макросы пишутся на языке Visual Basic Script Edition (VBScript), который является подмножеством языка Visual Basic, разработанного фирмой Microsoft для использования в качестве языка сценариев выполнения, которое возможно встроить непосредственно в пользовательскую программу в качестве среды автоматизации.

Использование встроенного макроязыка отлично подходит для решения узких локальных задач отдельных специалистов, но не совсем применимо к созданию отдельных приложений.

Библиотека ASTRALib, имеющая COM-интерфейс, может использоваться во многих современных языках программирования, таких как C#, Pyton и др.

Использование библиотеки ASTRALib позволяет не только упростить создание специализированных программ, но и автоматизировать однотипные действия.

Библиотека ASTRALib.dll, которая устанавливается вместе с ПВК RastrWin3, находится в локальном каталоге программы. При написании кода для выполнения расчётов необходимо подключить к проекту библиотеку ASTRALib.dll.

Как уже сказано выше, библиотека ASTRALib применима к созданию кода на языке C#. Именно поэтому для создания приложения предлагается рассмотреть интегрированную среду разработки программного обеспечения Microsoft Visual Studio.

Visual Studio включает в себя редактор исходного кода с поддержкой технологии IntelliSense и возможностью изменения внутренней структуры программы, не затрагивающий её внешнего поведения и имеющий целью облегчить понимание её работы.

Встроенный отладчик может работать как отладчик уровня исходного кода, так и отладчик машинного уровня. Остальные встраиваемые инструменты включают в себя редактор форм для упрощения создания графического интерфейса приложения, веб-редактор, дизайнер классов и дизайнер схемы базы данных.

Visual Studio позволяет создавать и подключать сторонние дополнения (плагины) для расширения функциональности практически на каждом уровне, включая добавление поддержки систем контроля версий исходного кода, добавление новых наборов инструментов для редактирования и визуального проектирования кода на предметно-ориентированных языках программирования или инструментов для прочих аспектов процесса разработки программного обеспечения.

Помимо C# .NET Visual Studio следующие языки программирования:

- Visual Basic .NET;
- Visual C++ .NET;
- Visual J# .NET:

Однако C# имеет ряд преимуществ в сравнении с конкурентами. Данный язык использует объектно-ориентированный подход к программированию.

Объектно-ориентированный подход позволяет строить с помощью C# крупные, но в то же время гибкие, масштабируемые и расширяемые приложения.

C# уже давно поддерживает много полезных функций:

- инкапсуляция,
- наследование,
- полиморфизм,

- перегрузка операторов,
- статическая типизация.

При этом он всё ещё активно развивается, и с каждой новой версией появляется всё больше возможностей.

В C# была унифицирована система типов, теперь появилась возможность рассматривать каждый тип как объект. Несмотря на то, используется ли класс, структура, массив или встроенный тип, возможно обращаться к нему как к объекту.

Объекты собраны в пространства имен (namespaces), которые позволяют программно обращаться к чему-либо. Это значит, что вместо списка включаемых файлов заголовков в своей программе разработчику достаточно написать какие пространства имен, для доступа к объектам и классам внутри них, будут использоваться.

В C# выражение using позволяет не писать каждый раз название пространства имен, когда используетеся класс из него. Например, пространство имен System содержит несколько классов, в том числе и Console. Разработчик может писать либо название пространства имен перед каждым обращением к классу, либо использовать using как это было описано выше.

Важной и отличительной от С++ особенностью C# является его простота. Даже если совершена опечатка, связанная с символами вызова метода, то компилятор всегда поправляет разработчика в случае ошибки.

Это говорит лишь о том, что в действительности можно обойтись только одним оператором, а компилятор сам будет распознавать его значение. Так в C#, оператор"->" используется очень ограничено, оператор "::" вообще не существует. Практически всегда вы используете только оператор "." и вам больше не нужно стоять перед выбором.

## **2 Проектирование программного обеспечения**

## **2.1 Определение требований к программному обеспечению**

Соответствие или несоответствие реализуемой системы множеству требований определяет успех или неудачу проекта. Требование – условие или характеристика, которой должна соответствовать система. Для определения требований к системе производится: сбор запросов заинтересованных сторон; определение бизнес-правил, относящихся к моделируемой предметной области.

Одним из главных требований к создаваемому программному обеспечению является возможность развертывания в любом филиале АО «СО ЕЭС» и выполнение возложенных на него функции, а именно автоматический расчет максимальных нагрузочных режимов. Кроме того, программное обеспечение должно быть совместим со всеми стандартными технологиями .NET, поставляемыми с операционными системами Windows.

Основные требования к функционалу ПО определяются задачей: максимально автоматизировать процесс расчета МНР с учетом требований руководящих указаний и стандартов.

Требования к функционалу ПК:

1. Обеспечить интерфейс по выбору сетевого элемента, для которого требуется рассчитать МНР.

2. Автоматически (или максимально автоматизировано) произвести расчет МНР для режимов:

- Предельный режим по статической устойчивости  $(P_{\text{mper}})$ ;
- АДП или 0,92  $*$  P<sub>пред</sub>;
- МДП + НК или 0,8 \*  $P_{\text{meas}}$
- Наибольшей АДТН СЭ, разрешенной на время 20 минут;
- Режим с минимальным перетоком активной мощности по СЭ;
- Режим одностороннего включенного состояния ЛЭП;
- $P_{\text{mgen}}$  с обратным направлением;
- Режимы, характеризующиеся наибольшим углом нагрузки по СЭ
- Для блоков ПК, в которых требуется ручное участие технолога, пользовательский функционал редакции и ввода данных.
- 3. Сформировать результаты расчетов в виде таблицы.

4. Автоматический переход из координат P-Q в координаты R-X. Данные требования более подробно описаны в Приложении А.

### **2.2 Диаграмма вариантов использования**

Для представления возможностей пользователя при работе с системой используется диаграмма вариантов использования (далее – диаграмма ВИ).

Диаграмма ВИ относится к концептуальному представлению системы, описывая назначение системы. Основная идея состоит в представлении системы посредством совокупности прецедентов (Use Cases) – сервисов, адресованных конкретным потребителям. Любую сущность, взаимодействующую с системой извне и являющуюся потребителем адресованного ей сервиса, называют актором (Actor).

Основным актором, взаимодействующим с программным модулем, выступает актор, названный «Технолог СЭР». Данный актор соответствует основному пользователю системы – специалисту-технологу службы электрических режимов, пользующемуся функциональными возможностями модуля, связанными с формированием набора параметров при моделировании предельного режима. В качестве второго актора выступает сама система, которая в качестве математического модуля для расчета УР использует ПВК RastrWin3.

Далее представлены пользовательские истории, как способ описания требований к разрабатываемой системе, программного модуля:

1. Как специалист-технолог СЭР, пользователь может выбрать файлы с исходными данными для последующего расчета установившегося режима.

2. Как специалист-технолог СЭР, пользователь может выбрать объект сети, по которому выполняется расчет МНР.

3. Как специалист-технолог СЭР, пользователь может выбрать траекторию утяжеления.

4. Как специалист-технолог СЭР, пользователь может выбрать элементы сети, в которых будет изменяться  $P_{\text{ren}}$  или  $P_{\text{norm}}$ .

5. Как специалист-технолог СЭР, пользователь может выбрать элементы сети, в которых будет изменяться  $Q_{\text{ref}}$  или  $Q_{\text{norm}}$ .

6. Как специалист-технолог СЭР, пользователь может указывать величину изменения мощности на каждой итерации.

7. Как специалист-технолог СЭР, пользователь может получать протокол расчета режима.

8. Как специалист-технолог СЭР, пользователь может запустить расчет установившегося режима.

9. Как специалист-технолог СЭР, пользователь может получить результаты расчета УР.

10. Как специалист-технолог СЭР, пользователь может могу сохранить файлы.

11. Как специалист-технолог СЭР, пользователь может указывать отключение каких линий будет смоделировано.

В таблицах 1 – 9 представлено описание вариантов использования, составленные на основании пользовательских историй, которые представлены выше.

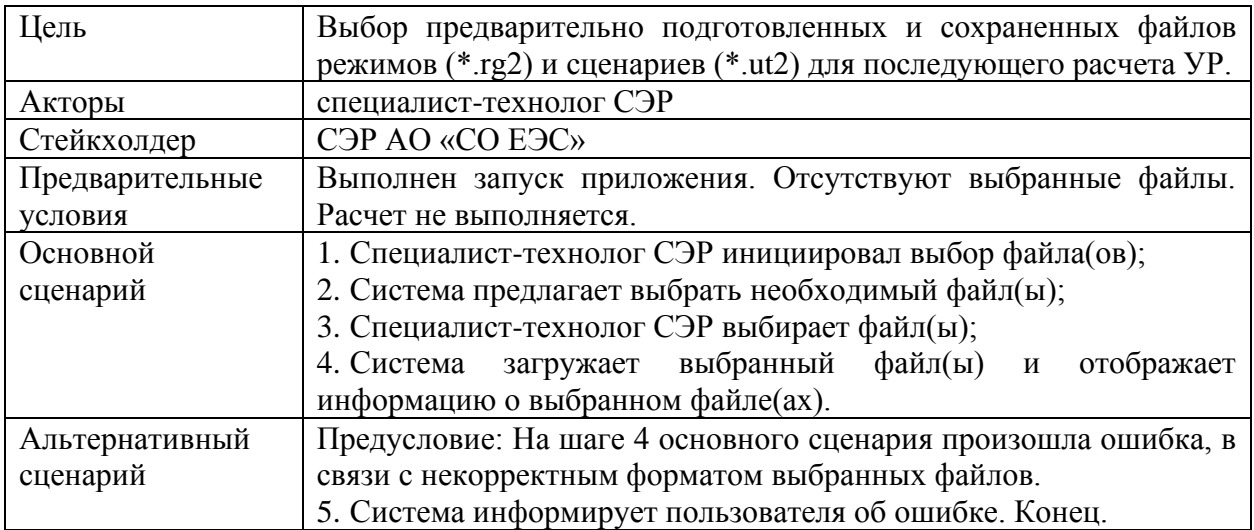

# Таблица 1 – ВИ: Загрузить подготовленные файлы

# Таблица 2 – ВИ: Задать исследуемый объект

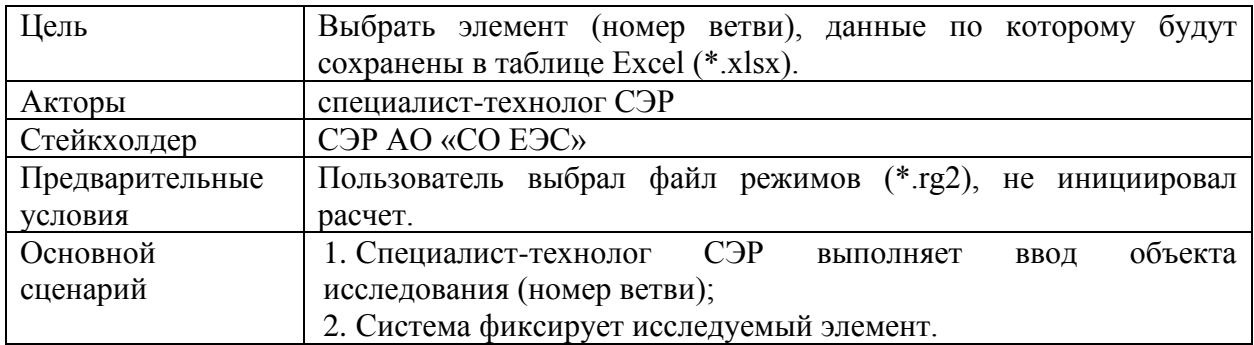

# Таблица 3 – ВИ: Задать отключаемые объекты

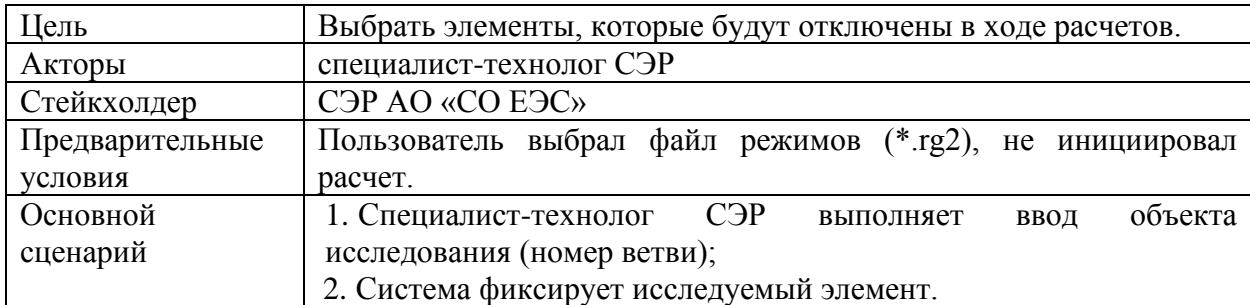

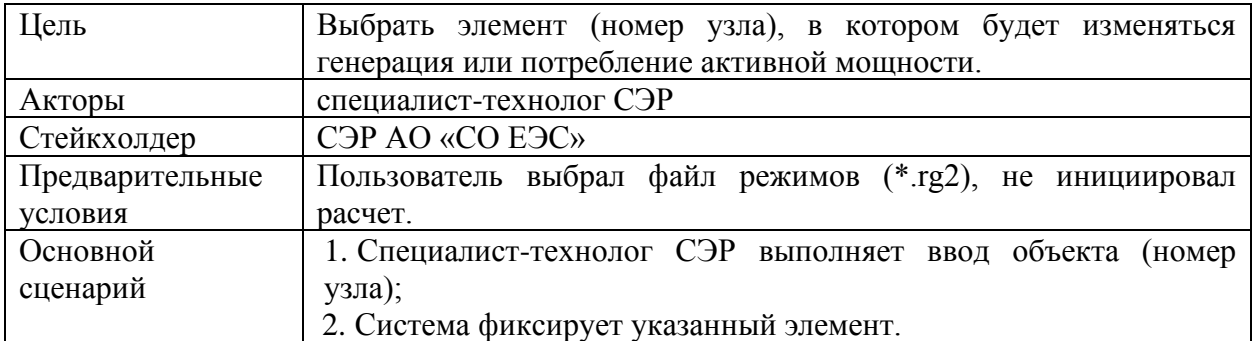

# Таблица 4 – ВИ: Задать объект для изменения P

# Таблица 5 – ВИ: Задать объект для изменения Q

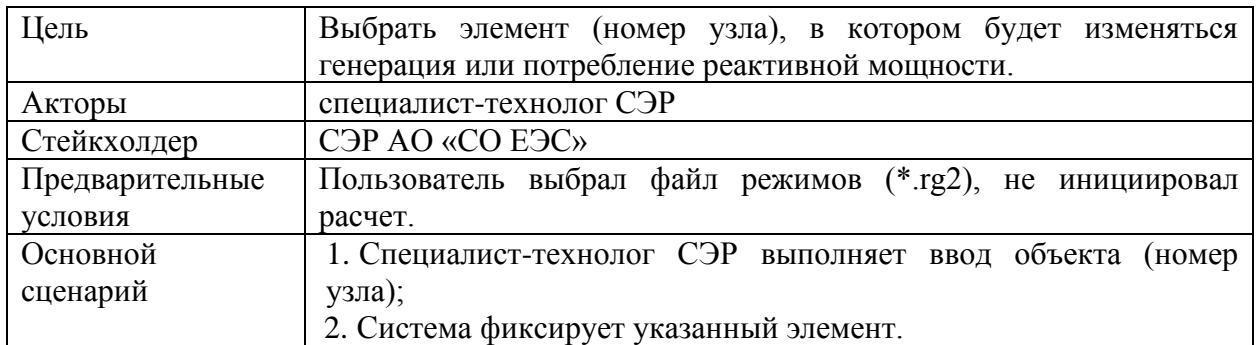

# Таблица 6 – ВИ: Указать величину изменения мощности

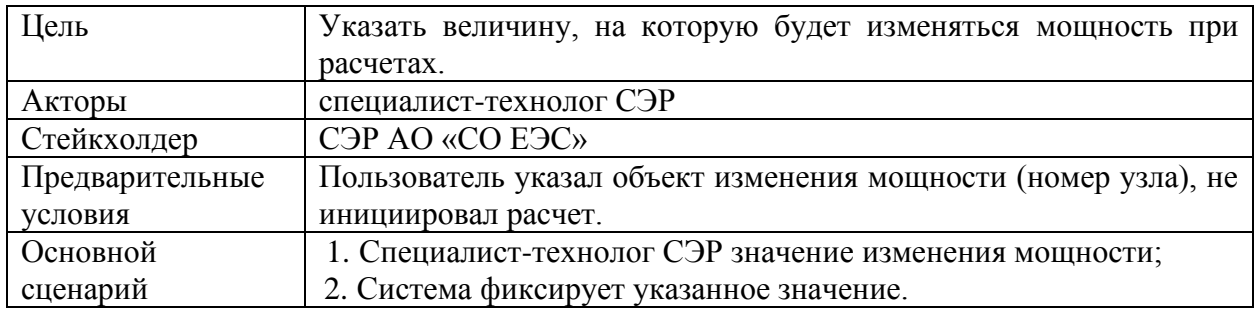

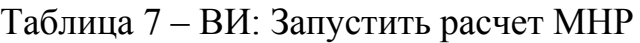

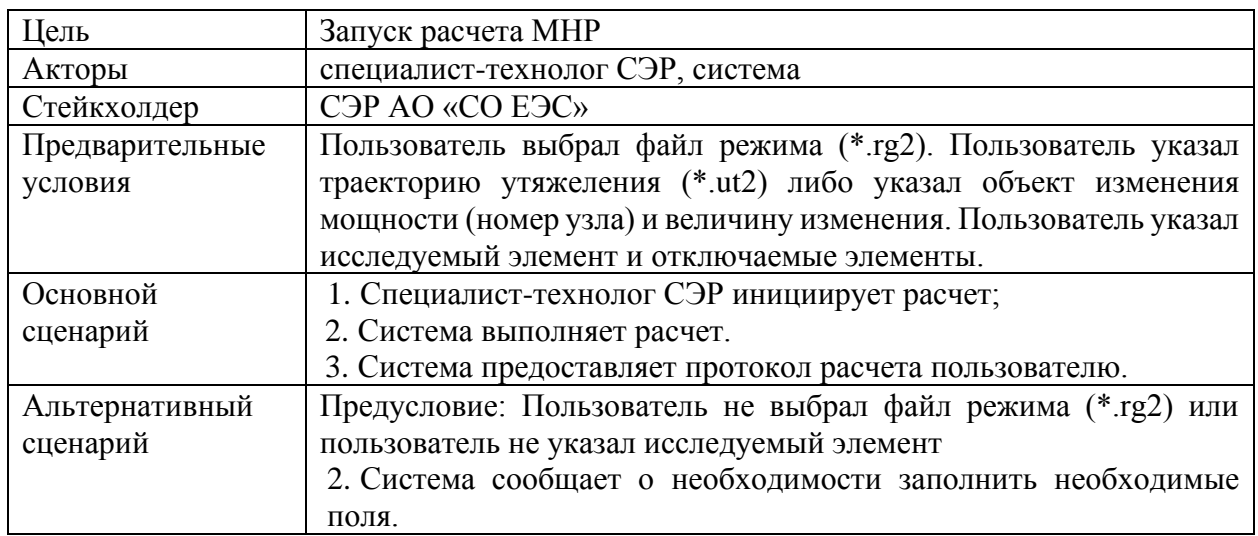

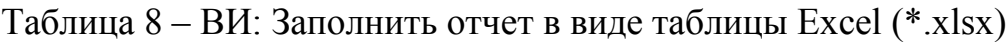

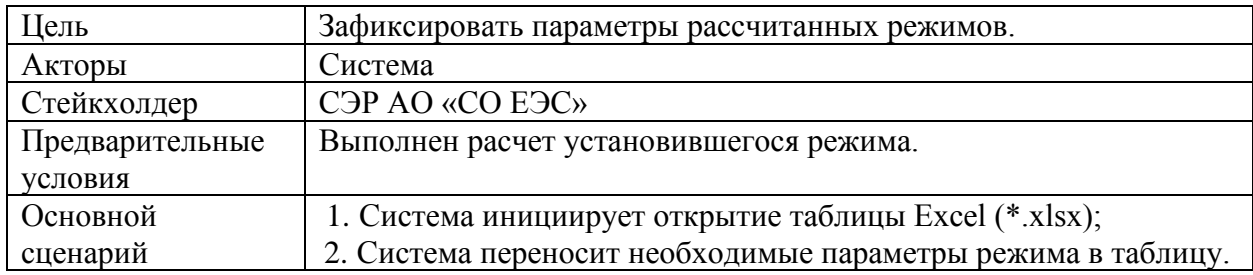

# Таблица 9 – ВИ: Сохранить файлы режимов и отчет

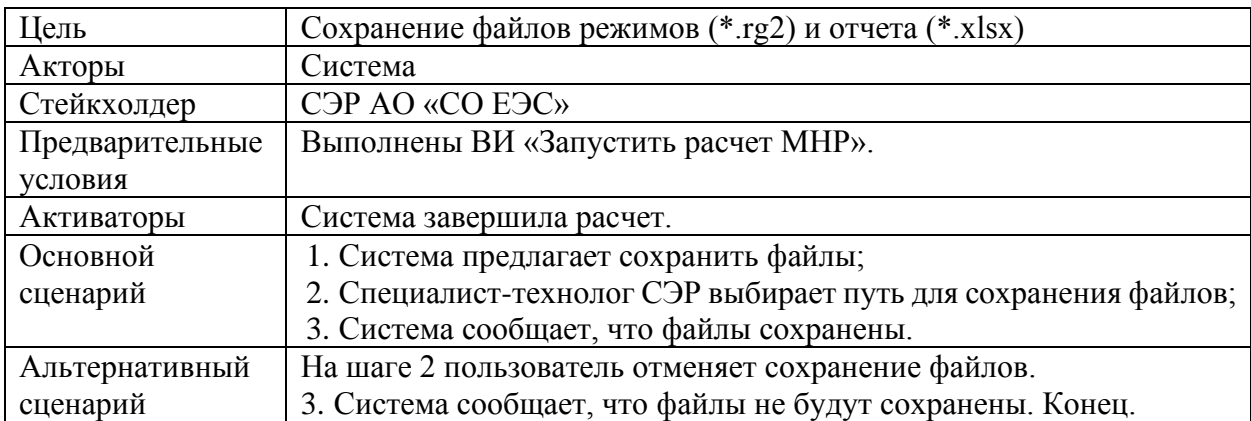

Диаграмма вариантов использования представлена на рисунке 2.

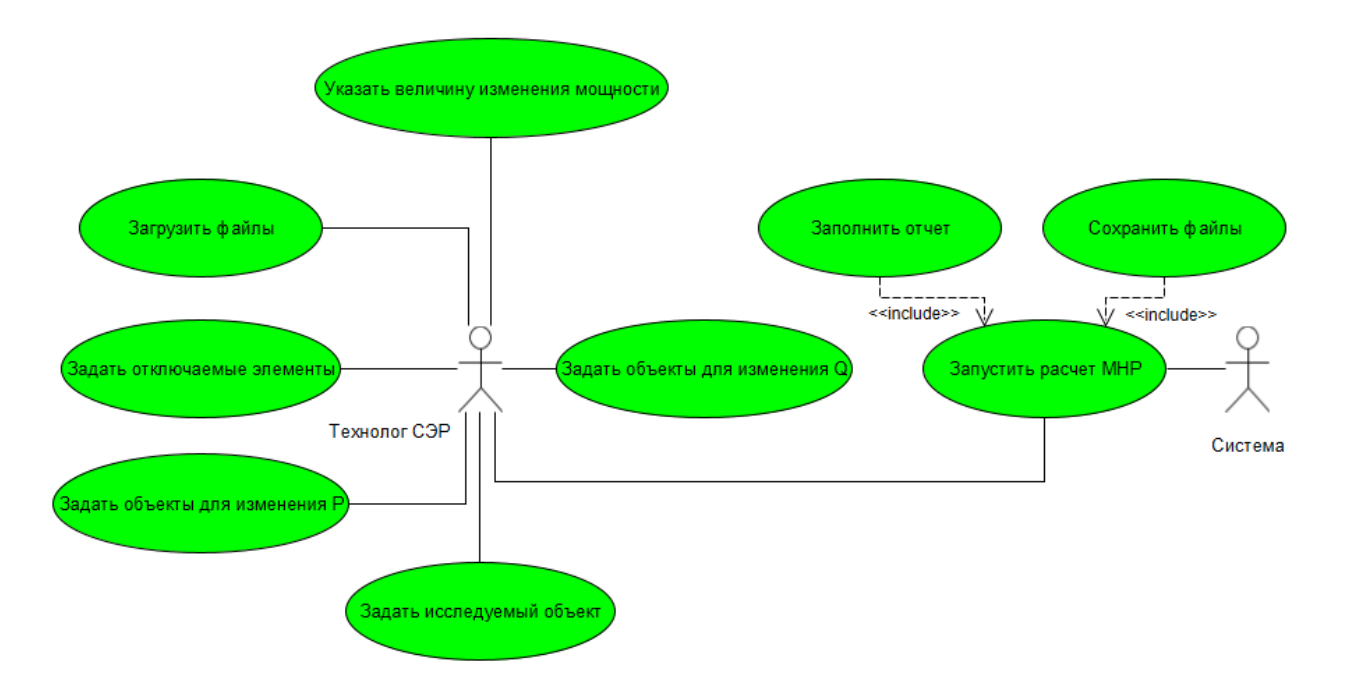

Рисунок 2 – Диаграмма вариантов использования

## **2.3 Диаграмма деятельности**

Под деятельностью понимается спецификация исполняемого поведения в виде координированного последовательного и параллельного выполнения подчинённых элементов — вложенных видов деятельности и отдельных действий, соединённых между собой потоками, которые идут от выходов одного узла ко входам другого.

Диаграммы деятельности используются при моделировании бизнеспроцессов, технологических процессов, последовательных и параллельных вычислений.

Диаграммы деятельности состоят из ограниченного количества фигур, соединённых стрелками. Основные фигуры:

1. Прямоугольники — действия;

2. Ромбы — решения;

3. Широкие полосы — начало (разветвление) и окончание (схождение) ветвления действий;

4. Чёрный круг — начало процесса (начальный узел);

5. Чёрный круг с обводкой — окончание процесса (финальный узел).

Стрелки идут от начала к концу процесса и показывают потоки управления или потоки объектов (данных).

Как было сказано ранее, основной целью разрабатываемого приложения является автоматический расчет максимальных нагрузочных режимов. Для достижения данной цели разработан алгоритм, представленный в виде диаграммы деятельности, которая описывает последовательность основных действий приложения (рисунок 3).

На диаграмме указаны режимы, которые необходимо рассмотреть согласно методическим указаниям. В качестве исходного режима предполагается использовать час контрольного замера. Этот выбор осуществляется технологом, опираясь на особенность исследуемого элемента. Автоматизация такого действия не предусматривается.

Зеленым цветом указаны блоки, выполнение действия которых предполагается возложить на технолога. По причине уникальности каждого сетевого элемента и множества вариантов утяжеления режима, принято решение разработать примерный план действий для технолога. Данный план представлен на рисунке 4.

Иными словами, предлагается автоматизировать расчеты после ручного определения предельного режима.

В разделе «Руководство пользователя» подробно описывается алгоритм действий в каждом блоке.

На рисунке 4 представлен алгоритм действий для получения предельного перетока по сетевому элементу. Синим цветом указаны блоки, показывающие порядок действий в случае, если у технолога есть опыт расчета режимов по рассматриваемому СЭ и создана траектория утяжеления. Иначе технолог действует по плану, который указан зеленым цветом.

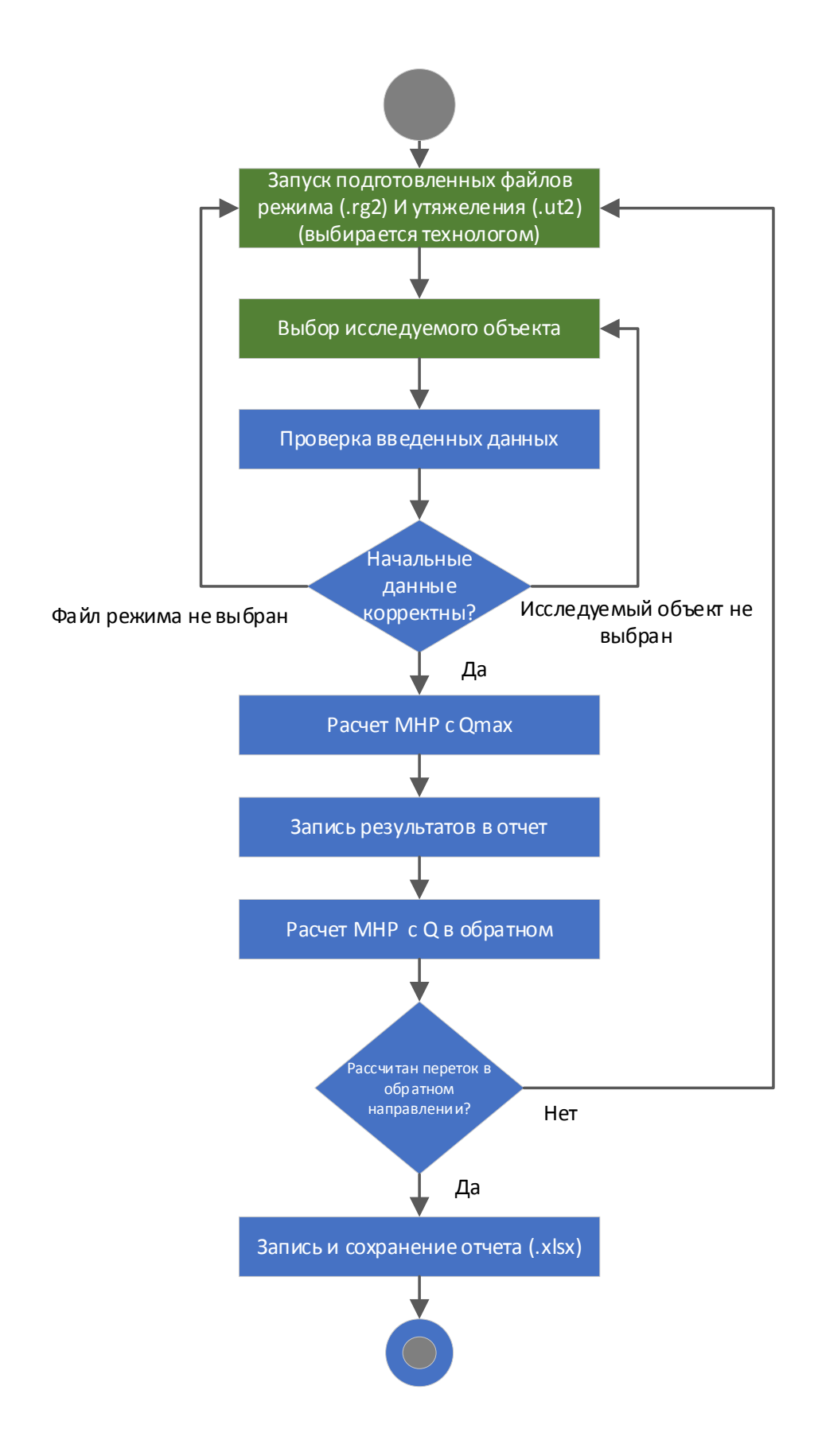

Рисунок 3 – Диаграмма деятельности

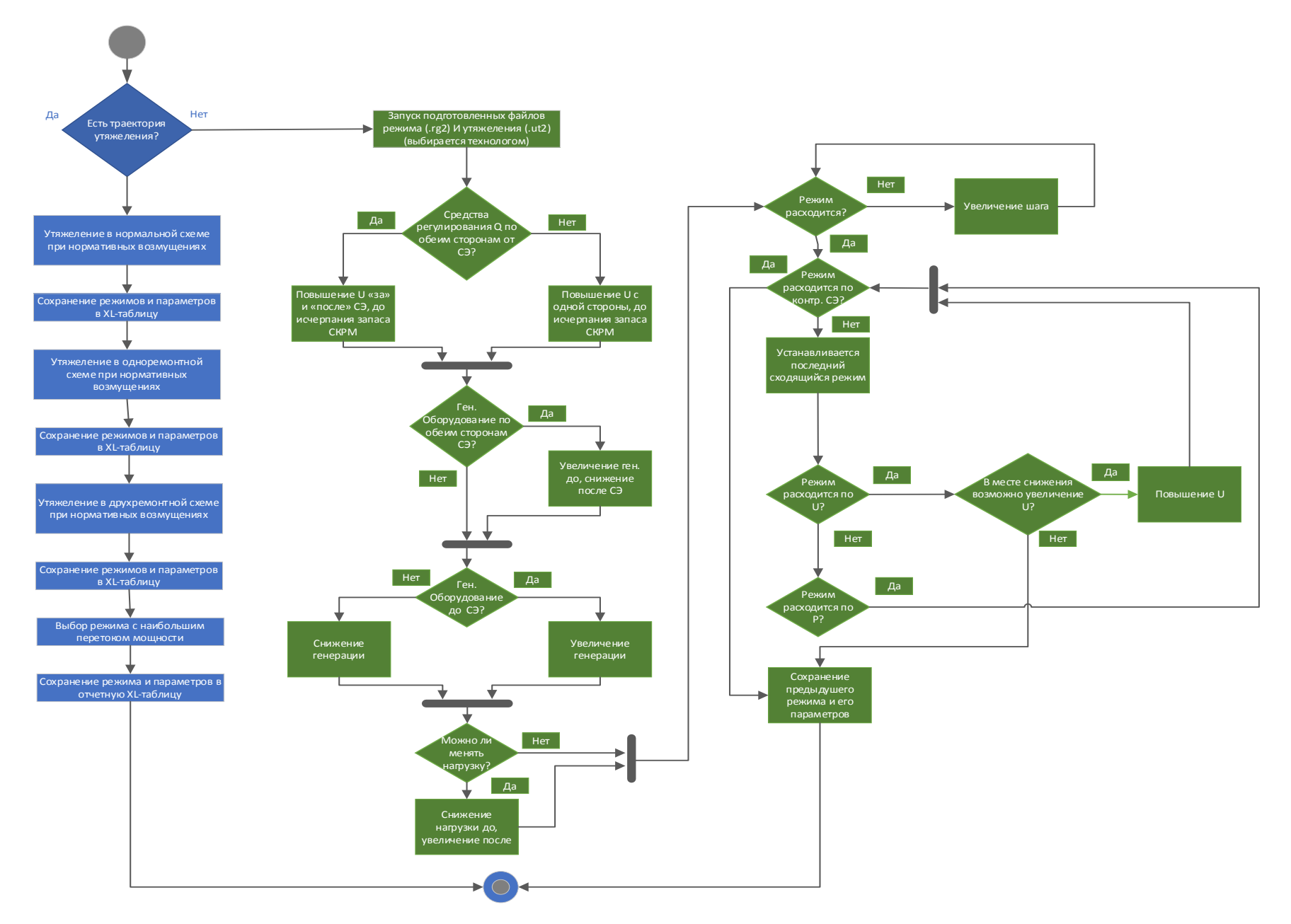

Рисунок 4 – Действия при определении предельного режима

## **2.4 Диаграмма взаимодействия**

Для моделирования взаимодействия объектов приложения в языке UML используются соответствующие диаграммы взаимодействия. Взаимодействия объектов можно рассматривать во времени. Для представления временных особенностей передачи и приема сообщений между объектами используется диаграмма последовательности. Для описания структурных особенностей взаимодействия объектов используется диаграмма кооперации.

Взаимодействие объектов в процессе функционирования модуля представлено в основном диаграммами последовательности, отражающими динамику взаимодействия объектов во времени.

На рисунке 5 представлена диаграмма последовательности для варианта использования «Запустить расчет МНР». Предварительно необходимо загрузить подготовленные файлы. Далее производится расчет МНР. На основании проведенного расчета. Результаты расчетов будут отображены в таблице Excel.

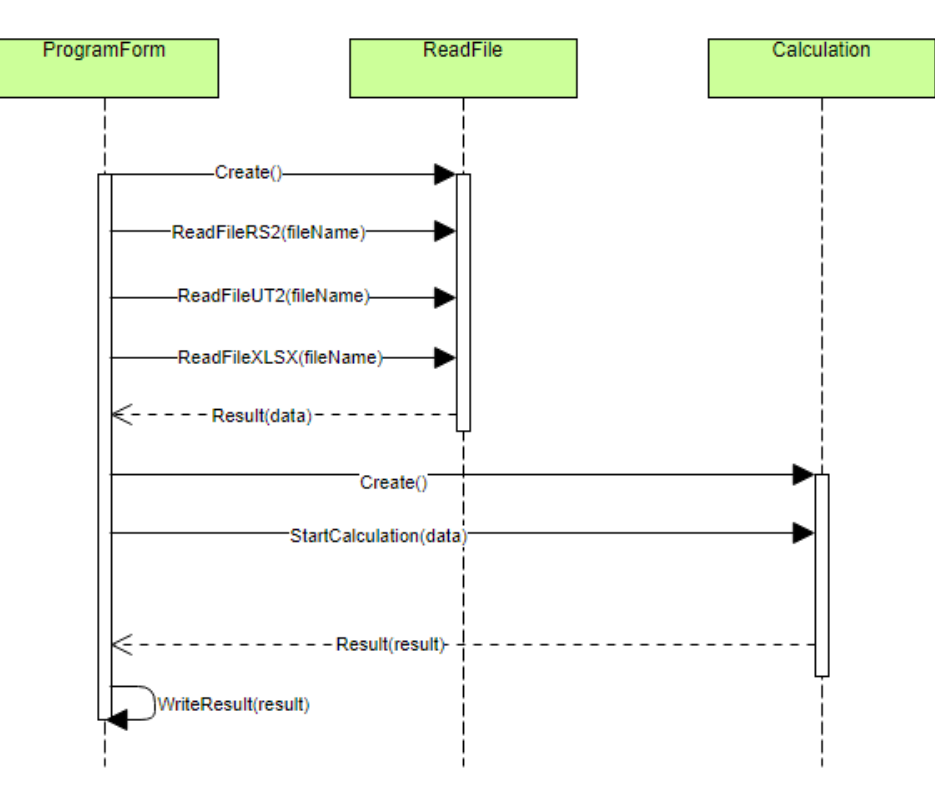

Рисунок 5 – Диаграмма последовательности

На рисунке 6 представлена диаграмма последовательности для варианта использования «Записать данные в отчет». Предварительно производится расчет параметров МНР. Рассчитанные параметры записываются в Exсel файл. Пользователь получает сообщение о записи данных в ПО.

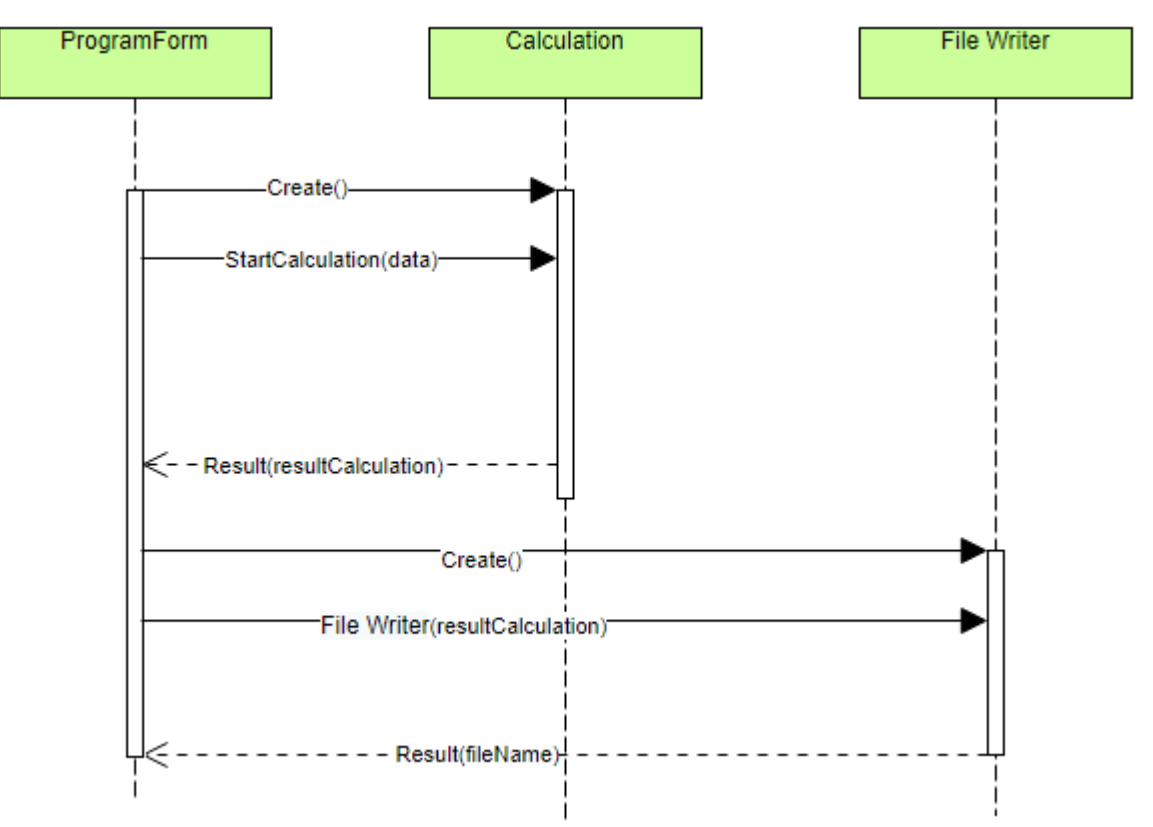

Рисунок 6 – Диаграмма последовательности

## **2.5 Архитектура модуля**

Архитектура модуля, позволяющего автоматически выполнять расчет максимальных нагрузочных режимов для отстройки релейной защиты, является однозвенной и включает в себя клиентское приложение «Windows Forms».

Клиентское приложение – интерфейсный компонент, приложение для конечного пользователя, которое обеспечивает взаимодействие пользователя с программным модулем посредством экранных форм Windows Forms. В приложении реализованы проверки на корректность данных, вводимых пользователями в поля экранных форм. Вся работа с данными выполняется внутри клиентского приложения. Кроме того, обеспечивается внутреннее хранение данных с помощью специальных файлов, создаваемых в процессе работы программы.

Все рассмотренные ранее диаграммы отражали концептуальные аспекты построения модели системы и относились к логическому уровню представления. Особенность логического представления заключается в том, что оно оперирует понятиями, которые не имеют самостоятельного материального воплощения. Другими словами, различные элементы логического представления, такие как классы, ассоциации, состояния, сообщения, не существуют материально или физически. Они лишь отражают понимание структуры физической системы или аспекты ее поведения. Основное назначение логического представления состоит в анализе структурных и функциональных отношений между элементами модели системы. Однако для создания конкретной физической системы необходимо, некоторым образом, реализовать все элементы логического представления в конкретные материальные сущности. Для описания таких реальных сущностей предназначен другой аспект модельного представления, а именно физическое представление модели.

На рисунке 7 представлена диаграмма компонентов разрабатываемого программного модуля. Диаграмма компонентов описывает особенности физического представления системы и позволяет определить архитектуру разрабатываемой системы, установив зависимости между программными компонентами, в роли которых может выступать исходный, бинарный и исполняемый код.

Диаграмма компонентов разрабатывается для следующих целей:

визуализации общей структуры исходного кода программной системы;

спецификации исполнимого варианта программной системы;

обеспечения многократного использования отдельных фрагментов программного кода;

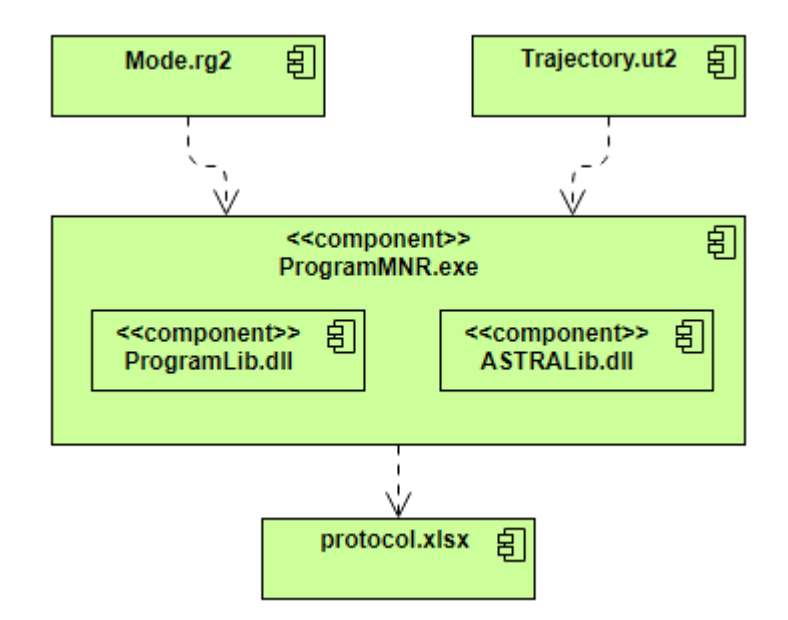

Рисунок 7 – Диаграмма компонентов

В таблице 10 приведено краткое описание компонентов архитектуры разрабатываемой системы.

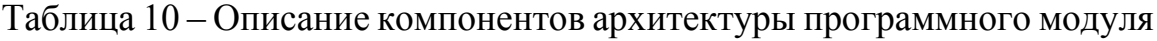

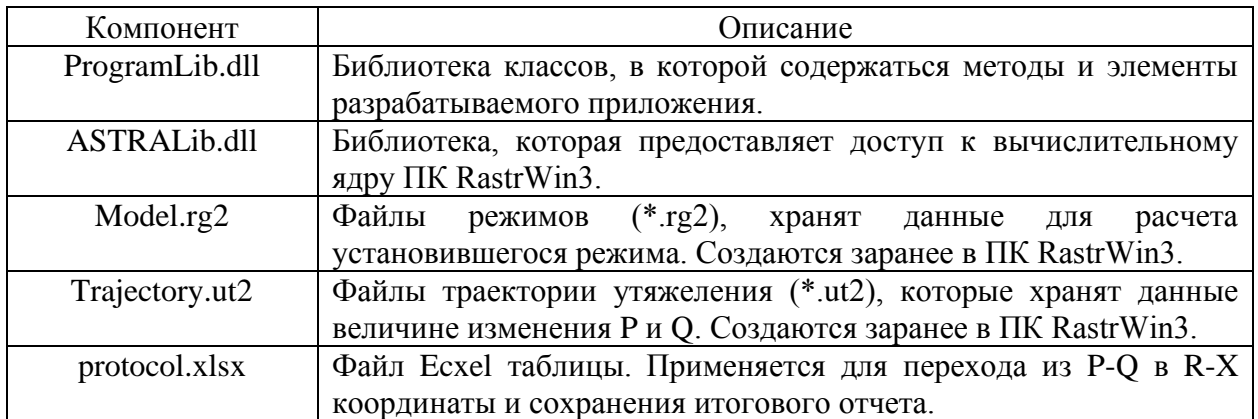

### **2.6 Диаграмма классов**

UML - унифицированный язык моделирования (Unified Modeling Language) - это система обозначений, которую можно применять для проектирования. объектно-ориентированного анализа  $\,$   $\,$   $\,$   $\,$ Ero можно использовать ДЛЯ визуализации, спецификации. конструирования И документирования программных систем.

Словарь UML включает три вида строительных блоков: Диаграммы, Сущности, Связи.

Диаграммы классов показывают набор классов, интерфейсов, а также их связи. Диаграммы этого вида чаще всего используются для моделирования объектно-ориентированных систем. Они предназначены для статического представления системы.

элементов UML имеют уникальную Большинство и прямую графическую нотацию, которая дает визуальное представление наиболее важных аспектов элемента.

На рисунке 8 изображена диаграмма классов разрабатываемого приложения.

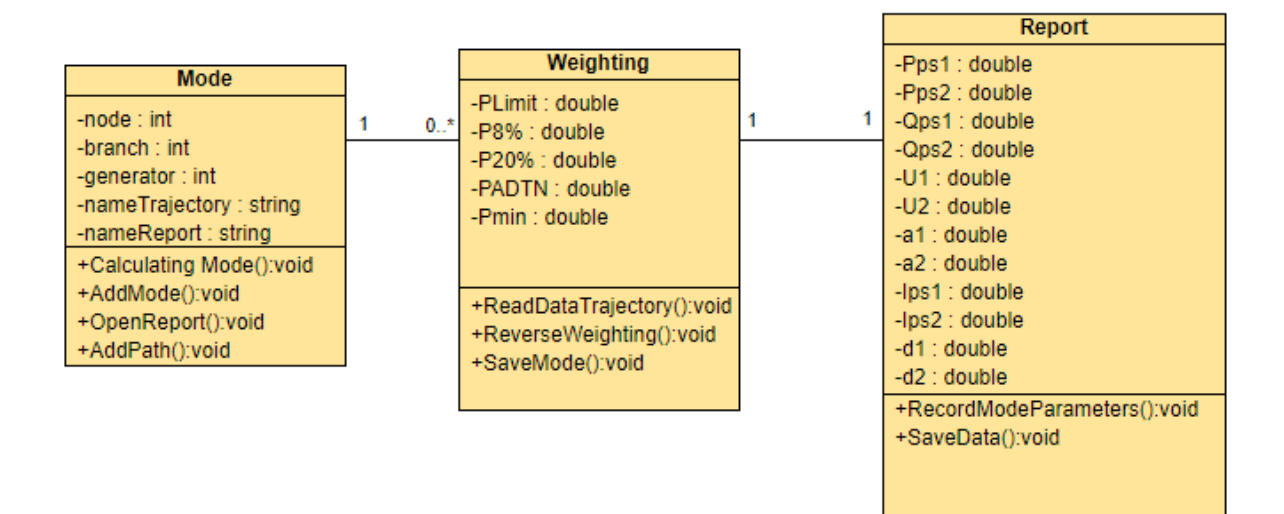

Рисунок 8 – Диаграмма классов
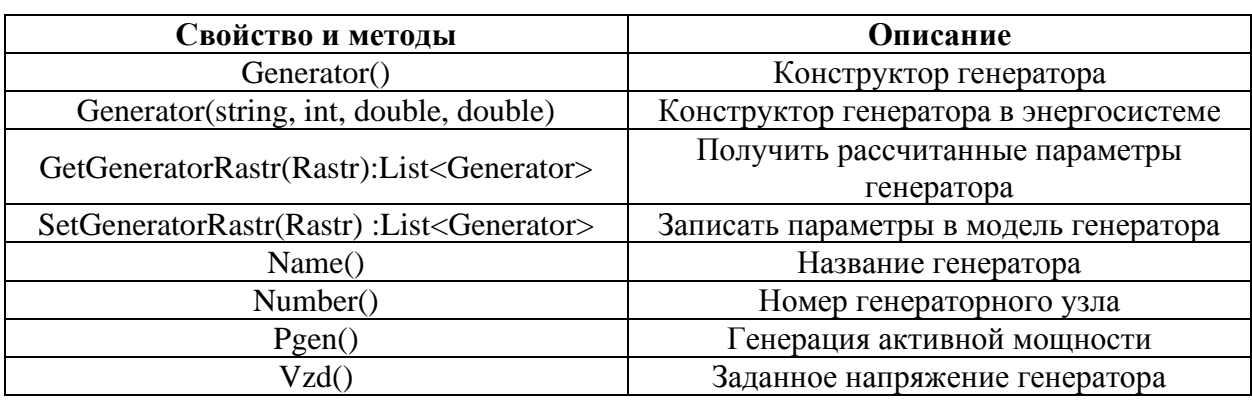

# Таблица 11 – Свойства и методы класса «Generator»

Таблица 12 – Свойства и методы класса «Node»

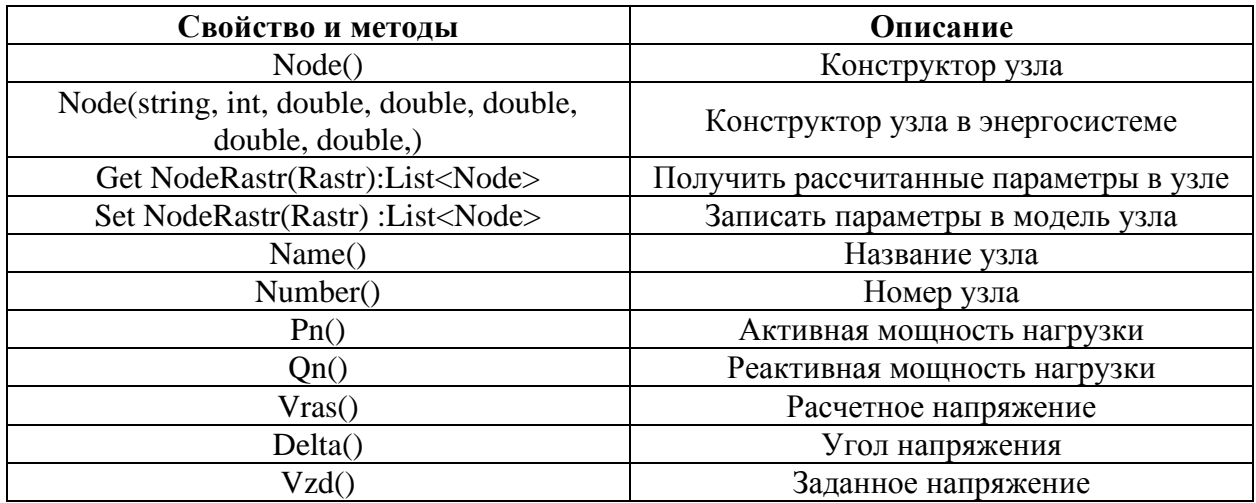

# Таблица 12 – Свойства и методы класса «Brabch»

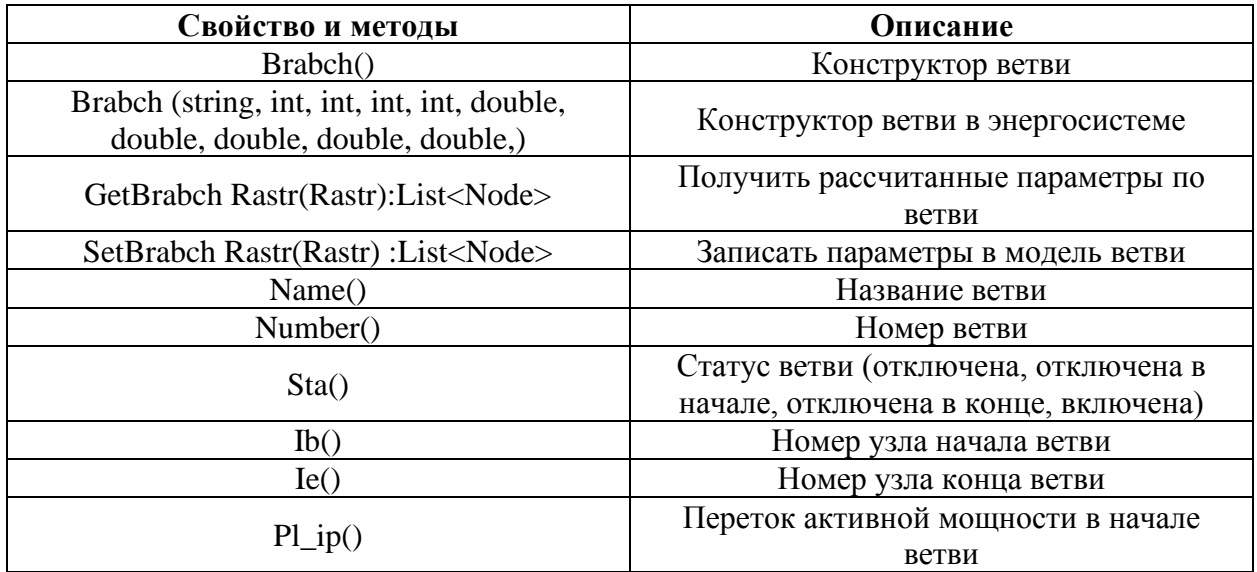

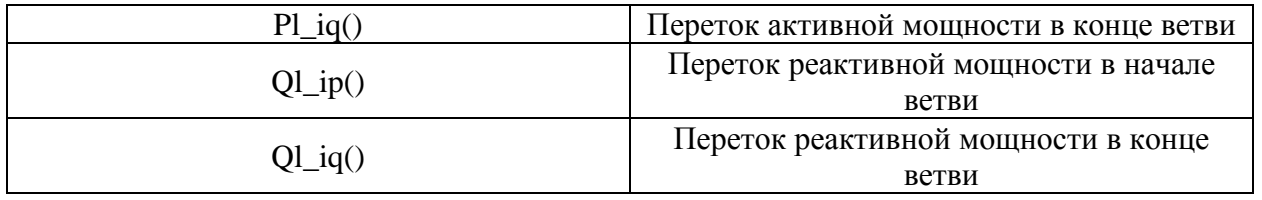

# **2.7 Макет интерфейса пользователя**

Проектирование интерфейсов пользователя является важной составной частью процесса разработки программного обеспечения. На рисунке 9 представлен интерфейс пользователя разрабатываемой системы, которая анализирует расчет МНР. Интерфейс пользователя представляет собой главное окно настольного приложения для OC Windows.

В качестве инструмента для создания прототипов GUI была использована программа «Pencil», которая содержит различные встроенные коллекции фигур для рисования различных типов пользовательского интерфейса, от настольных до мобильных платформ.

Элементы главного окна ПО позволяют реализовать:

- Ввод номер узла начала и конца объекта исследования (ветви);
- Выбор параметров утяжеления режима;
- Выбор файлов режима и траектории;
- Указание отключаемых элементов.
- Запуск и отмена расчета.
- Сохранение результатов.

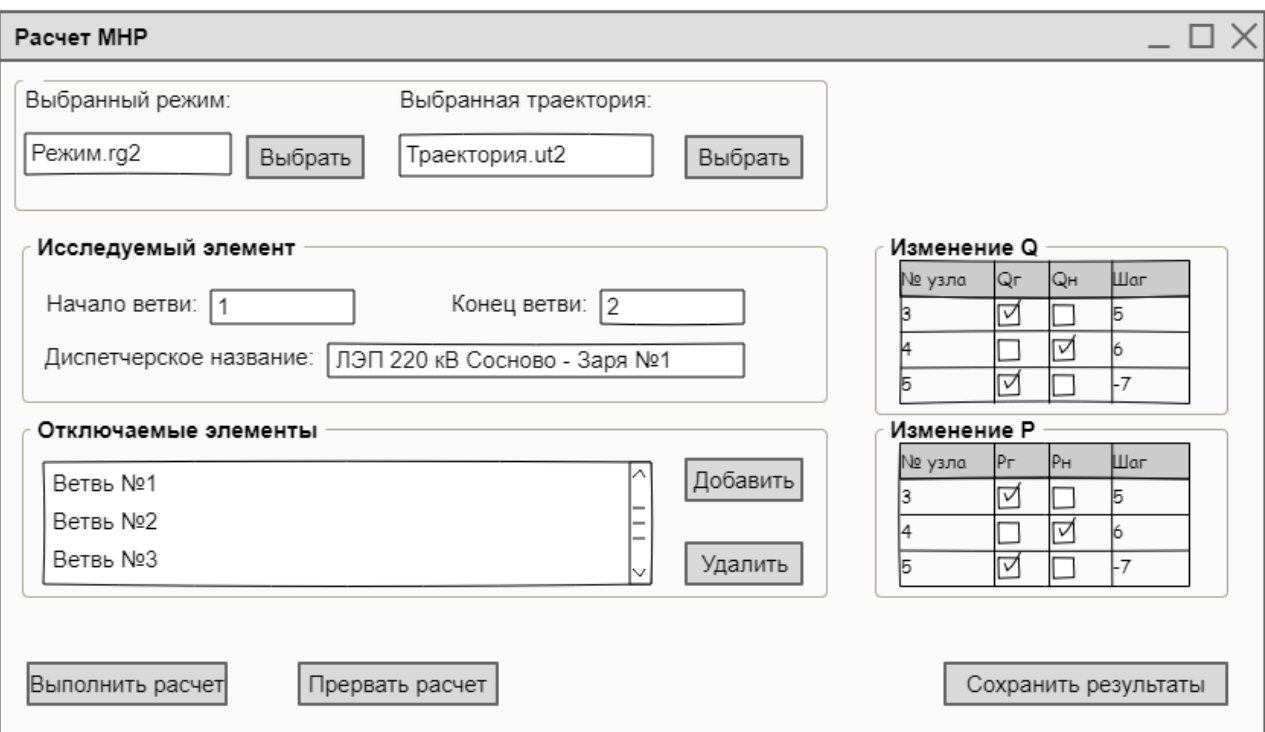

Рисунок 9 – Интерфейс пользователя

## **Выводы**

Во втором разделе рассмотрены вопросы проектирования программного обеспечения. На основании представленных результатов можно сделать следующие выводы:

1. Определены функциональные и нефункциональные требования к ПО. Основными требованиям, предъявляемыми к ПО, являются возможность развертывания ПО в любом из филиалов АО «СО ЕЭС» и выполнение функций расчета МНР. Более подробно требования к разработанному приложению описаны в техническом задании, расположенном в Приложение А.

3. Разработана диаграмма вариантов использования на основании пользовательских историй. Основным актором, взаимодействующий с приложением, является специалист СЭР, который представляет собой сотрудника службы электрических режимов филиала АО «СО ЕЭС.

4. В соответствии с выполняемым разрабатываемым ПО бизнеспроцессом разработана диаграмма деятельности, которая описывает основные действия ПО.

5. Спроектирована и описана диаграмма последовательности, которая позволяет увидеть временные особенности передачи и приема сообщений между объектами ПО.

6. По проекту архитектура разрабатываемого ПО является однозвенной и включает в себя клиентское приложение «Windows Forms». Для визуализации общей структуры программного кода была спроектирована диаграмма компонентов, которая описывает особенности физического представления ПО.

7. Разработаны макеты графических интерфейсов. Главное окно ПО позволяет ввести исходные данные, запустить расчет МНР и сохранить отчет. В качестве инструмента разработки использована программа для создания прототипа графического интерфейса пользователя «Pencil».

### 3 Разработка программного обеспечения

#### 3.1 Выбор и обоснование технологий обработки информации

Перед выбором языка программирования рассмотрим три наиболее известных и проанализируем применимость каждого к выполнению поставленных задач. Современные разработчики чаще всего используют такие языки как: C#, Visual Basic, Java.

С# - объектно-ориентированный язык, обладающий безопасностью типов. С# позволяет создавать разработчикам множество различных приложений, функционирующих на платформе .NET.

Язык С# обладает богатым синтаксисом, однако сам язык является простым и удобным в изучении. С# активно развивается и предоставляет пользователям такие мощные функции как типы, допускающие значения null, делегаты, лямбда-выражения, прямой и безопасный доступ к памяти. Также С# поддерживает универсальные методы и типы, которые обеспечивают повышенную безопасность типов и производительность.

Инкапсуляция, полиморфизм наследование  $\boldsymbol{\mathrm{M}}$ доступны при использовании С#, потому что данный язык программирования является объектно-ориентированным.

Кроме того, С# предоставляет пользователям такие языковые конструкции как:

- инкапсулированные сигнатуры методов, называемые делегатами, позволяющие реализовать безопасные уведомления о событиях;

- свойства, которые позволяют обращаться к закрытым членам класса;

- атрибуты, которые предоставляют метаданные о типах во время выполнения программы;

- различные комментарии для XML-документирования;

- язык запросов LINQ, позволяющий создавать запросы к различным типам источников данных.

Microsoft Visual Basic язык программирования, a также разработки интегрированная программного обеспечения. среда разрабатываемые корпорацией Microsoft. Язык Visual Basic унаследовал синтаксис своего предка - языка BASIC, у которого есть немало диалектов. В то же время Visual Basic сочетает в себе процедуры и элементы объектноориентированных компонентно-ориентированных  $\overline{M}$ языков программирования.

Интегрированная среда разработки VB включает инструменты для визуального проектирования пользовательского интерфейса, редактор кода с

возможностью IntelliSense и подсветкой синтаксиса, а также инструменты для отладки приложений.

Visual Basic также является хорошим средством быстрой разработки (RAD) приложений баз данных для операционных систем семейства Microsoft Windows. Множество готовых компонентов, поставляемых вместе со средой, призваны помочь программисту сразу же начать разрабатывать бизнес-логику приложения, не отвлекая его внимание на написание кода запуска программы, подписки на события и других механизмов, которые VB реализует автоматически.

Лостоинства Visual Basic:

приложений с графическим Высокая скорость создания интерфейсом для Microsoft Windows.

Простой синтаксис языка обеспечивает низкий порог вхождения.

Возможность компиляции как в машинный код, так и в Р-код (по выбору программиста).

Безопасность типов обеспечивает защита от ошибок, связанных с применением указателей и доступом к памяти. Этот аспект делает Visual Basic приложения более стабильными, но также является объектом критики.

Главным недостатком Visual Basic является отсутствие полноценного механизма наследования реализации объектов. Существующее в языке позволяет наследовать только интерфейсы, но не наслелование **HX** реализацию.

Java - объектно-ориентированный, с сильной типизацией язык программирования. Это язык программирования общего назначения. При этом ПО, написанное на Java, может запуститься на любой платформе, если на ней установлена среда исполнения Java (Java Runtime Environment).

Синтаксис языка Java во многом похож на синтаксис других С-подобных языков программирования, таких как С, С++, С#.

Јауа используется в разработке настольных, мобильных,  $Be<sub>0</sub>$ приложений, а также игр.

Принимая во внимание, что разрабатываемое приложение «Расчет MHP» задумывалось как настольное приложение и имеется опыт работы с  $C\#$ . выбран дальнейшего языком был ЛЛЯ использования язык программирования С#. Данный язык основан на методологии объектноориентированного программирования, основанной на представлении программы в виде совокупности объектов, каждый из которых является экземпляром определённого класса, a классы образуют иерархию наследования.

Для разработки приложения выбрана технология .NET Framework. Выбор связан с тем, что одно из главных требований к разрабатываемому приложению – возможность развертывания в любом филиале AO «СО ЕЭС», а значит совместимость со всеми стандартными технологиями .NET, поставляемыми с операционными системами Windows. .NET Framework - это интегрированный компонент Windows, который поддерживает создание и выполнение приложений и web-служб.

Платформа .NET Framework предоставляет возможность:

1. Обеспечения согласованной объектно-ориентированной среды программирования для локального сохранения и выполнения объектного кода, для локального выполнения кода, распределенного в Интернете, либо для удаленного выполнения.

 $2.$ Обеспечение минимизирующей среды выполнения кода, конфликты при развертывании программного обеспечения и управлении версиями.

3. Обеспечение среды выполнения кода, гарантирующей безопасное выполнение кода, включая код, созданный неизвестным или не полностью доверенным сторонним изготовителем.

4. Обеспечение среды выполнения кода, исключающей проблемы с производительностью сред выполнения сценариев или интерпретируемого кода.

5. Обеспечение единых принципов работы разработчиков для разных типов приложений, таких как приложения Windows и webприложения.

6. Разработка взаимодействия на основе промышленных стандартов, которое обеспечит интеграцию кода платформы .NET Framework с любым другим кодом.

Интерфейс ПО было принято реализовывать по технологии Windows Forms (WinForms).

Windows Forms — интерфейс программирования приложений (API), отвечающий за графический интерфейс пользователя и являющийся частью Microsoft .NET Framework. Данный интерфейс упрощает доступ к элементам интерфейса Microsoft Windows за счет создания обёртки для существующего Win32 API в управляемом коде.

При разработке была определена необходимость в реализации следующих форм:

1. Главное окно, которое предоставляет быстрый доступ для задания исходных данных и запуска, а именно:

- ввод номера узла начала и конца объекта исследования (ветви);

- выбор параметров утяжеления режима;

- выбор файлов режима и траектории;

- указание отключаемых элементов;

- запуск и отмена расчета;

- сохранение результатов;

Результаты расчетов предполагается переносить в заранее созданный шаблон таблицы Excel, в котором будет выполнятся автоматический перевод параметров из P-Q в R-X координаты и графическое отображение полученных координат.

Исходя из выбора языка программирования и технология .NET Framework выберем среду разработки, рассмотрев две крупные среды разработки для платформы .NET: Microsoft Visual Studio и NetBeans.

NetBeans IDE — свободная интегрированная среда разработки приложений (IDE) на языках программирования Java, Python, PHP, JavaScript,  $C, C++, C#$ .

Среды разработки и критерии отбора приведены в таблице 11.

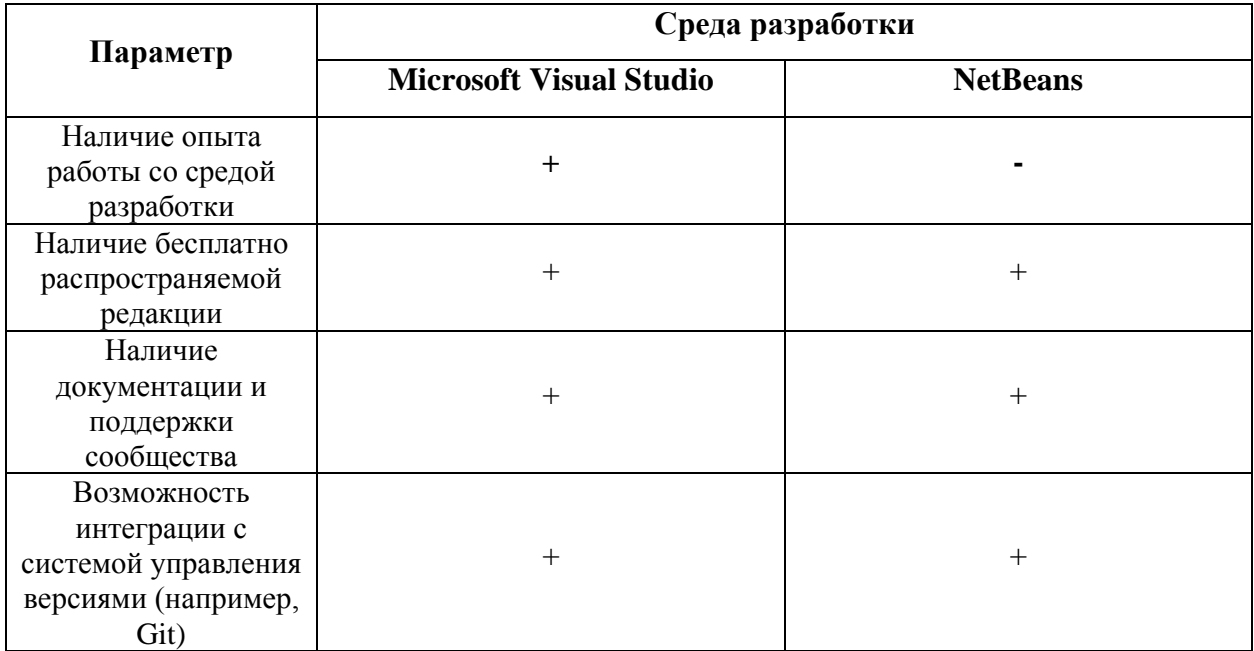

Таблица 11. Параметры выбора среды разработки

С учетом того, что имеется опыт работы со средой разработки Microsoft Visual Studio, в качестве интегрированной среды разработки был выбран продукт Microsoft Visual Studio version 16.8.4, который широко применяется во всем мире для разработки Windows-приложений.

## 3.2 Организация процесса расчета МНР

использования математического молуля ПВК «RastrWin3» Лля необходимо подключить библиотеку ASTRALib.dll, которая устанавливается вместе с ПВК «RastrWin3» и находится в локальном каталоге программы.

Для добавления библиотеки необходимо добавить ссылку на библиотеку и подключить пространства имен:

using ASTRALib;

После этого следует выполнить генерацию указателя на экземпляр RastrWin, а также инициировать запуск данного экземпляра:

ASTRALib. IRastr Rastr = new ASTRALib. Rastr();

Meтод Load() используется для загрузки файлов режима (.rg2). Для этого необходимо вторым параметром указать путь к открываемому файлу.

Пример кода:

string PathFile = " $C$ :/Pexum.rg2";

Rastr.Load(ASTRALib.RG KOD.RG REPL, PathFile, "");

Для запуска расчета установившегося режима существует метод гатии.

В кавычках указывается дополнительные параметры. Существуют такие параметры:

"" - с параметрами по умолчанию;

"р" - расчет с плоского старта;

"z" - отключение стартового алгоритма;

"с" - отключение контроля данных;

"r" - отключение подготовки данных (можно использовать при повторном расчете режима с измененными значениями узловых мощностей и модулей напряжения).

Пример кода для запуска расчета:

 $Rastr.rgm("")$ ;

Для определения сходимости режима, то есть проверки правильности проведения расчетов вызывается таблица значений контролируемых величин,

в которой контролируется параметр status. Иными словами, этот параметр можно назвать «код ошибки». Если status равен нулю, то режим сходится и расчет выполнен корректно, если же status=1, то значит режим не сбалансирован и расчет не выполнен.

Пример метода, который выполняет расчет режима и возвращает «код ошибки»:

```
/// <summary>
/// Расчёт установившегося режима
// \langle/summary>
/// <returns>Возвращает: true - успешный расчёт, false - аварийная
остановка расчёта</returns>
bool calcRegim(ASTRALib.IRastr inRastr)
    \left\{ \right.ASTRALib. ITable ParamRgm = inRastr. Tables. Item ("com regim");
       ASTRALib. ICol statusRgm = ParamRgm. Cols. Item("status");
       inRastr.rgm("");
       int a = statusRgm.get ZN(0);if (a == 0)return true;
       else
             return false;
      \mathcal{F}
```
### 3.3 Доступ к начальным данным и результатам расчета

В процессе расчета установившегося режима ПК «RastrWin3» записывает результаты в файлы \*.rg2. Доступ к результатам организован по именам таблиц и названиям столбцов. Объект расчетной модели, для которого требуется получить результат, задается индексом в базе данных ПК  $\langle$  RastrWin3»

Доступ к результатам расчета предоставляется путем обращения непосредственно к нужной ячейке, объявив перед этим все необходимые параметры.

```
//Объявление объекта, содержащего таблицу "Ветви"
ASTRALib. ITable Branch = Rastr. Tables. Item("vetv");
//Создание объектов, содержащих информацию по каждой колонке
ASTRALib.ICol powerActiveLineStart = Branch.Cols.Item("pl ip");
```

```
ASTRALib.ICol powerActiveLineEnd = Branch.Cols.Item("pl ig");
ASTRALib.ICol powerReactiveLineStart = Branch.Cols.Item("ql ip");
ASTRALib.ICol powerReactiveLineEnd = Branch.Cols.Item("ql iq");
```
Для того чтобы прочитать параметр из советующей колонки необходимо вызвать метод get ZN(), а для записи какого-либо параметра в нужную таблицу выполняется вызов метода set ZN().

## 3.4 Запись результатов

В соответствии с ТЗ необходимо записывать результаты анализа расчета максимально нагрузочных режимов в файлы Excel и выполнять дальнейшую работу по переходу из P-Q в R-X координаты. Для создания файлов Excel, записи в них результатов, а также графического отображения точек использовалась библиотека Microsoft.Office.Interop.Excel.

Подключение пространства имен:

using Excel = Microsoft.Office.Interop.Excel;

Приложение Excel (объект Application) может содержать одну или более книг, ссылки на которые содержит свойство Workbooks. Книги (объекты Workbook) могут содержать одну или более страниц (свойство Worksheets) или (и) диаграмм (свойство Charts). Страницы содержат объекты ячейки или группы ячеек. Аналогично и для диаграмм.

Пример кода для создания книги, страницы и записи данных:

```
\text{Excel}. Application app = new \text{Excel}. Application();
\text{Excel.}Workbook workbook = app.Workbooks.Add();
Excel.Worksheet worksheet1 = (Excel.Worksheet)workbook.Worksheets.
Item[1];worksheet1. Name = "Результат расчета";
worksheet1.Cells[1, 1] = calcResult.ResultMessage;
worksheet1.Cells[2, 1] = calcResult.AdditionalInformation;
```
Пример кода для сохранения параметров режима в таблицу:

```
//Параметры ПС1
ex.ActiveSheet.Cells[nNam1, Nam] = name.Z[namberNode1];ex.ActiveSheet.Cells[nNam1, nNod] = ny.Z[namberNode1];ex.ActiveSheet.Cells[nU1, U] = voltageCalc.Z[namberNode1];
```

```
ex.ActiveSheet.Cells[nDelta1, delta] = deltaV.Z[namberNode1];
ex.ActiveSheet.Cells[nP1, P] = powerActiveLineStart.Z[namberBranch];
ex.ActiveSheet.Cells[nQ1, Q] = powerReactiveLineStart.Z[namberBranch];
ex.ActiveSheet.Cells[nI1, I] = currentStart.Z[namberNode1];
```
#### **3.5 Руководство пользователя**

#### **3.5.1 Введение**

В настоящее время специалисты службы электрических режимов при проведении расчетов максимальных нагрузочных режимов выполняют моделирование всех необходимых режимов в ручном режиме, используя ПВК «RastrWin3». Однако однотипность расчетов допускает возможность автоматизации средствами RastrWin3. Это существенно сократит время, необходимое для выполнения данной задачи.

Приложение «Расчет МНР» выполняет задачу расчета максимально нагрузочных режимов и перевод параметров режима из P-Q в R-X координаты для дальнейшей настройки релейной защиты, путем выполнения процедуры обратного утяжеления и моделирования двух характерных перетоков реактивной мощности согласно «Методическим указаниям по обеспечению отстройки устройств релейной защиты от нагрузочных режимов работы энергосистем».

Приложение «Расчет МНР» предназначено для использования специалистами службы электрических режимов филиалов АО «СО ЕЭС».

Данное приложение позволяет пользователю:

1. Автоматически выполнять расчеты максимальных нагрузочных режимов с определением двух характерных перетоков реактивной мощности;

2. Указывать несколько схемно-режимных ситуаций для одной траектории расчетов;

3. Сохранять параметры полученных режимов в Excel в виде готового отчета;

4. Выполнять перевод параметров режима из P-Q в R-X координаты и графически отображать полученные точки.

### **3.5.2 Условия применения**

Требования к техническим характеристикам персонального компьютера пользователя приложением:

1. Процессор с тактовой частотой не менее 2 ГГц;

2. Количество ядер процессора не менее 2;

3. Объем свободной оперативной памяти не менее 2 Гб;

4. Объем свободного места на жестком диске не менее 2 Гб.

Для обеспечения возможности работы с приложением на рабочем ПК пользователя должно быть установлено следующее программное обеспечение:

1) ОС Windows 10 или совместимая;

2) платформа .NET Framework 4.6;

3) Microsoft Excel;

3) ПВК RastrWin3 (с лицензией сотрудника АО «СО ЕЭС»).

Пользователи приложения «Расчет МНР» в обязательном порядке должны быть ознакомлены с настоящим Руководством. А также с «Методическими указаниями по обеспечению отстройки устройств релейной защиты от нагрузочных режимов работы энергосистем».

### **3.5.3 Работа с приложением «Расчет МНР»**

Перед использованием данного приложения пользователю необходимо убедиться в наличии лицензии для ПВК «RastrWin3», в противном случае математический аппарат будет не доступен для выполнения расчетов.

Пользователь заранее подготавливает файл с предельным режимом (.rg2) и траекторию утяжеления (.ut2).

Запуск приложения «Расчет МНР» осуществляется путем запуска исполняемого файла программы «RaschetMNR.exe».

При запуске программы пользователь получает доступ к главному окну с двумя вкладками, которые позволяют работать с исходными данными, запускать расчет МНР, открывать сформированный файл отчета после выполнения расчета всех режимов.

На вкладке «Параметры расчета» пользователь имеет возможность загружать исходный режим, траекторию утяжеления, указывать исследуемый элемент, указать отключаемые элементы, запустить расчет, сохранить отчет

На рисунке 10 представлен внешний вид вкладки «Параметры расчета».

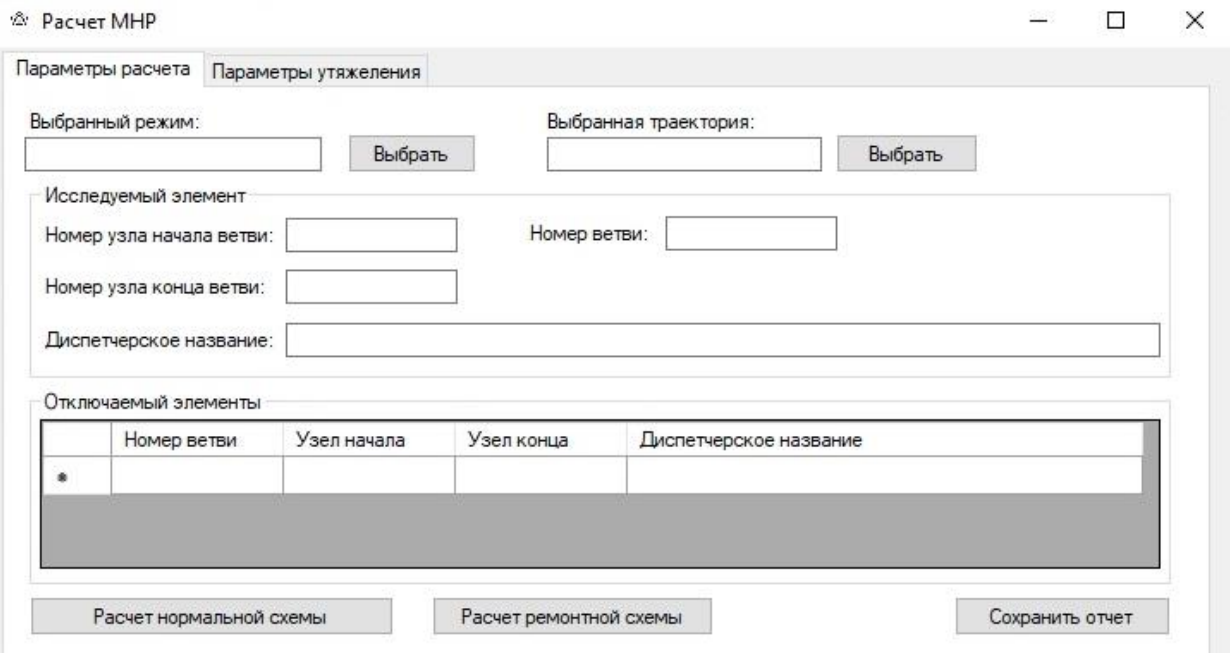

Рисунок 10 – Главное окно

Вкладка «Параметры утяжеления» предназначена для определения узлов, в которых будут изменяться параметры для обратного утяжеления.

На рисунке 11 представлен внешний вид вкладки «Параметры утяжеления».

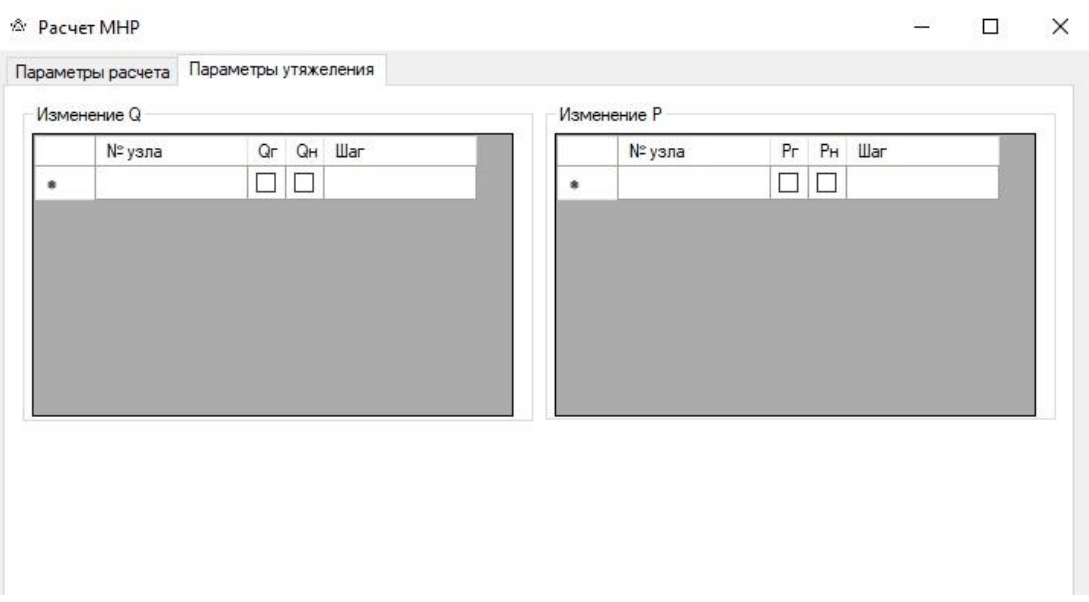

Рисунок 11 – Главное окно

В таблице 11 представлены элементы управления главного окна.

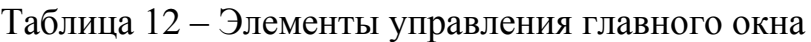

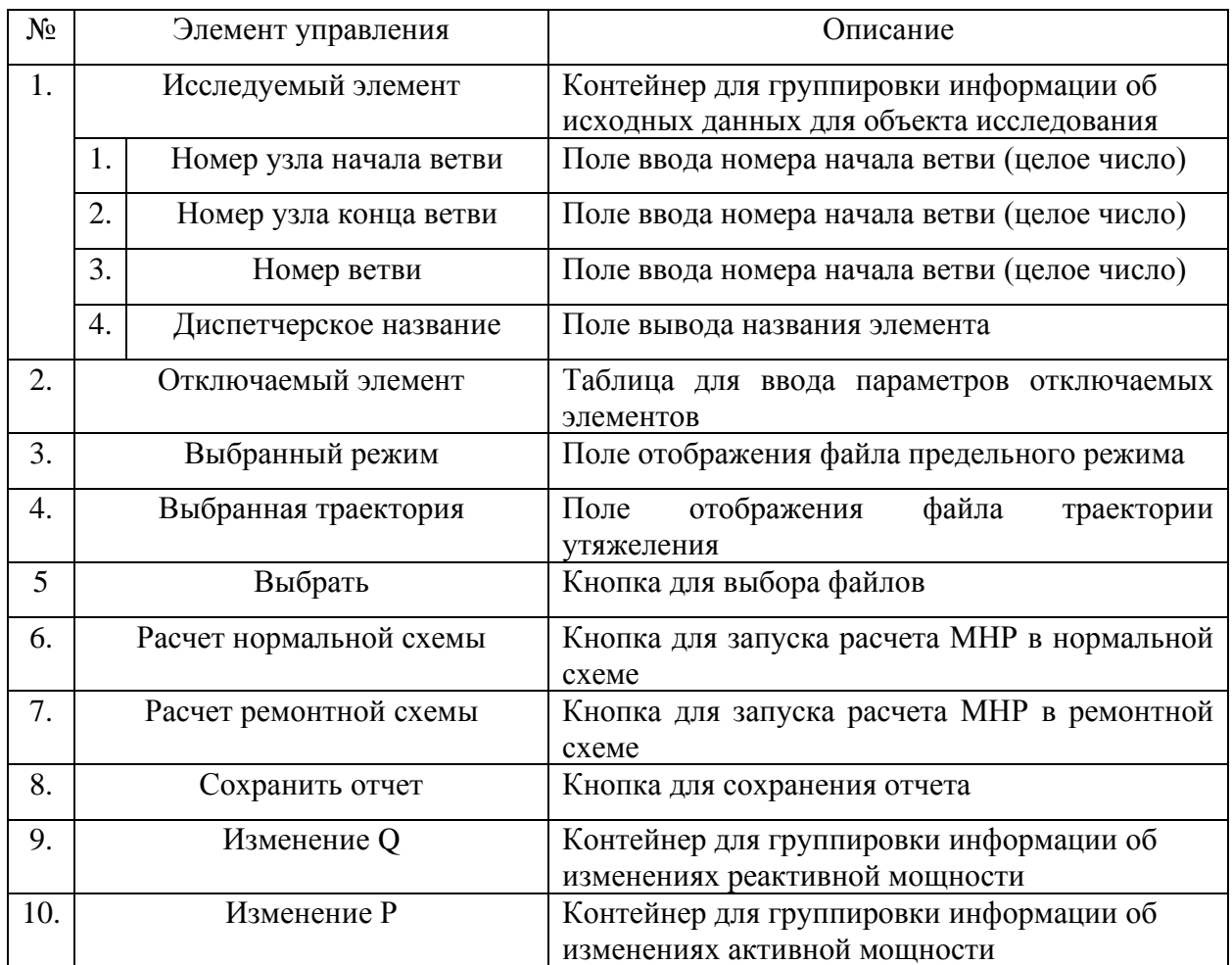

Приложение позволяет работать с такими режимами как:

*1. Рпред в прямом направлении*

Когда расчеты проводятся на новом для технолога сетевом элементе необходимо выбрать начальную схему. Алгоритм предполагает, что первой схемой будет являться нормальная схема. Кроме нормальной схемы, согласно МУ, рассматриваются одноремонтная и двуремонтная схемы.

После выбора схемы технолог изучает имеющиеся в районе проведения расчетов средства компенсации и/или генерации реактивной мощности. Для получения наибольшего предельного перетока необходимо увеличить напряжение по обе стороны от сетевого элемента.

Следующим шагом алгоритма является изучение технологом имеющихся источников генерации активной мощности и влияние их загрузки/разгрузки на величину перетока мощности по СЭ. В случае получения перетока в прямом направлении генерация увеличивается в передающей части и снижается в приемной, если же моделируется обратное направление, то действия зеркально противоположны.

Еще одним фактором, влияющим на значение загруженности сетевого элемента, является нагрузка. Изменение нагрузки не всегда доступное действие. Мощность, потребляемая нагрузкой, имеет конечное значение и превышать это значение – значит создавать не режим, который не может существовать в реальности. В случае с генерацией ограничения заложены в модели генераторов, при изменении нагрузки такие ограничения не устанавливаются в программном комплексе, поэтому технолог должен самостоятельно контролировать насколько возможно увеличение или снижение нагрузки.

После выполнения вышеописанных шагов запускается расчет режима. В случае если режим рассчитан процедура утяжеления повторяется до тех пор, пока не появится сообщение о расхождении режима.

Если в сообщении говорится о превышении числа итераций, то считается, что достигнут предел по статической апериодической устойчивости. Технолог уменьшает шаг утяжеления и запускает расчет. Делается это до снижения шага в N-раз. Сохраняется последний сходившийся режим. Параметр N создается настраиваемым и значение указывается пользователем.

Но после получения расходящегося режима, технолог должен рассмотреть последний сходившийся режим и определить место и причину расхождения. В случае если это происходит не исследуемому СЭ, предпринять действия для разгрузки или увеличения напряжения в месте расхождения.

При расхождении режима по напряжению технолог предпринимает действия по повышению U в месте снижения. Если это невозможно, то сохраняется предыдущий режим.

Проведя расчеты в нормальной схеме, подобным образом рассматриваются ремонтные схемы. В итоговую таблицу заносится режим с наибольшим предельным перетоком.

Предложенный порядок действий не учитывает возможности близости сетевого элемента к балансирующему узлу, такую возможность должен учитывать технолог при подготовке режима.

После выполнения расчетов нужный режим сохраняется, а его параметры записываются в итоговую таблицу.

*Режимы с 8%, 20% запасами и АДТН*

Алгоритм выполняет обратное утяжеление автоматически. Технолог на основе действий по получению предельного перетока указывает на каких элементах и в каком объеме изменяются величины. Иными словами, указывает траекторию снижения перетока, по которой автоматически проводятся расчеты. Предполагается использовать стандартную таблицу утяжеления.

После выполнения расчетов нужный режим сохраняется, а его параметры записываются в итоговую таблицу.

#### *Режимы с односторонним отключением ЛЭП*

В автоматическом режиме моделируется односторонне отключение ЛЭП с двух сторон поочередно и параметры режима сохраняются.

*Режимы с максимальным углом нагрузки*

Для рассчитанных по пунктам выше режимов, определяется угол нагрузки. Эти значения сравниваются с углами наклона характеристики срабатывания ДЗ. Режим, в котором значение угла нагрузки ближе всего к углу наклона характеристики, загружается как исходный для дальнейшего расчета.

Далее выполняется увеличение перетока реактивной мощности по сетевому элементу. Для этого технологу необходимо определить какие устройства в этом участвуют и шаг изменения параметров. После каждой итерации сравниваются значение углов.

Расчет заканчивается и сохраняются результаты при условии равенства сравниваемых углов с учетом 5% погрешности.

В случае, если достигнут предел перетока реактивной мощности, а необходимый угол не достигнут, технолог снижает переток активной мощности и процедура повторяется. Предел по реактивной мощности принимается в случае исчерпания регулировочного диапазона задействованных средств СКРМ или если дальнейшее увеличение или снижение Q влечет расхождение режима.

Возможен вариант что и ступенчатое снижение активной мощности не приведет к необходимому результату, в таком случае сохраняется режим с наибольшим углом.

Выходные данные приложение записывает в лист Excel, в котором будет формироваться отчет о проведённых расчетах. На рисунке 12 представлено поле листа Excel, в котором будут фиксироваться параметры всех режимов.

| ⊿                                                             | $\mathsf A$    | B                    | $\mathsf{C}$ | D       | E     | F      | G              | н    |
|---------------------------------------------------------------|----------------|----------------------|--------------|---------|-------|--------|----------------|------|
| $\mathbf{1}$                                                  |                |                      |              | U       |       |        |                |      |
|                                                               | № режима       | Наименование объекта | N_нач/N_кон  | модуль. | фаза. | P. MBT | <b>Q.</b> Мвар | I. A |
| $\overline{c}$                                                |                | электроэнергетики    |              | кB      | град  |        |                |      |
|                                                               |                |                      |              |         |       |        |                |      |
| $\overline{\mathbf{3}}$                                       |                |                      |              |         |       |        |                |      |
| $\overline{4}$                                                | $\mathbf 1$    |                      |              |         |       |        |                |      |
| 5                                                             |                |                      |              |         |       |        |                |      |
| $\sqrt{6}$                                                    | $\overline{2}$ |                      |              |         |       |        |                |      |
| $\overline{7}$                                                |                |                      |              |         |       |        |                |      |
| $\bf 8$                                                       | 3              |                      |              |         |       |        |                |      |
| 9                                                             |                |                      |              |         |       |        |                |      |
| 10                                                            | 4              |                      |              |         |       |        |                |      |
| 11                                                            |                |                      |              |         |       |        |                |      |
| 12                                                            | 5              |                      |              |         |       |        |                |      |
| 13                                                            | 6              |                      |              |         |       |        |                |      |
| 14                                                            | $\overline{7}$ |                      |              |         |       |        |                |      |
| 15                                                            |                |                      |              |         |       |        |                |      |
| 16                                                            | 8              |                      |              |         |       |        |                |      |
| 17                                                            |                |                      |              |         |       |        |                |      |
| 18                                                            | 9              |                      |              |         |       |        |                |      |
| 19                                                            |                |                      |              |         |       |        |                |      |
| 20                                                            | 10             |                      |              |         |       |        |                |      |
| $\bigoplus$<br>Нормальная схема<br>$\mathcal{A}$<br>$ \cdot $ |                |                      |              |         |       |        |                |      |

Рисунок 12 – Область сохранения параметров режимов

В этом же листе создается область, в которой на основе полученных параметров выполняется перевод параметров в R-X координаты и определение угла нагрузки. Пример представлен на рисунке 13.

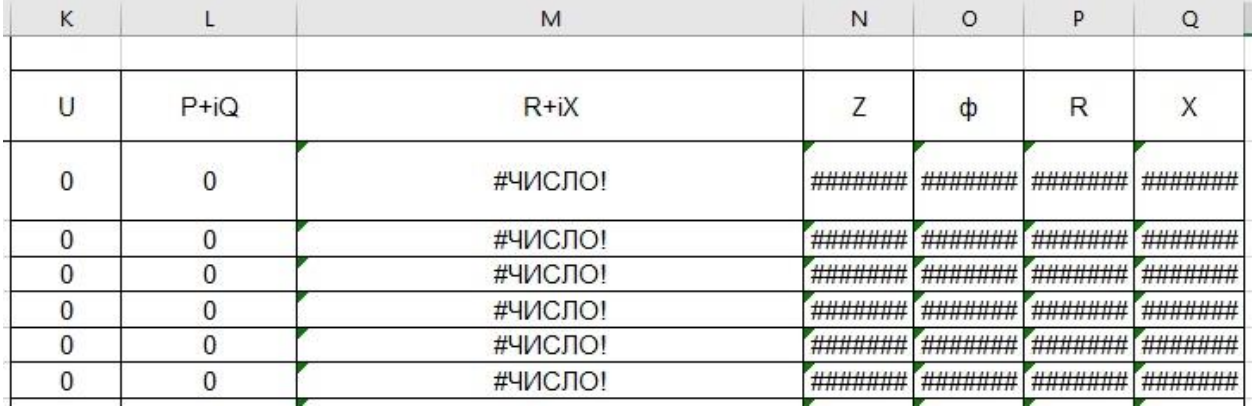

Рисунок 13 – Область перевода параметров в R-X координаты Так же имеются поля для графического отображения полученных режимов на плоскостях P-Q и R-X (рисунок 14).

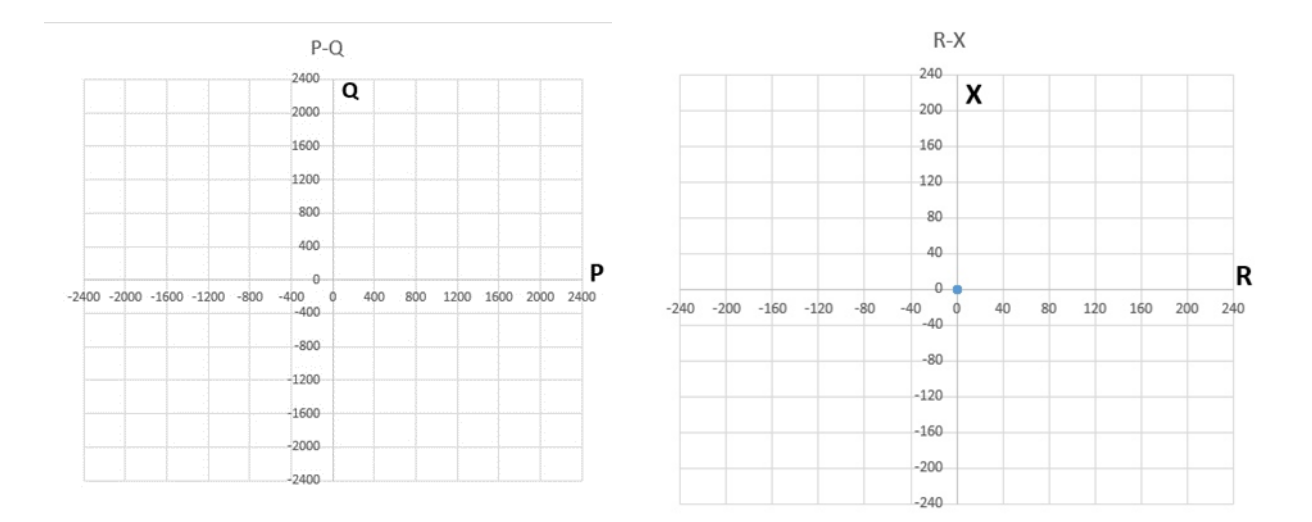

Рисунок 14 – Область графического отображения режимов

### Выволы

Одним из важнейших этапов разработки программного обеспечения является его программная реализация. Исходя из полученных результатов работы, можно сделать следующие выводы:

1. Для разработки ПО была выбрана технология .NET Framework, в связи с тем, что одним основных требованием к ПО является возможность развертывания в любом из филиалов AO «СО ЕЭС», где используется ОС Windows.

2. Для разработки ПО использован язык C# и среда разработки Microsoft Visual Studio, которая имеет широкое применение для разработок Windowsприложений по всему миру.

3. Для реализации графического интерфейса пользователя была выбрана Windows Forms Разработанный технология **GUI** отвечает **BCCM** функциональным требования.

4. В качестве математического модуля ПО использовалась библиотека ASTRALib.dll, созданная разработчиками ПВК «RastrWin3». Библиотека содержит методы и свойства для расчета установившихся режимов.

5. Запись результатов расчета МНР осуществляется в файлы Excel с помощью библиотеки Microsoft.Office.Interop.Excel.

### **4 Вычислительные эксперименты**

#### **4.1Тестирование приложения**

Первые расчетные эксперименты проводились на учебной схеме, состоящей из 34 узлов и 39 ветвей. Схема представлена на рисунке 15. Красным цветом указаны линии, по которым определялись максимально нагрузочные режимы.

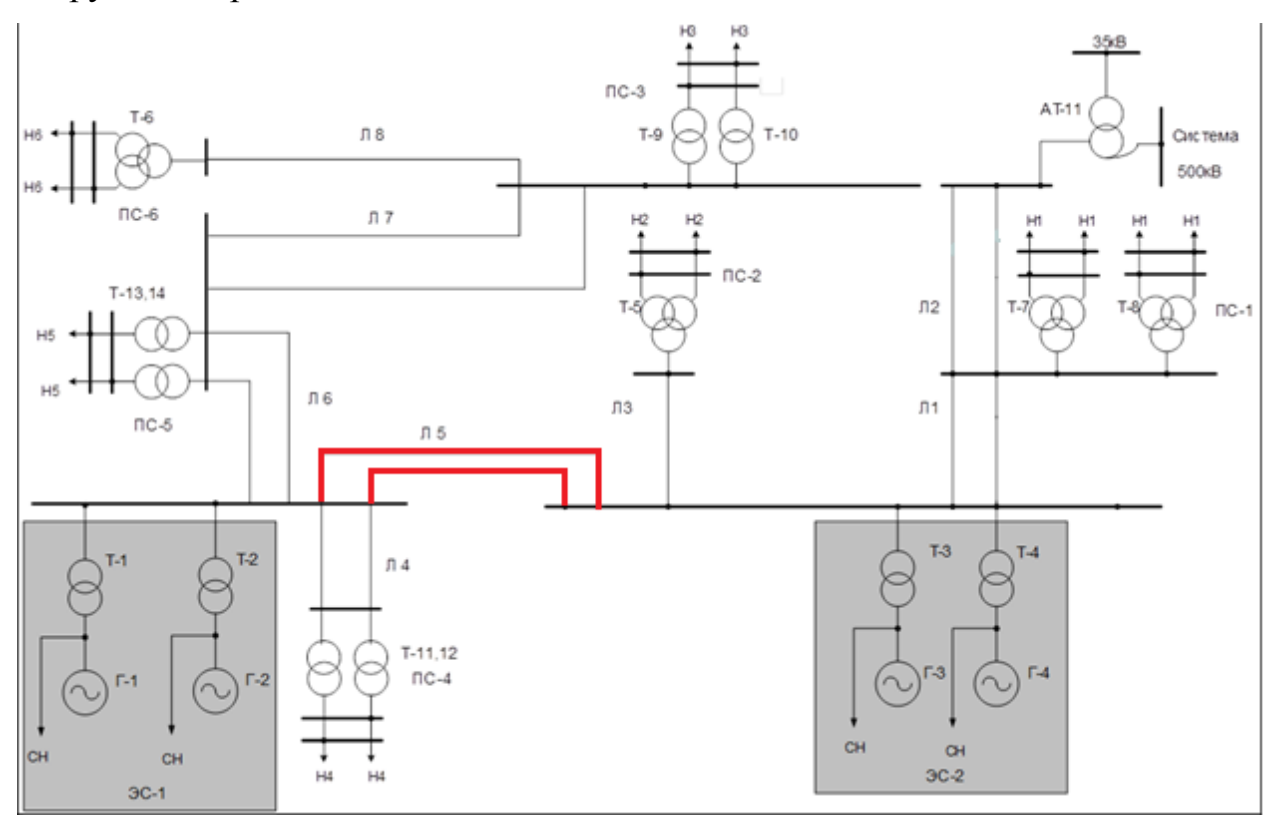

Рисунок 15 – Тестовая схема

Перед началом расчетов в главном окне приложения указывается заранее подготовленный предельный режим в формате .rg2. Так же указывается файл траектории утяжеления, если таковой был уже создан. В данном примере использовался вариант указания траектория по средствам разрабатываемого приложения.

Обязательной информацией, без которой расчет не начнется является номер исследуемой ветви, номер узла ее начала и номер узла конца. В соответствии с этими параметрами автоматически заполняется поле «Диспетчерское название»

Помимо этого, пользователь имеет возможность указать ветвь, отключение которой будет моделироваться во время расчета.

Пример стартового положения приложения приведен на рисунке 16.

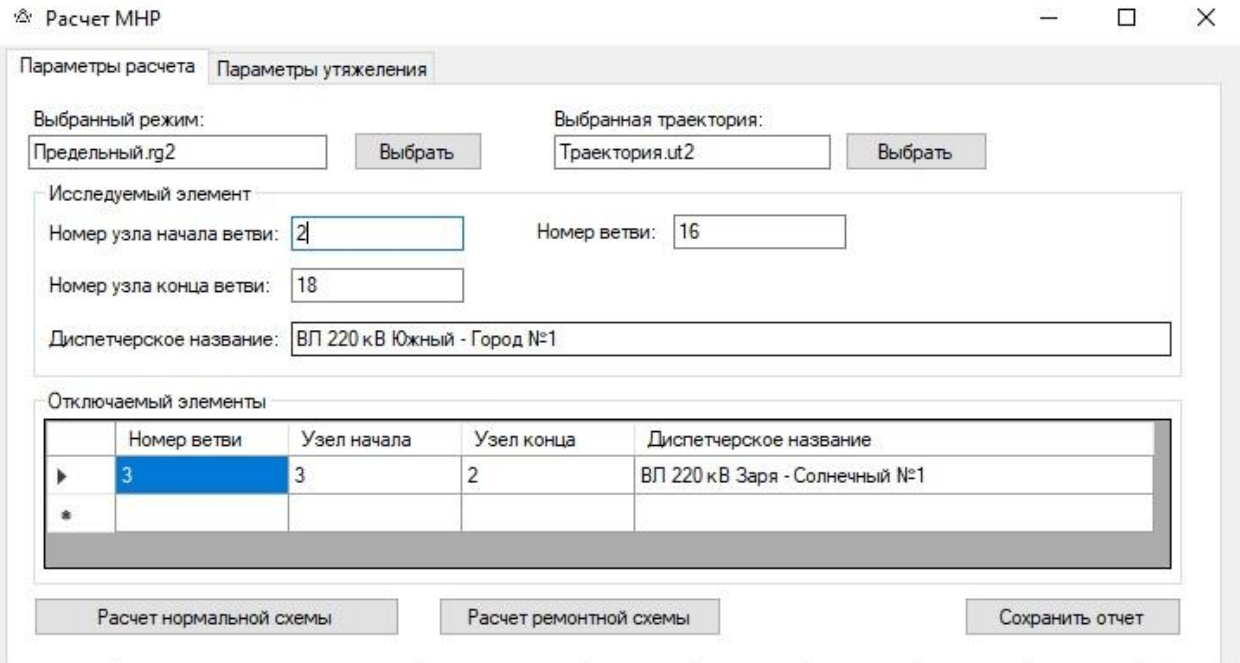

Рисунок 16 – Начало расчета

Поскольку в данном примере было использована возможность ручного указания траектории, файл Траектория.ut2 не используется.

Для указания в каких узлах необходимо изменять используется вкладка «Параметры утяжеления». В приведенных таблицах необходимо указать номер узла, вид мощности (генерируемая или потребляемая) и шаг изменения величины. Пример работы по заданию траектории представлен на рисунке 17.

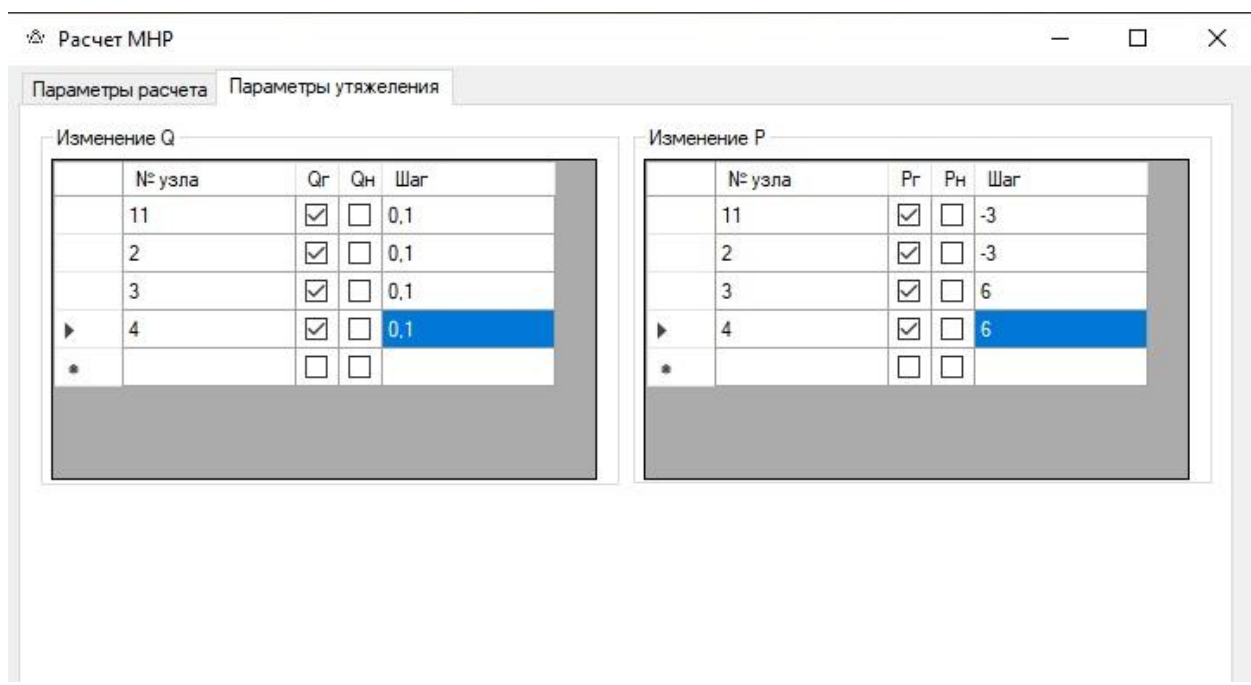

Рисунок 17 – Начало расчета

После заполнения всех необходимых полей пользователь может запустить расчет максимальных нагрузочных режимов.

По мере того, как алгоритм выполняет расчет всех режимов происходит заполнение отчета в Excel и переход из P-Q в R-X координаты. Результаты выполнения программы представлены на рисунках 18 – 20.

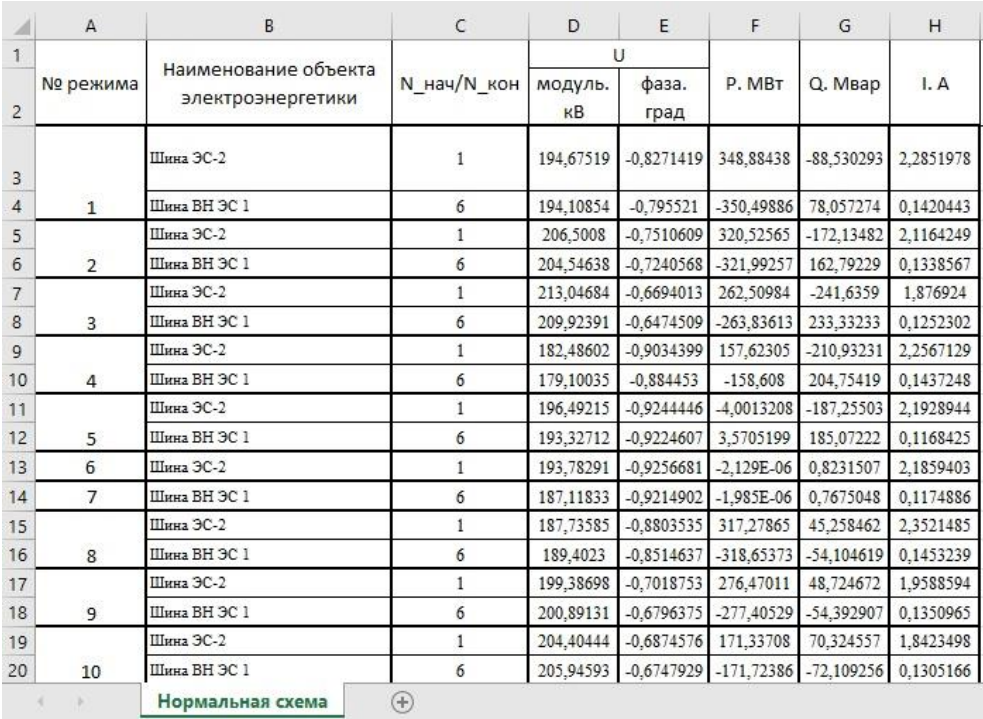

## Рисунок 18 – Область сохранения параметров режимов

|                | K                |                                        | M                                    | N       | $\circ$   | P         | Q         |
|----------------|------------------|----------------------------------------|--------------------------------------|---------|-----------|-----------|-----------|
|                |                  |                                        |                                      |         |           |           |           |
|                | U                | $P+iQ$                                 | $R + iX$                             | Z       | ф         | R         | X         |
| $\overline{3}$ | 194,675186840194 | 348,88438214903-88,5302930341489i      | 102,056047730983-25,8969798415099i   | 105,291 | $-14,238$ | 102,056   | $-25,897$ |
|                | 194.108536550195 | -350.498858999194+78.057274096568i     | -102.418914696984+22.8090365828948i  | 104.928 | 167,445   | $-102.42$ | 22,809    |
|                | 206.500799631012 | 320,525647782079-172,13481672396i      | 103,258605055713-55,453911970631i    | 117,207 | $-28,238$ | 103,259   | $-55.454$ |
| 6              | 204.546377632095 | -321.992569144626+162.792287723452i    | -103.486417922563+52.3204332530803i  | 115,961 | 153.18    | $-103.49$ | 52,3204   |
|                | 213,04684288558  | 262,5098444897-241,635901884073i       | 93,5986728576728-86,1560059779148i   | 127,215 | $-42,629$ | 93,5987   | $-86,156$ |
|                | 209.923914076403 | -263,836133447836+233,332327973451i    | -93.7236406945076+82.8876431124642i  | 125,118 | 138,511   | $-93.724$ | 82,8876   |
| 9              | 182.486023123112 | 157,623051702766-210,932312340251i     | 75.7026311176419-101.30581066275i    | 126,466 | $-53.23$  | 75,7026   | $-101.31$ |
| 10             | 179.100354952163 | -158.608003379506+204.75419442321i     | -75.8437668829578+97.9101247052728i  | 123,849 | 127,762   | $-75.844$ | 97,9101   |
|                | 196.492148742136 | -4.00132079974772-187.255032847692i    | -4,40380948010021-206,090821036677i  | 206,138 | $-91,224$ | $-4,4038$ | $-206.09$ |
| 12             | 193,327123539487 | 3,57051993453207+185,072217362881i     | 3,89469065165263+201,875090479869i   | 201,913 | 88,8948   | 3,89469   | 201,875   |
| 13             | 193.782907270551 | 2.12924430886829E-06+0.823150692252399 | -0.118004273110116+45619.6119415537i | 45619.6 | 90,0001   | $-0.118$  | 45619,6   |
| 14             | 187.118333458157 | .0000019853050274854+0.76750479071986  | -0.118004273112814+45619.6119415539i | 45619.6 | 90,0001   | $-0.118$  | 45619.6   |
| 15             | 187.735854703537 | 317.278645215722+45.2584619234916i     | 108.86928353978+15.5297445889333i    | 109,971 | 8,11823   | 108,869   | 15,5297   |
| 16             | 189.40229566284  | -318.65373242719-54.10461933482i       | -109.422904739015-18.5790530753235i  | 110,989 | $-170.36$ | $-109.42$ | $-18,579$ |

Рисунок 19 – Область перевода параметров в R-X координаты

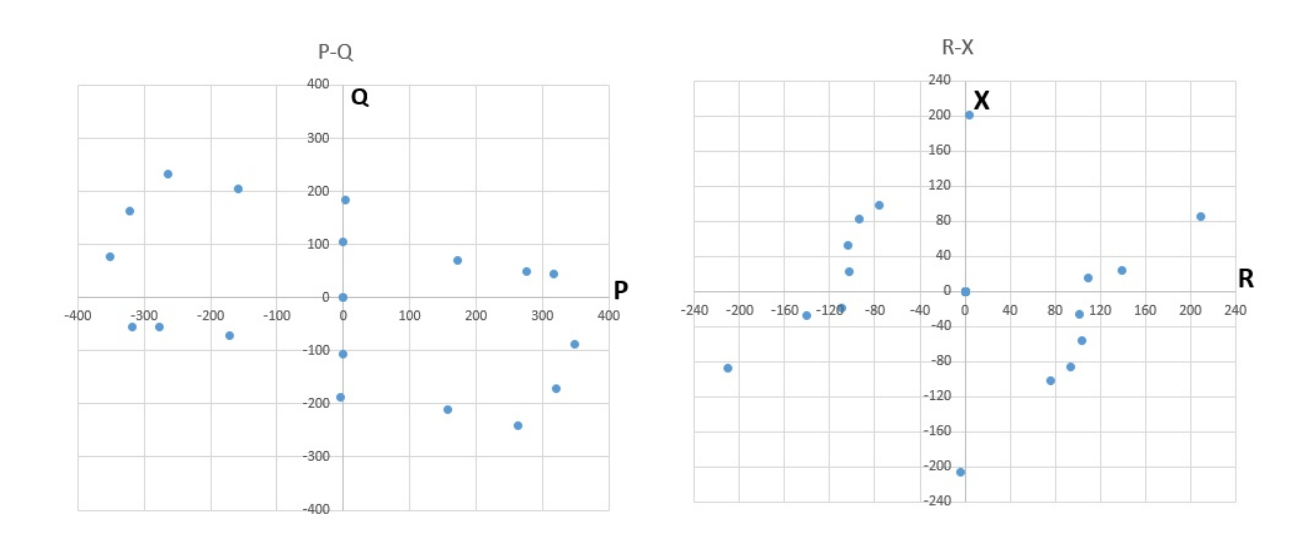

Рисунок 20 – Область графического отображения режимов

Каждый рассчитанный режим сохраняется в формате .rg2. Так же пользователь имеет возможность сохранить полученный расчет из окна приложения. Для этого нужно нажать кнопку «Сохранить отчет». Приложение выполнит сохранение файла Отчет.xlsx в папку Мои документы.

Выполнения расчетов с отключением различных элементов активируется нажатием кнопки «Расчет ремонтной схемы». Приложение

#### 5. Финансовый менеджмент

#### 5.1 Введение

Основной залачей технико-экономического расчёта является определение величины экономического эффекта от использования в общественном производстве основных и сопутствующих результатов, получаемых при решении поставленной задачи в данной диссертации.

Цель работы - программная реализация алгоритма автоматизации расчетов максимальных нагрузочных режимов (МНР) для отстройки релейной зашиты.

В процессе работы проводились расчеты максимальных нагрузочных режимов различных сетевых элементов в программном комплексе RastrWin3.

Основные конструктивные и технико-эксплуатационные показатели: минимальные действия технолога при проведении расчетов, автоматическое выполнение однотипных расчетов и заполнение итоговых документов.

Эффективность разрабатываемого алгоритма определяется тем, насколько быстрее проводятся расчеты в сравнении с традиционным способом.

Использование автоматизации для проведения расчетов максимальных нагрузочных режимов, позволит снизить требуемые трудочасы для решения данной задачи, что в свою очередь ведет к существенной экономии денежных ресурсов.

### 5.2 Предпроектный анализ

Предпроектный анализ позволит установить соответствие интересов Необходимо инвестора  $\mathbf{M}$ участника. произвести анализ рынка электроэнергетики в области управления электроэнергетических систем,

также необходимо определить потребителей, дать оценку готовности проекта к коммерциализации.

Потенциальные потребители разрабатываемого алгоритма могут стать: АО «СО ЕЭС», ПАО "ФСК ЕЭС".

Специалисту службы электрических режимов требуется около четырех часов на расчет МНР одного сетевого элемента, при условии, что сотрудник не занимается текущими заявками. Расчет транзита из 15 элементов занимает неделю рабочего времени. В среднем подобные расчеты запрашиваются раз в три месяца.

Однотипность расчетов допускает возможность автоматизации средствами ПО RastrWin3. Это существенно сократит время, необходимое для выполнения данной задачи.

Актуальность предложенной темы заключается в упрощении, ускорении и проведении более широкого спектра проведения расчетов максимальных нагрузочных режимов с помощью разработки нового алгоритма. Это позволит осуществить такую настройку релейной защиты, которая исключала бы ложные срабатывания.

Это выгодно и сетевым компаниям, ведь и в их ведении имеются комплекты дистанционной релейной защиты, настройку которых необходимо осуществлять, учитывая нагрузочные режимы. Приведем на основании этих фактов сегментирование рынка.

Карта сегментирования рынка приведена в таблице 13.

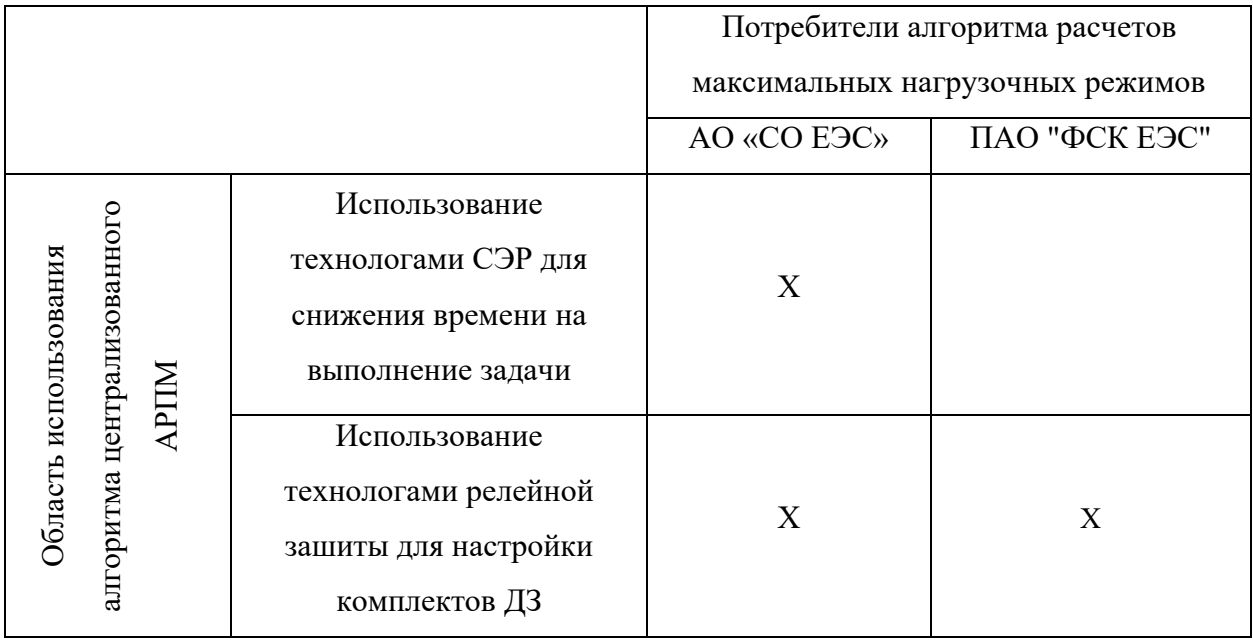

Таблица 13 – Карта сегментирования рынка

По результатам сегментирования можно сделать вывод о том, что основным потребителем алгоритма работы является АО «СО ЕЭС», потому что обеспечение надежности энергосистемы и оказание системных услуг, которые реализуются средствами релейной защиты, является прямым назначением «СО ЕЭС».

# 5.3 Анализ конкурентных технических решений с позиции ресурсоэффективности и ресурсосбережения

Анализ конкурентных технических решений с позиции ресурсоэффективности позволяет провести оценку эффективности научной разработки и определить направления для ее будущего повышения. Данный анализ проведен с помощью оценочной карты. Для сравнения выбраны следующие способы расчета: Существующий метод (ручной расчет), автоматизированный расчет и макрос-файл «Расчет МНР».

# Таблица 14 – Оценочная карта для сравнения конкурентных технических

# разработок

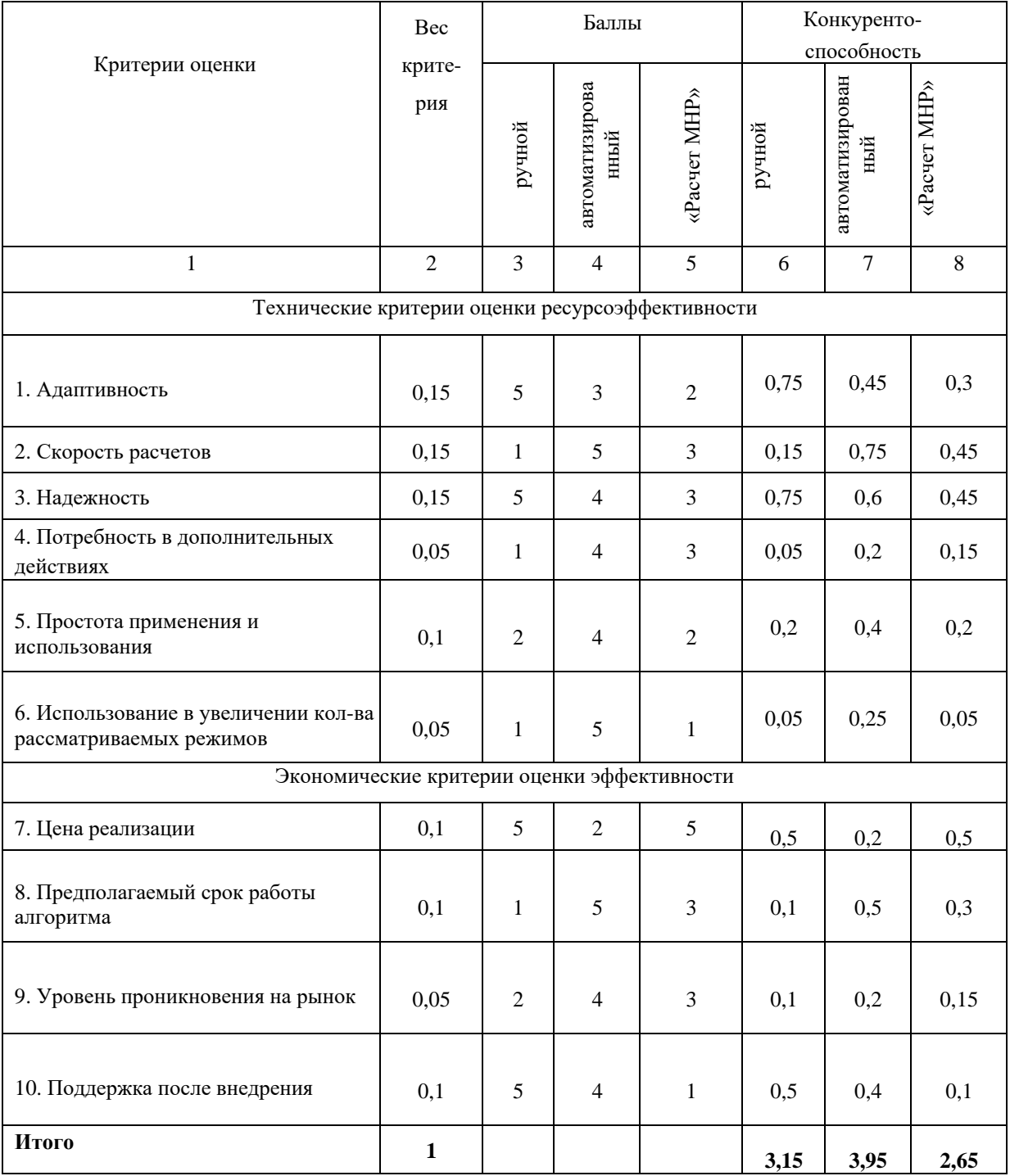

По результатам экспертной оценки, автоматизированный расчет является более конкурентоспособным, чем остальные способы, однако за счет надежности, адаптивности и цены реализации отставание ручного метода не велико.

# **5.4 SWOT-анализ**

SWOT-анализ применяют для исследования внешней и внутренней среды проекта.

Анализ проекта сведем в таблицу 7.

Интерактивные матрицы проекта

Таблица 15 – Связь сильных сторон с возможностями

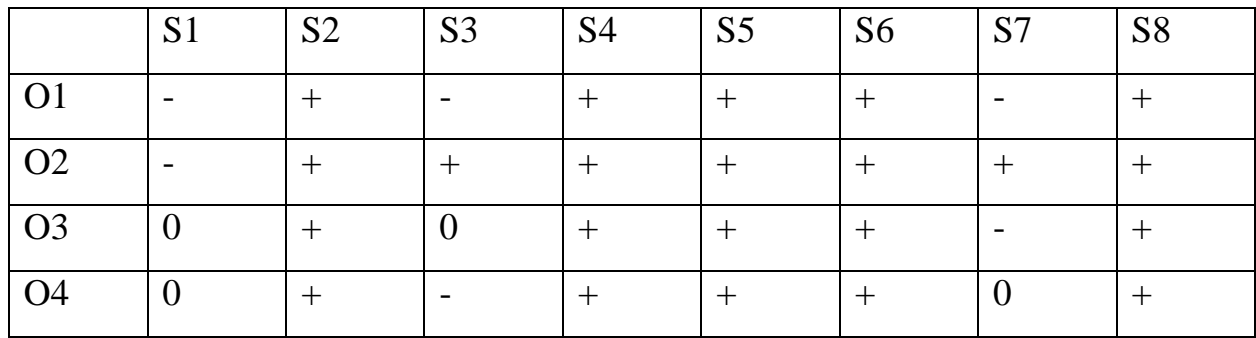

Таблица 16 – Связь слабых сторон с возможностями

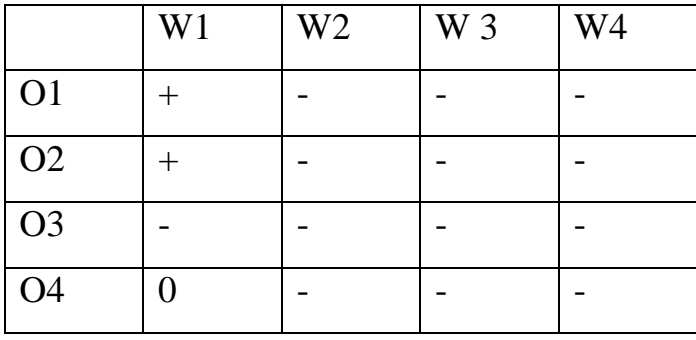

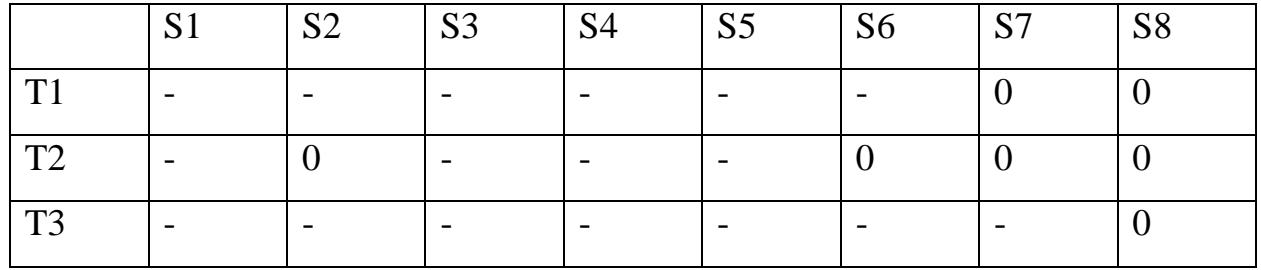

# Таблица 17 – Связь сильных сторон с угрозами

# Таблица 18 – Связь слабых сторон с угрозами

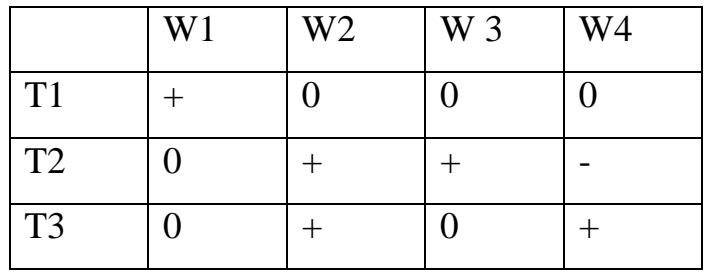

# Таблица 19 – Итоговая матрица SWOT

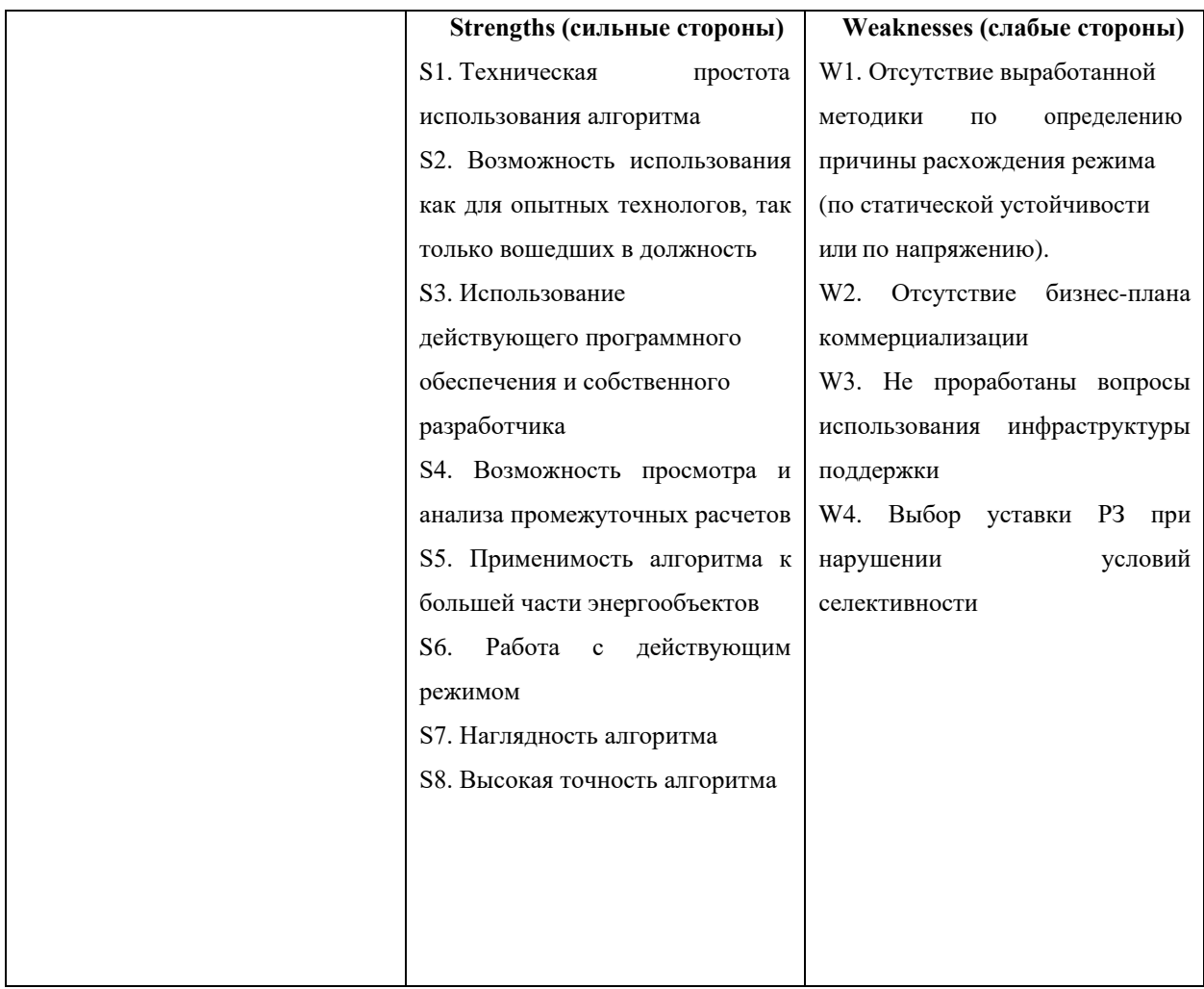

## Продолжение таблицы 19

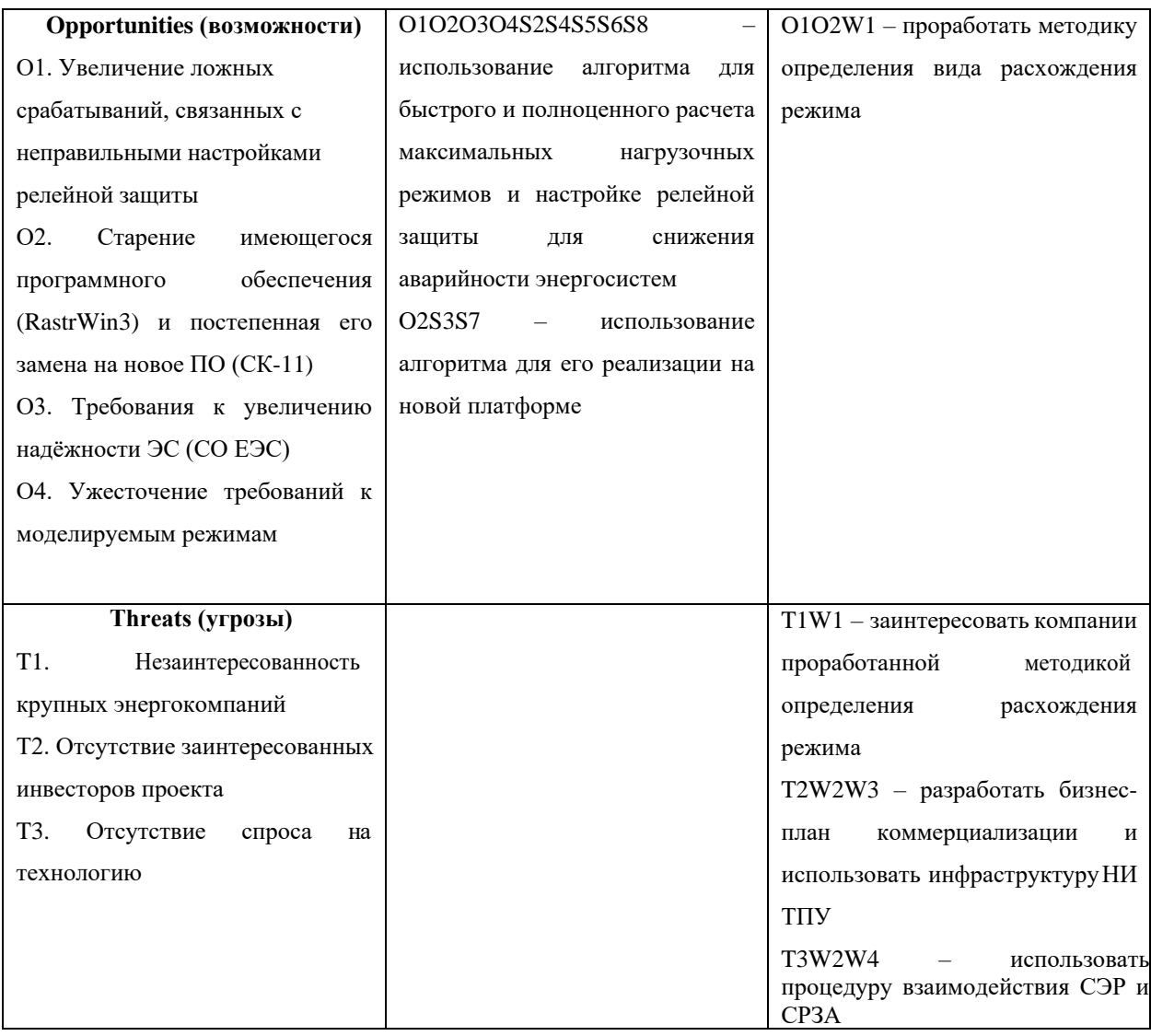

Автоматический алгоритм обладает большим количеством сильных сторон, но и имеются недостатки, а именно отсутствие методики определения расхождения режима, требований к наличию высококвалифицированного персонала и административными проблемами внедрения во внешние системы.

Но при видимом эффекте использования все слабые стороны и угрозы будут ликвидированы, так как в большей степени все проблемы связаны с финансированием.

#### 5.5 Оценка готовности проекта к коммерциализации

проекта к Оценим готовность коммерциализации, заполнив соответствующую таблицу.

# Таблица 20 – Оценка степени готовности научного проекта к

# коммерциализации

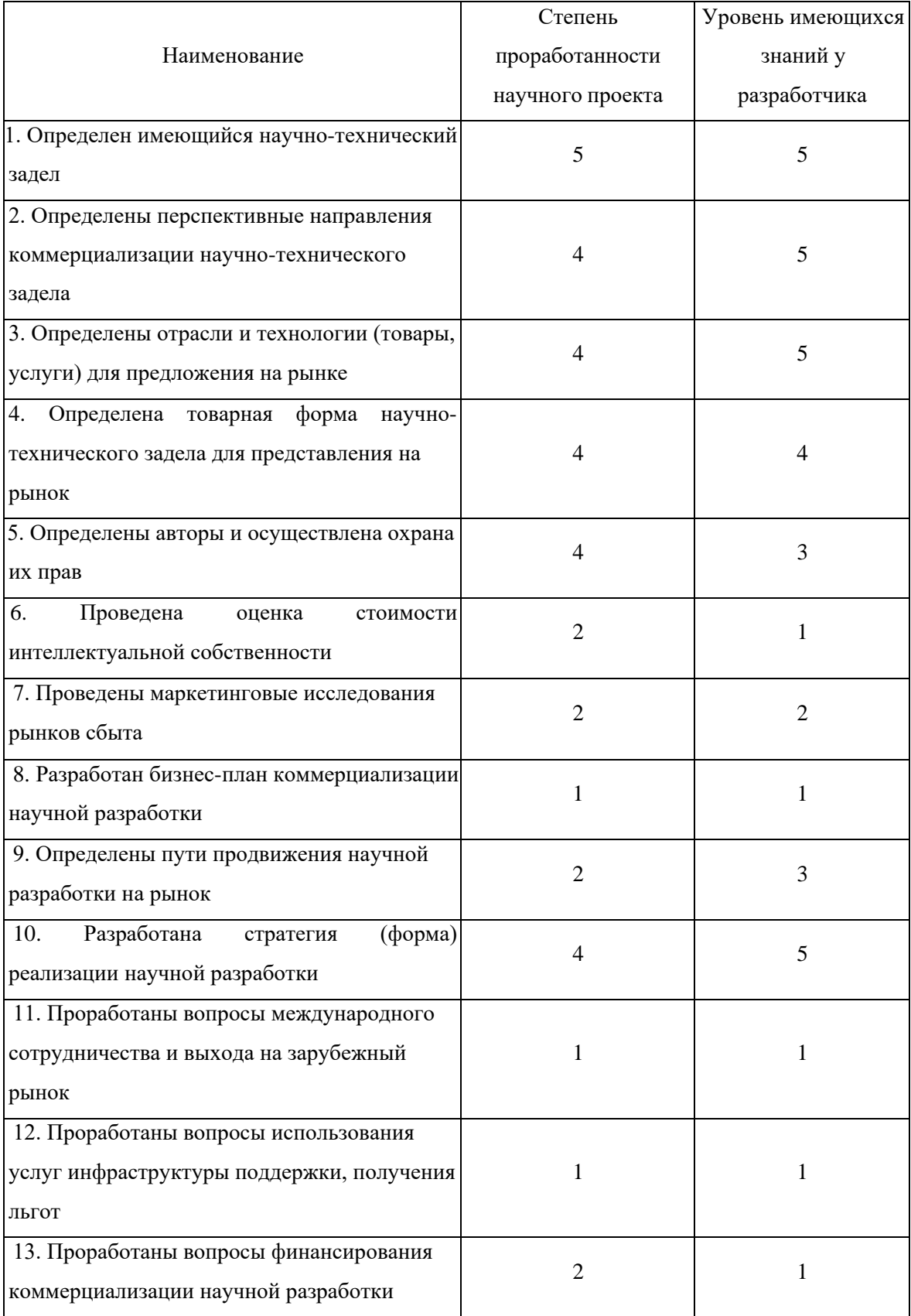

### Продолжение таблицы 20

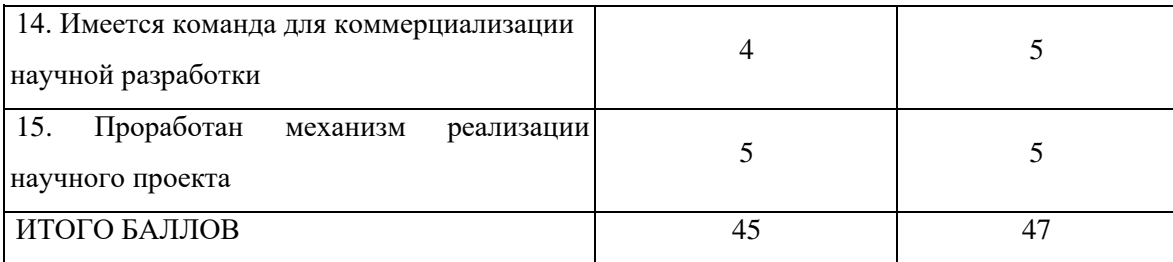

По суммарным значениям баллов  $b_{CVM} = 47$  можно сказать, что проект обладает перспективностью выше среднего. Значение позволяет говорить о готовности научной разработки и ее разработчика к коммерциализации.

Тем не менее, произведенная оценка готовности научной разработки требует дальнейшего совершенствования проекта и более глубоких исследований в области маркетинга.

### **5.6 Виды коммерциализации**

При коммерциализации научно-технических разработок продавец (а это, как правило, владелец соответствующих объектов интеллектуальной собственности), преследует вполне определенную цель, которая во многом зависит от того, куда в последующем он намерен направить (использовать, вложить) полученный коммерческий эффект. Это может быть получение средств для продолжения своих научных исследований и разработок (получение финансирования, оборудования, уникальных материалов, других научно-технических разработок и т.д.), одноразовое получение финансовых ресурсов для каких-либо целей или для накопления, обеспечение постоянного притока финансовых средств, а также их различные сочетания.

Для данной разработки наиболее подходит инжиниринг, т.е. комплекс инженерно-консультационных услуг коммерческого характера по подготовке и обеспечению непосредственно процесса производства, обслуживанию сооружений, эксплуатации хозяйственных объектов и реализации продукции.

Возможна следующая схема коммерциализации: между НИ ТПУ и предприятием-заказчиком инжиниринговых услуг заключается договор. Исполнитель предоставляет расчетные модели, спроектированные на средства предприятия-заказчика с использованием производственной базы НИ ТПУ, и услуги автоматизации для предприятия-заказчика.

В рамках инициации определяются цели и содержание проекта, определяется объем финансирования.

Определим заинтересованные стороны и их ожидания, результат сведем в таблицу 21.

Таблица 21 – Заинтересованные стороны проекта

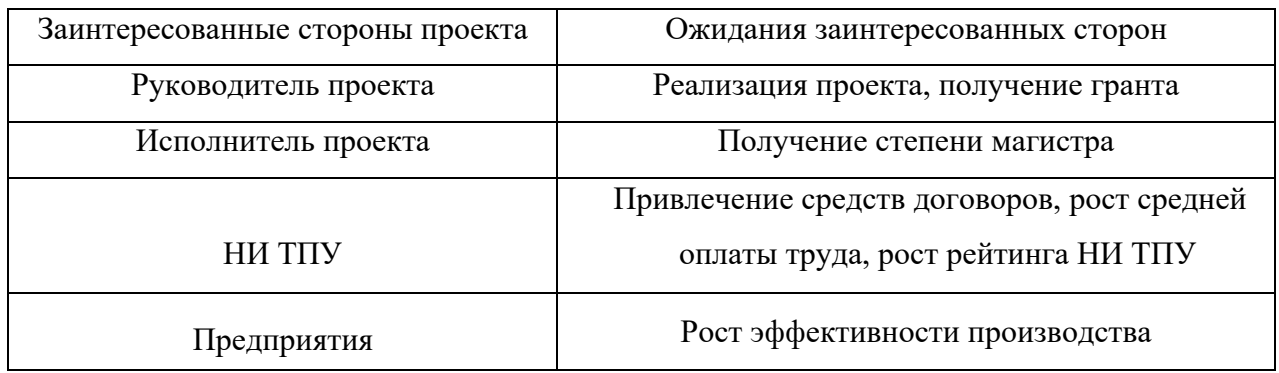

Определим цели и результаты проекта, сведя их в таблицу 22.

### Таблица 22 – Цели и результат проекта

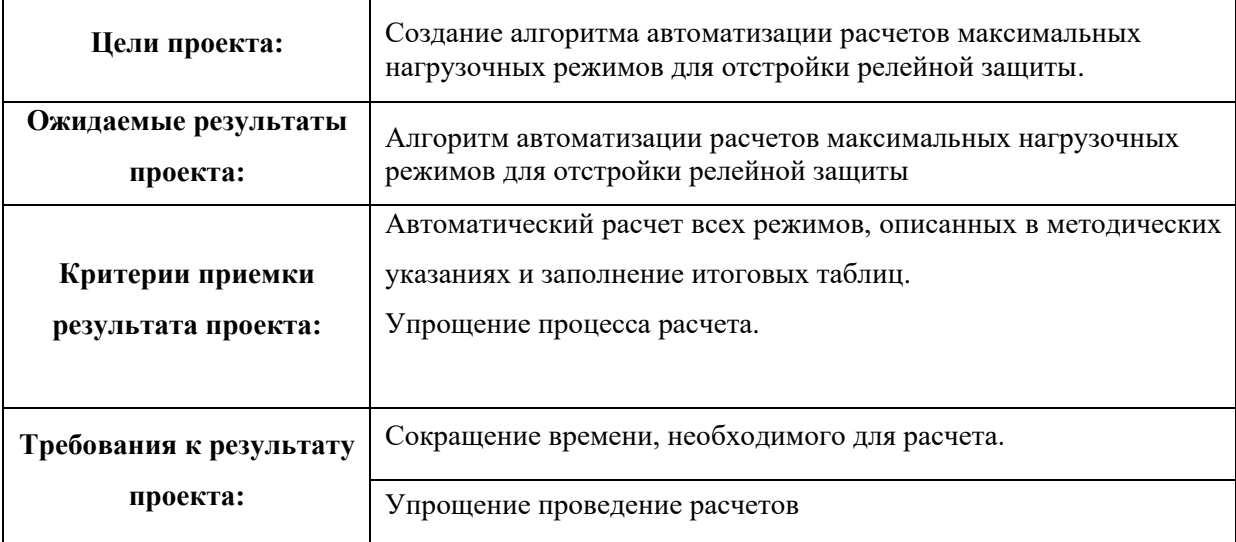
## **5.7 Организационная структура проекта**

Исполнителей и их роли в создании проекта сведем в таблицу 23.

| ФИО, основное место<br>работы, должность                                                      | Роль в<br>проекте       | Функции                                                                                                    | Трудо-<br>затраты,<br>час. |
|-----------------------------------------------------------------------------------------------|-------------------------|----------------------------------------------------------------------------------------------------|----------------------------|
| 1. Лепустин Алексей<br>Владимирович<br>НИ ТПУ<br>Старший<br>преподователь.<br><b>OHT</b>      | Руководитель<br>проекта | 1.<br>Анализ имеющихся<br>технических решений и<br>результатов.<br>2.<br>Программная реализация                                                      | 320                        |
| 2. Григорьев Денис<br>Сергеевич<br>AO «CO E3C»<br>Начальник<br>отдела развития<br>Службы АСДУ | Эксперт<br>проекта      | 1. Анализ имеющихся технических<br>решений и<br>результатов.                                                                                         | 52                         |
| 3. Бахтеев Максим<br>Константинович<br>НИ ТПУ<br>Студент группы<br>O-5KM81                    | Исполнитель<br>проекта  | Разработка макета ПО.<br>1.<br>Разработка модуля для<br>2.<br>автоматизированного<br>расчета.<br>Разработка модуля для<br>3.<br>формирования отчета. | 980                        |
|                                                                                               |                         | ИТОГО:                                                                                                    | 1352                       |

Таблица 23 – Рабочая группа проекта

### **5.8 Планирование научно-технического проекта**

Особенность НИР в энергетической области — это ее неповторимость, сложность и уникальность.

Последовательность выполнения научно-исследовательской работы, а также ее содержание зависят от предмета исследования, сложности научноисследовательской работы, актуальности и новизны темы.

## **5.8.1 Контрольные события проекта**

В рамках данного раздела необходимо определить ключевые события проекта, определить их даты и результаты, которые должны быть получены по состоянию на эти даты.

## Таблица 24 – Контрольные события проекта

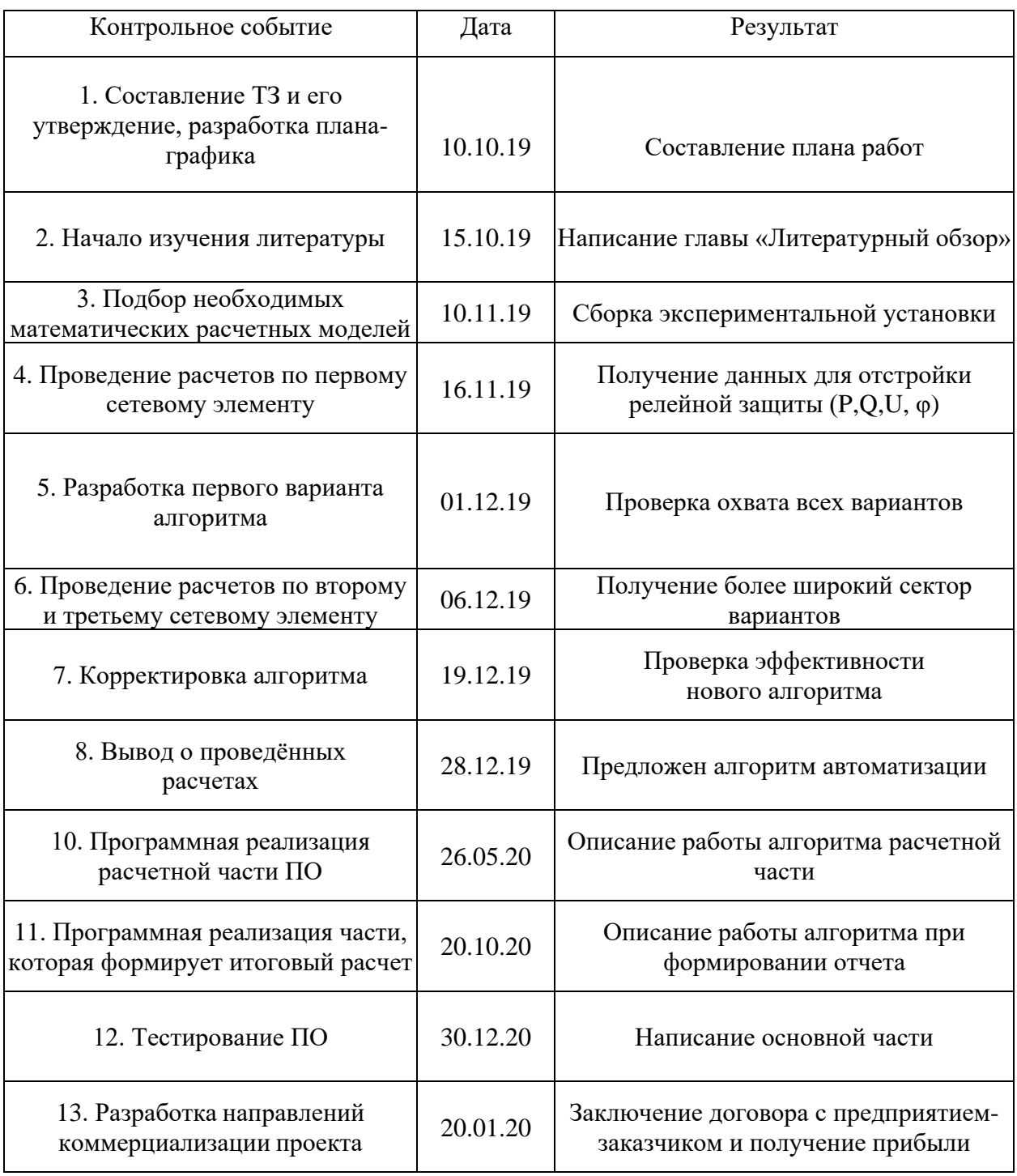

## **5.8.2 План проекта**

В рамках планирования научного проекта необходимо построить календарный график проекта.

Линейный график представляется в виде таблицы.

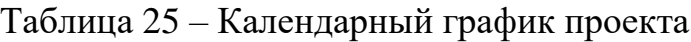

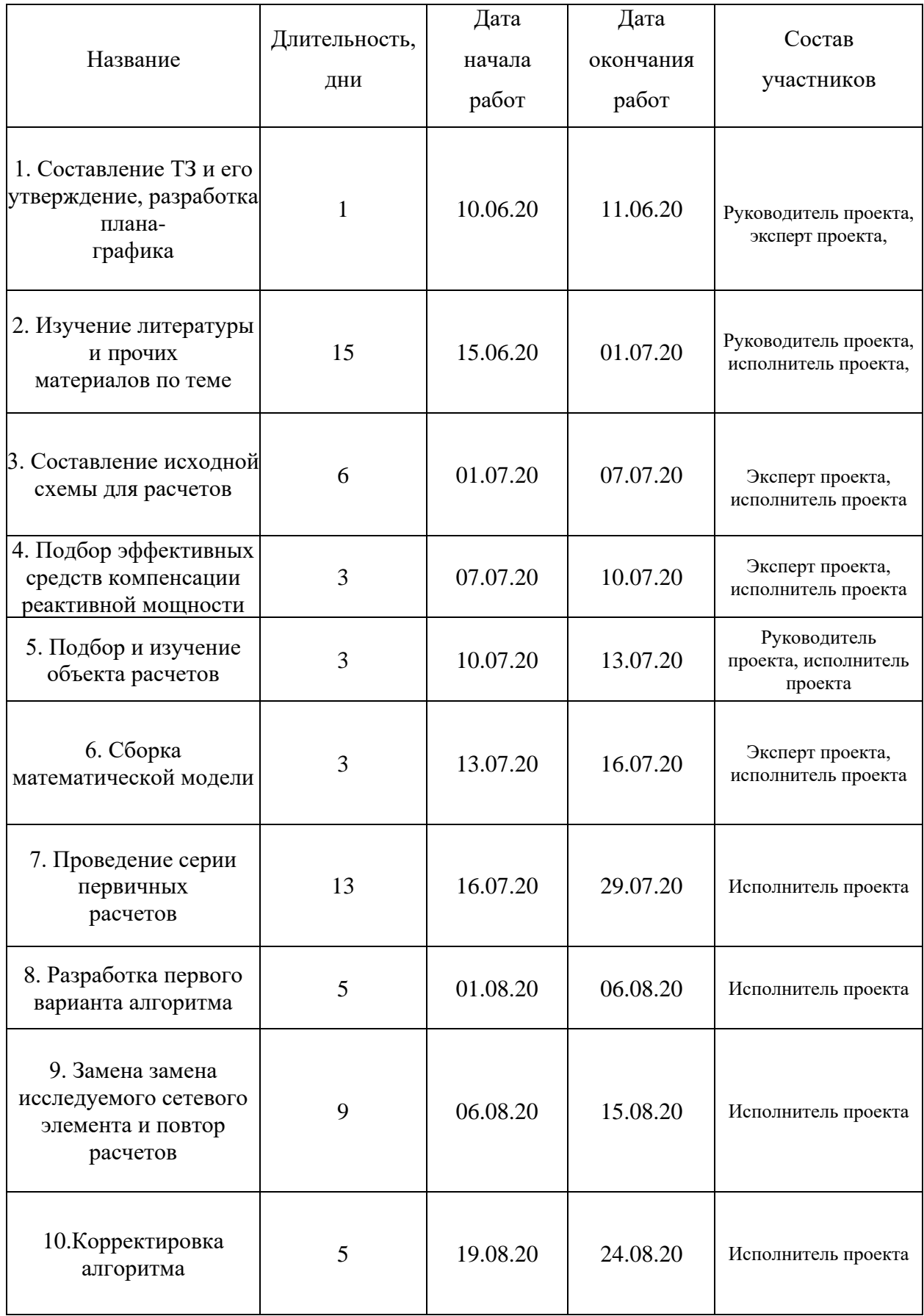

## Продолжение таблицы 25

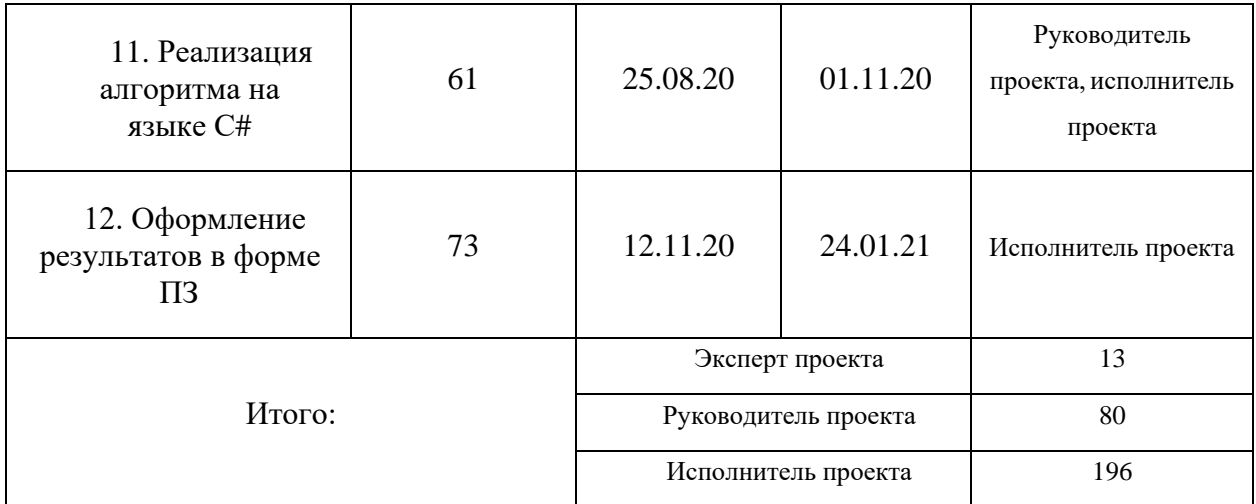

Обозначения в календарном плане-графике проведения НИОКР, следующие:

 - Эксперт - Руководитель

- Исполнитель

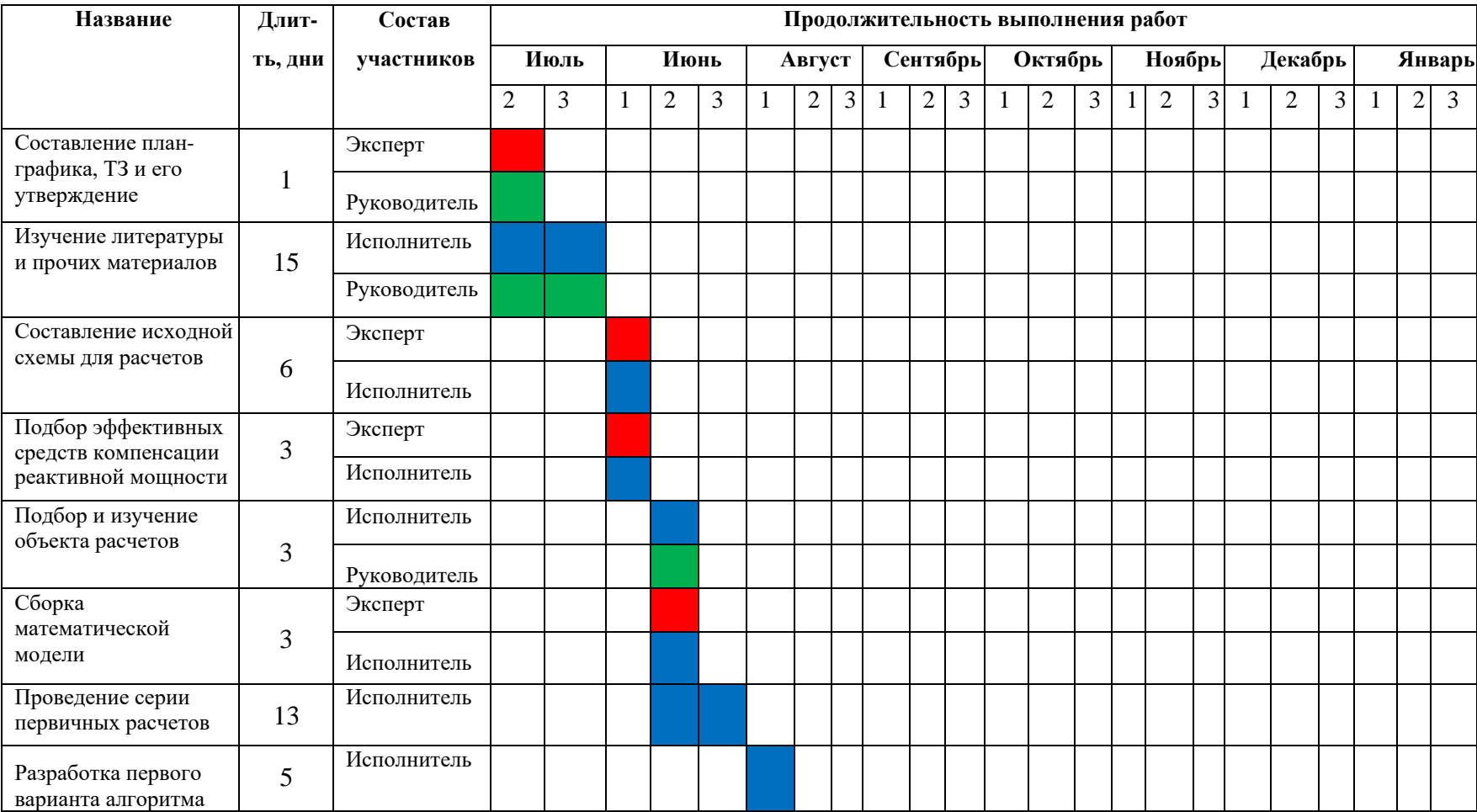

# Таблица 26 – Календарный план-график проведения НИОКР

# Продолжение таблицы 26

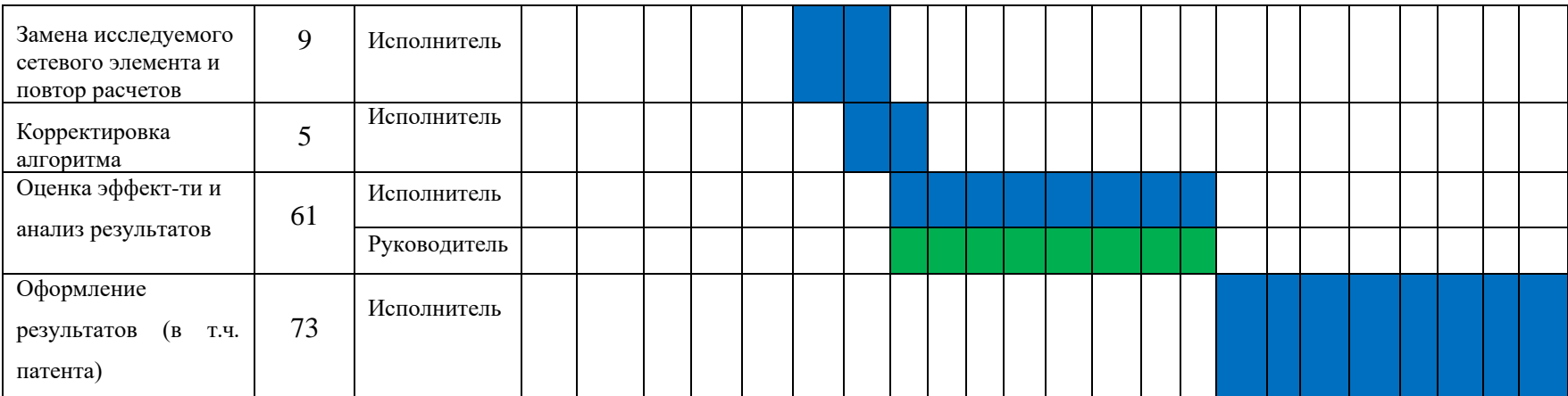

#### **5.8.3 Бюджет научного исследования**

При планировании бюджета научного исследования должно быть обеспечено полное и достоверное отражение всех видов планируемых расходов, необходимых для его выполнения. В процессе формирования бюджета, планируемые затраты группируются по статьям, представленным в таблице.

Сырье, материалы, покупные изделия и полуфабрикаты (за вычетом отходов).

В эту статью включаются затраты на приобретение всех видов материалов, комплектующих изделий и полуфабрикатов, необходимых для выполнения работ по данной теме. Количество потребных материальных ценностей определяется по нормам расхода.

Расчет стоимости материальных затрат производится подействующим прейскурантам или договорным ценам. В стоимость материальных затрат включают транспортно-заготовительные расходы  $(3 - 5\%$  от цены). В эту же статью включаются затраты на оформление документации (канцелярские принадлежности, тиражирование материалов). Результаты по данной статье заносятся в таблицу 27.

| $N_2$                       | Наименование<br>оборудования           | Единица<br>измерения | Кол-во<br>единиц | Цена<br>единицы,<br>руб. | Общая<br>стоимость,<br>руб. |
|-----------------------------|----------------------------------------|----------------------|------------------|--------------------------|-----------------------------|
|                             | Персональный<br>компьютеры             | IIIT.                |                  |                          |                             |
| $\mathcal{D}_{\mathcal{A}}$ | Среда разработки Visual<br>Studio Code | IIIT.                |                  |                          |                             |
| 3                           | $\overline{10}$ RastrWin3              | IIIT.                |                  | 1350                     | 1350                        |
| Итого:                      |                                        |                      |                  |                          | 1,35 тыс. руб.              |

Таблица 27 – Сырье, материалы и комплектующие изделия

#### **Расчет амортизации**

Расчёт амортизации производится на находящееся в использовании оборудование и ПО (программное обеспечение). В итоговую стоимость проекта входят отчисления на амортизацию за время использования оборудования для выполнения данной работы. Расчет амортизации проводится следующим образом:

$$
H_A = \frac{1}{n},
$$

где *НА*– норма амортизации;

*n* –срок полезного использования в количествах лет.

$$
A = \frac{H_A O C_n}{365} \cdot m
$$

где *ОС<sup>п</sup>* – итоговая сумма в тыс.руб.;

*т* – время использования в днях.

Рассчитаем амортизацию для ПК *RastrWin3* и персонального компьютера со стоимостью 61,5 и 49 тысячи соответственно. А также пакета *Microsoft Office* – 10,550 тыс. руб. Для ПК срок полезного действия примем 5 лет, а для компьютера 3 года.

Для ПК *Microsoft Office*:

$$
H_A = \frac{1}{n} = \frac{1}{5} = 0, 2
$$

$$
H_A = \frac{1}{n} = \frac{1}{5} = 0,2
$$
  

$$
A_{\text{IO}} = \frac{H_A O C_n}{366} \cdot m = \frac{0,2 \cdot 10550}{366} \cdot 123 = 0,709 \text{ mbc. } py6
$$

Для ПК *RastrWin3*:

$$
H_A = \frac{1}{n} = \frac{1}{5} = 0, 2
$$

$$
H_A = \frac{1}{n} = \frac{1}{5} = 0,2
$$
  

$$
A_{IO} = \frac{H_A O C_n}{366} \cdot m = \frac{0,2 \cdot 61500}{366} \cdot 30 = 1,008 \text{ mbc. } py6
$$

Для персонального компьютера:

$$
H_A = \frac{1}{n} = \frac{1}{3} = 0,33
$$

$$
A_{IIK} = \frac{H_A O C_n}{366} \cdot m = \frac{0,33 \cdot 49000}{366} \cdot 123 = 5,434 \, \text{mbc.} \, \text{py6}
$$

Общая амортизация равна 7,151 тыс. руб. *Основная заработная плата*

 $\frac{0.33 \cdot 49000}{366} \cdot 123 = 5,434$  *mbic.py6*<br>151 тыс.py6.<br>151 тыс.py6.<br>2<br>1906 года предполагается компенсация<br>сполнителей проекта. Определим их,<br>мером ошаты труда, принятым в ТПУ.<br>2<br>1907 сотрудника (от ТПУ) рассчитывае В рамках хоздоговорных работ предполагается компенсация трудозатрат руководителя и исполнителей проекта. Определим их, руководствуясь среднедневным размером оплаты труда, принятым в ТПУ.

Основная заработная плата сотрудника (от ТПУ) рассчитывается на основании отраслевой оплаты труда.

Величина расходов по заработной плате определяется исходя из трудоемкости выполняемых работ и действующей системы окладов и тарифных ставок.

Статья включает основную заработную плату работников, непосредственно занятых выполнением НИР и определяется по формуле:

$$
C_{3II} = 3_{ocu} + 3_{\partial u},\tag{2}
$$

где *Зосн*  – основная заработная плата, руб;

*Здоп* – дополнительная заработная плата, руб.

Основная заработная плата:

$$
3_{ocn} = 3_{\partial n} \cdot T_{pa\delta} \,, \tag{3}
$$

где *Tраб* – продолжительность работ, выполняемых научно-техническим

работником, раб. дн. (таблица 17);

*Здн* – среднедневная заработная плата работника, руб./день.

Среднедневная заработная плата рассчитывается по формуле:

$$
3_{\partial H} = \frac{3_u \cdot M}{F_{\partial}}, \tag{4}
$$

где *Зм* – месячный должностной оклад работника, руб./мес

М – количество месяцев работы без отпуска в течение года: при отпуске в 48 раб. дней М = 10,4 месяца, 6-дневная неделя;

*F<sup>д</sup>* – действительный годовой фонд рабочего времени научнотехнического персонала. Составляет 247 дней.

Месячный должностной оклад работника:

$$
3_{\scriptscriptstyle M} = 3_{\delta} \cdot k_{\scriptscriptstyle p} \,, \tag{5}
$$

где  $3<sub>6</sub>$ – базовый оклад, руб./мес.;

 $k_p$  – районный коэффициент, равный 1,3 (для Томска).

Основная заработная плата руководителя (от ТПУ) рассчитывается на основании отраслевой оплаты труда. Отраслевая система оплаты труда в ТПУ предполагает следующий состав заработной платы:

1) оклад – определяется предприятием. В ТПУ оклады распределены в соответствии с занимаемыми должностями, например, ассистент, ст. преподаватель, доцент, профессор. Базовый оклад *З<sup>б</sup>* определяется исходя из размеров окладов, определенных штатным расписанием предприятии.

2) стимулирующие выплаты – устанавливаются руководителем подразделений за эффективный труд, выполнение дополнительных обязанностей и т.д.

3) иные выплаты; районный коэффициент.

Таблица 28 – Расчёт основной заработной платы

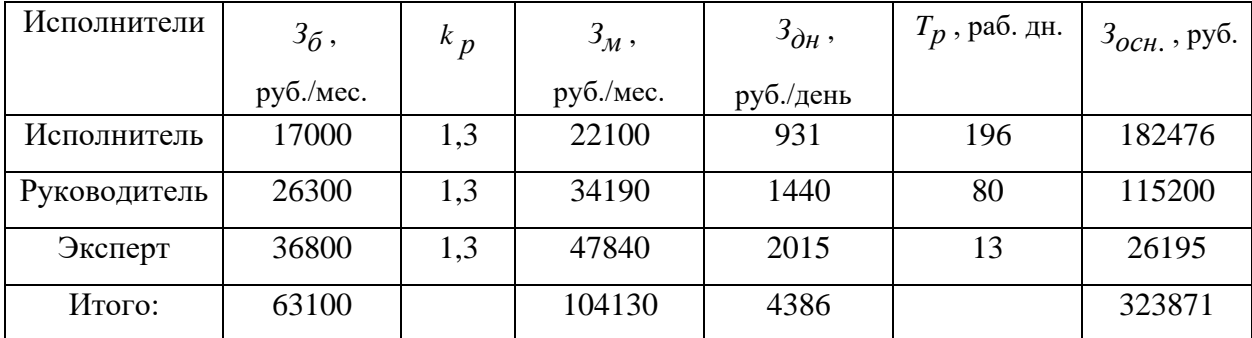

Дополнительная заработная плата научно-производственного персонала

В данную статью включается сумма выплат, предусмотренных законодательством о труде, например, оплата очередных и дополнительных отпусков; оплата времени, связанного с выполнением государственных и общественных обязанностей; выплата вознаграждения за выслугу лет и т.п. (в среднем – 12 % от суммы основной заработной платы).

$$
3_{\text{ion}} = k_{\text{on}} \cdot 3_{\text{on}},\tag{6}
$$

Таблица 29 – Заработная плата

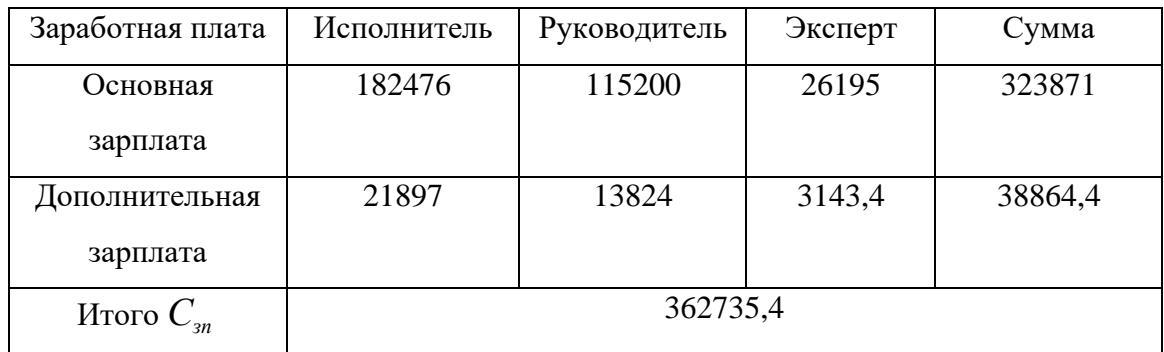

Отчисления на социальные нужды

Статья включает в себя отчисления во внебюджетные фонды.

$$
C_{\text{cou}} = k_{\text{one}6} \cdot C_{\text{3H}},\tag{7}
$$

где *kвнеб* – коэффициент отчислений на уплату во внебюджетные фонды

(пенсионный фонд, фонд обязательного медицинского страхования и пр.), равный 0,271, т.к. заключался хозяйственный договор с НИ ТПУ.

*Ссоц* = 0,271 362735,4 = 98301,3 руб.

Затраты на оформление патента

Благодаря оформлению патентов на различные товары, способы создания изделий и т. д., есть возможность обеспечить защиту от контрабандного производства изделий, и не иметь проблем с законом, если вдруг на создаваемый товар получат патент и ваши конкуренты. Также

авторство на патенты дает возможность вам получить доход от того, что вы передадите права на его применение другим лицам. Согласно законам РФ, изобретением может быть признано то или иное техническое решение различных отраслей, которое относится к продукту или способу его производства. На 2019 г. стоимость оформления патента составляет приблизительно 8000 руб.

### *Накладные расходы*

В эту статью включаются затраты на управление и хозяйственное обслуживание, которые могут быть отнесены непосредственно на конкретную тему. Кроме того, сюда относятся расходы по содержанию, эксплуатации и ремонту оборудования, производственного инструмента и инвентаря, зданий, сооружений и др. Накладные расходы составляет 20 % бюджета проекта, согласно условиям заключения хозяйственного договора в НИ ТПУ.

Расчет накладных расходов ведется по следующей формуле:

$$
C_{\text{umoz}} = \frac{C_{\text{umoz.6.}}}{0.8},
$$
\n
$$
(8)
$$
\n
$$
C_{\text{max1}} = C_{\text{umoz.6.}} - C_{\text{umoz.6.}}},
$$
\n
$$
(9)
$$

где *Ситог* – итоговая сумма с накладными расходами;

*Ситог*.*б*.*<sup>н</sup>* – итоговая сумма без накладных расходов.  $56322255$ 

$$
C_{\text{umoz}} = \frac{5032222,0}{0,8} = 704028,13 \text{ py6}.
$$

*Снакл* =704028,13−563222,5=140805,63 руб.

На основании полученных данных по отдельным статьям затрат составляется калькуляция плановой себестоимости НТИ (название темы) по форме, приведенной в таблице 30.

| Статьи   |                       |            |                          |            |                                    |           |                  |                        |  |
|----------|-----------------------|------------|--------------------------|------------|------------------------------------|-----------|------------------|------------------------|--|
| Сырье,   | Амортизация           | Основная   |                          |            | Дополнитель Отчислени   Оформление | Итого без | <b>Накладные</b> | Итого                  |  |
| материал |                       | заработная | ная                      | я на       | патента                            | накладных | расходы          | плановая               |  |
| ы        |                       | плата      | заработная               | социальные |                                    | расходов  |                  | себестоимо             |  |
|          |                       |            | плата                    | нужды      |                                    |           |                  | cть                    |  |
|          |                       |            |                          |            |                                    |           |                  |                        |  |
|          |                       |            |                          |            |                                    |           |                  |                        |  |
| 1350,0   | $7151,0 \text{ py6}.$ |            | 323871 руб. 38864,4 руб. | 98301,3    | 8000 руб.                          | 563222,5  |                  | 140805,63   1181565,83 |  |
| руб.     |                       |            |                          | руб.       |                                    | руб.      | руб.             | руб.                   |  |

Таблица 30 – Группировка затрат по статьям

## **5.8.4 Реестр рисков проекта**

Идентифицированные риски проекта включают в себя возможные неопределенные события, которые могут возникнуть в проекте и вызвать последствия, которые повлекут за собой нежелательные эффекты.

Таблица 31 – Реестр рисков

| Риск                                                                         | Потенциаль-<br>Hoe<br>воздействие                                    | Вероятность<br>наступления (1- риска (1-<br>5) | Влия-ние<br>5)              | Уровень<br>риска | Способы<br>смягчения риска                       | Условия<br>наступления                                                       |
|------------------------------------------------------------------------------|----------------------------------------------------------------------|------------------------------------------------|-----------------------------|------------------|--------------------------------------------------|------------------------------------------------------------------------------|
| 1. Отсутствие<br>методики<br>определения<br>причины<br>расхождения<br>режима | Отсутствие<br>спроса на<br>алгоритм,<br>снижение<br>эффективности    | 3                                              | $\mathcal{D}_{\mathcal{L}}$ | Высокий          | Выявление<br>закономер-<br>ностей<br>расхождений | Отсутствие<br>эксперимен-<br>тальных и<br>теоретичес-<br>КИХ<br>исследований |
| 2. Избыточный<br>расчет режимов                                              | Снижение<br>спроса на<br>алгоритм,<br>снижение<br>эффектив-<br>ности | 4                                              | 4                           | Низкий           | Контроль<br>исходных<br>данных<br>технологом     | Низкая<br>квалификация<br>персонала,<br>халатность                           |
| 3. Отсутствие<br>финансовой<br>поддержки<br>проекта                          | Приостановка<br>НИОКР                                                | 2                                              |                             | Высокий          | Поиск<br>инвесторов                              | Отсутствие<br>инвесторов                                                     |

## **5.9 Определение финансовой, бюджетной, экономической и социальной эффективности исследования**

Проведем оценку эффективности инвестиций на реализацию проекта в целом, при этом сформируем денежный поток на вложенный капитал (собственные средства исполнителя и основные средства ТПУ), в т.ч. рост оплаты труда. В связи с чем компенсация трудозатрат не будет являться оттоком денежных средств.

Оценим текущие материальные расходы на создание и реализацию прибора: 120000 руб. Из них 10000 руб. – сырье и расходные материалы; 70000 руб. – оплата труда; остальные средства – отчисления во внебюджетные фонды и накладные расходы.

На предыдущих этапах была рассчитана себестоимость реализации проекта, выбрана модель коммерциализации, рассмотрены риски.

Для оценки общей экономической эффективности инноваций в качестве основных показателей рекомендуются:

- чистый доход (ЧД или NV);
- чистый дисконтированный доход (ЧДД или NPV);
- внутренняя норма доходности (ВНД или IRR);
- потребность в дополнительном финансировании (ПФ);
- дисконтированный срок окупаемости (ДСО или DPP);
- индекс доходности затрат (ИД или PI)

Степень устойчивости проекта по отношению к возможным изменениям условий реализации может быть охарактеризована показателями границ безубыточности и предельных значений таких параметров проекта, как объемы производства, цены производимой продукции, ограниченность применяемых ресурсов и пр. Под "безубыточным" понимается объем продаж, при котором чистая прибыль становится равной нулю.

Ставка дисконтирования принимается 10 %, т.к. 7 % – доходы альтернативных вложенных средств (депозит для юридических лиц);  $3\%$  -

надбавка за риск.

Срок проекта принимаем равным 5 лет, т.к. за это время возможно появление новых, более совершенных технологий.

Цену одного хозяйственного договора примем как 250000 руб, согласно ценам на диагностику силового оборудования высокого напряжения.

Ликвидационную стоимость оборудования примем по остаточной стоимости оборудования: 250 тыс. руб.

В таблице 32 приведены расчёты уровня безубыточности для каждого из этапов проекта. Также рассчитаны основные показатели и представлен план денежных потоков:

| Показатель, тыс. руб.                         | Номер шага (периода) расчета (t) |                             |                |                  |              |                  |  |
|-----------------------------------------------|----------------------------------|-----------------------------|----------------|------------------|--------------|------------------|--|
|                                               | $\overline{0}$                   | 1                           | $\overline{2}$ | 3                | 4            | 5                |  |
| Операционная деятельность                     |                                  |                             |                |                  |              |                  |  |
| 1. Поступления денежных средств от            | $\theta$                         | 250                         | 500            | 520              | 780          | 520              |  |
| хоздоговоров                                  |                                  |                             |                |                  |              |                  |  |
| 2. Материальные расходы                       | $\Omega$                         | $-120$                      | $-205$         | $-205$           | $-303$       | $-210$           |  |
| 3. ЧДПоп                                      | $\mathbf{0}$                     | 130                         | 295            | $\overline{315}$ | 477          | $\overline{310}$ |  |
| 4. Коэффициент дисконтирования                | 1                                | 0,909                       | 0,826          | 0,751            | 0,683        | 0,621            |  |
| 5. Дисконтированный ЧДПоп                     | $\Omega$                         | 118,2                       | 243,7          | 236,57           | 325,79       | 192,51           |  |
| 6. То же накопленным итогом (Накопленное      | $\boldsymbol{0}$                 | 118,2                       | 361,9          | 598,4            | 924,2        | 1116,71          |  |
| сальдо ЧДПоп)                                 |                                  |                             |                |                  |              |                  |  |
|                                               |                                  | Инвестиционная деятельность |                |                  |              |                  |  |
| 7. Инвестиции                                 | $-705$                           | $\theta$                    | $\mathbf{0}$   | $\Omega$         | $\theta$     | 250              |  |
| 8. ЧДПин                                      | $-705$                           | $\mathbf{0}$                | $\Omega$       | $\Omega$         | $\Omega$     | 250              |  |
| 9. Коэффициент дисконтирования                | 1                                | 0,909                       | 0,826          | 0,751            | 0,683        | 0,621            |  |
| 10. Дисконтированный ЧДПин                    | $-705$                           | $\mathbf{0}$                | $\mathbf{0}$   | $\mathbf{0}$     | $\mathbf{0}$ | 155,25           |  |
| 11. То же накопленным итогом (Накопленное     |                                  | $-705$                      | $-705$         | $-705$           | $-705$       | $-549,75$        |  |
| сальдо ЧДПин)                                 |                                  |                             |                |                  |              |                  |  |
| 12. Сальдо суммарного потока (от опер. и инв. | $-705$                           | 130                         | 295            | $\frac{1}{315}$  | 477          | 560              |  |
| деятельности)                                 |                                  |                             |                |                  |              |                  |  |
| 13. Сальдо накопленного потока                | $-705$                           | $-575$                      | $-280$         | 35               | 512          | 1072             |  |
| 14. Коэффициент дисконтирования               | $\mathbf{1}$                     | 0,909                       | 0,826          | 0,751            | 0,683        | 0,621            |  |
| 15. Дисконтированный ЧДПоп+и                  | $-705$                           | 118,2                       | 243,7          | 236,57           | 325,79       | 347,76           |  |
| 16. То же накопленным итогом                  | $-705$                           | $-586,8$                    | $-343,2$       | $-106,6$         | 219,2        | 567              |  |

Таблица 32 – План денежных потоков и расчёт безубыточности

Денежный поток в данном случае формируется для ТПУ и частного инвестора (которым выступают сами исполнители). Принимая в расчет структуру расходов по хоздоговорам, а именно: компенсация трудозатрат, отчисления во внебюджетные фонды, материальные затраты, накладныерасходы, притокомденежных средствпо хоздоговору будет являться величина хоздоговора, уменьшенная на сумму материальных и прочих расходов. При общей системе налогообложения доходы по хоздоговорам равны расходам, в связи с чем налоги с доходов вузом не уплачиваются. Амортизация в структуру расходов по хоздоговорам не включается. Накладные расходы предлагается отнести к денежным притокам, отчисления во внебюджетные фонды – притоки в целях оценки эффективности для бюджета в связи с тем, что ТПУ представляет именно бюджетные инвестиции.

Чистый доход (ЧД) указан в последнем столбце 13 строки: ЧД = 1072 тыс.руб.

Чистый дисконтированный доход (ЧДД) указан в последнем столбце 16 строки: ЧДД = 567 тыс. руб.

ВНД определяется, исходя из строки 12, подбором значения нормы дисконта. Используя встроенную функцию расчета ВНД в программе Microsoft Excel (формула «ВСД»), получаем, что ВНД = 32 %. Это еще раз подтверждает эффективность проекта, так как ВНД > Е. Потребность в финансировании (ПФ) определяется максимальным отрицательным значением по строке 13 и равна 705 тыс. руб.

Индекс доходности инвестиций (ИД) или рентабельность инвестиций – отношение суммы доходов от производственной (операционной) деятельности к абсолютной величине капитальных вложений. Определяется как:

$$
U/T = \frac{4H_{\text{on},H}}{4H_{\text{un},H}} = \frac{1116,71}{549,75} = 2,031
$$
\n
$$
(10)
$$

87

Сроком окупаемости (payback period) называется продолжительность периода от момента разработки проекта до момента окупаемости. Он определяется путем сопоставления произведенных капитальных вложений с величиной доходов от реализации проекта. Моментом окупаемости называется тот наиболее ранний момент времени в расчетном периоде, после которого текущий чистый доход ЧД становится и в дальнейшем остается неотрицательным. Дисконтированный срок окупаемости инвестиций:

$$
\text{ACO} = t + \frac{-C_{\text{ni}}}{C_{\text{ci+1}}} = 3 + \frac{106,6}{325,79} = 3,33 \text{ roqa}
$$
\n(11)

где *t* – срок окупаемости, отсчитанный от начала операционной деятельности;

*Cнi*  – сальдо накопленного потока *i*-го периода;

*Cнi* – сальдо суммарного потока *i+1*-го периода.

### **5.9.1 Вывод по разделу**

По итогам выполнения раздела была проведена оценка экономической эффективности и ресурс эффективности проекта. Из проведенных расчетов можно заключить, что устойчивость проекта особых подозренийне вызывает. По результатам расчёта экономических показателей эффективности возврата инвестиций, можно сделать вывод о том, что проект является инвестиционнопривлекательным.

Данный проект имеет хорошие экономические показатели (низкий бюджет, цена реализации лицензии, малый срок окупаемости и высокий индекс доходности).

Таким образом, привлечение средств ТПУ и собственных средств участников проекта могут считаться эффективными., а проект рекомендован к реализации.